# **Manuel d'utilisation**

## **Lecteur MP3**

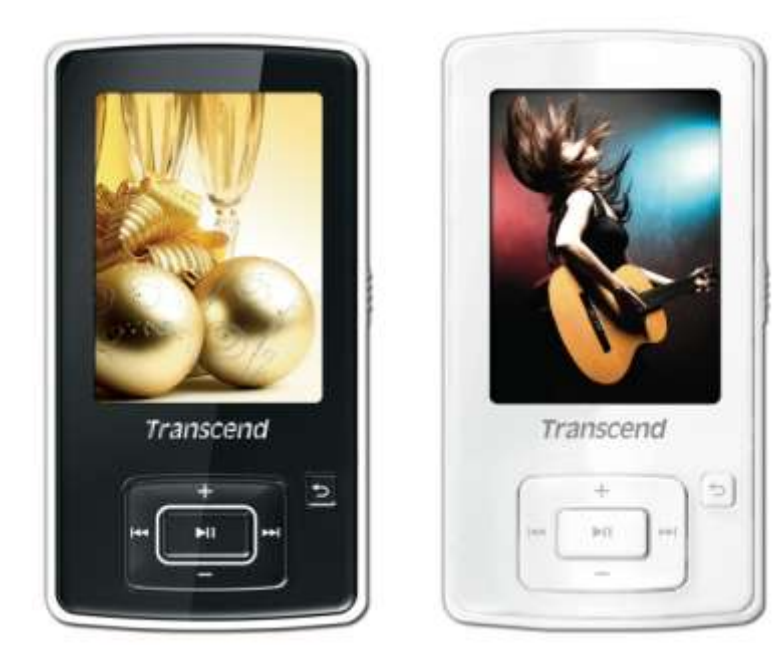

**MP870**

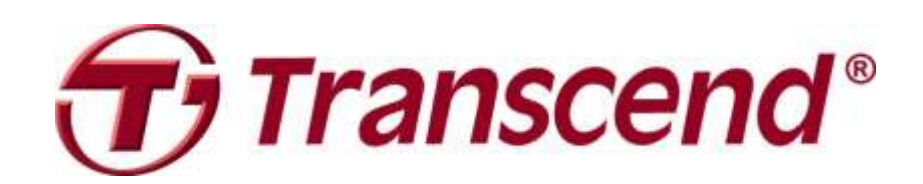

## **Sommaire**

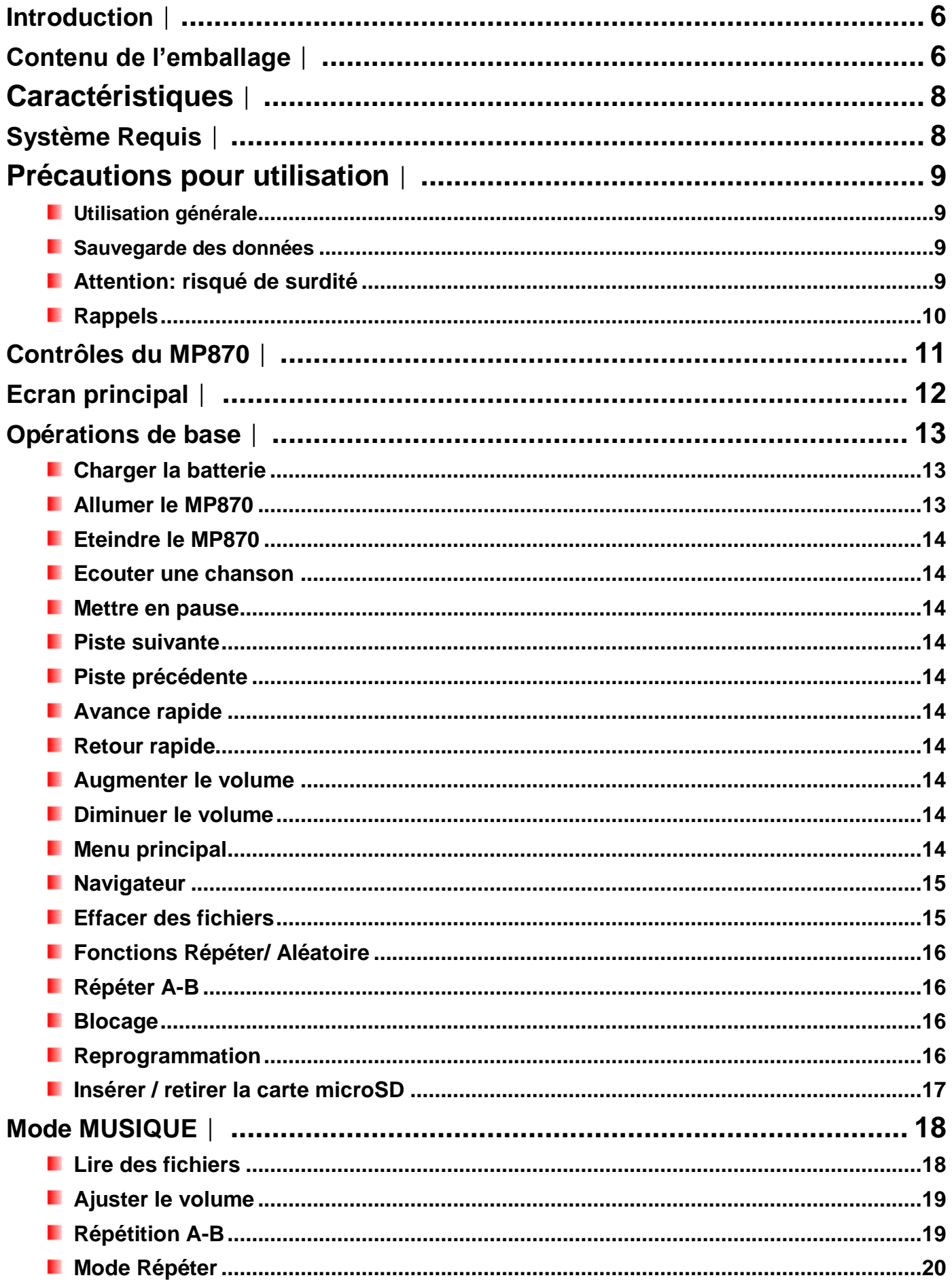

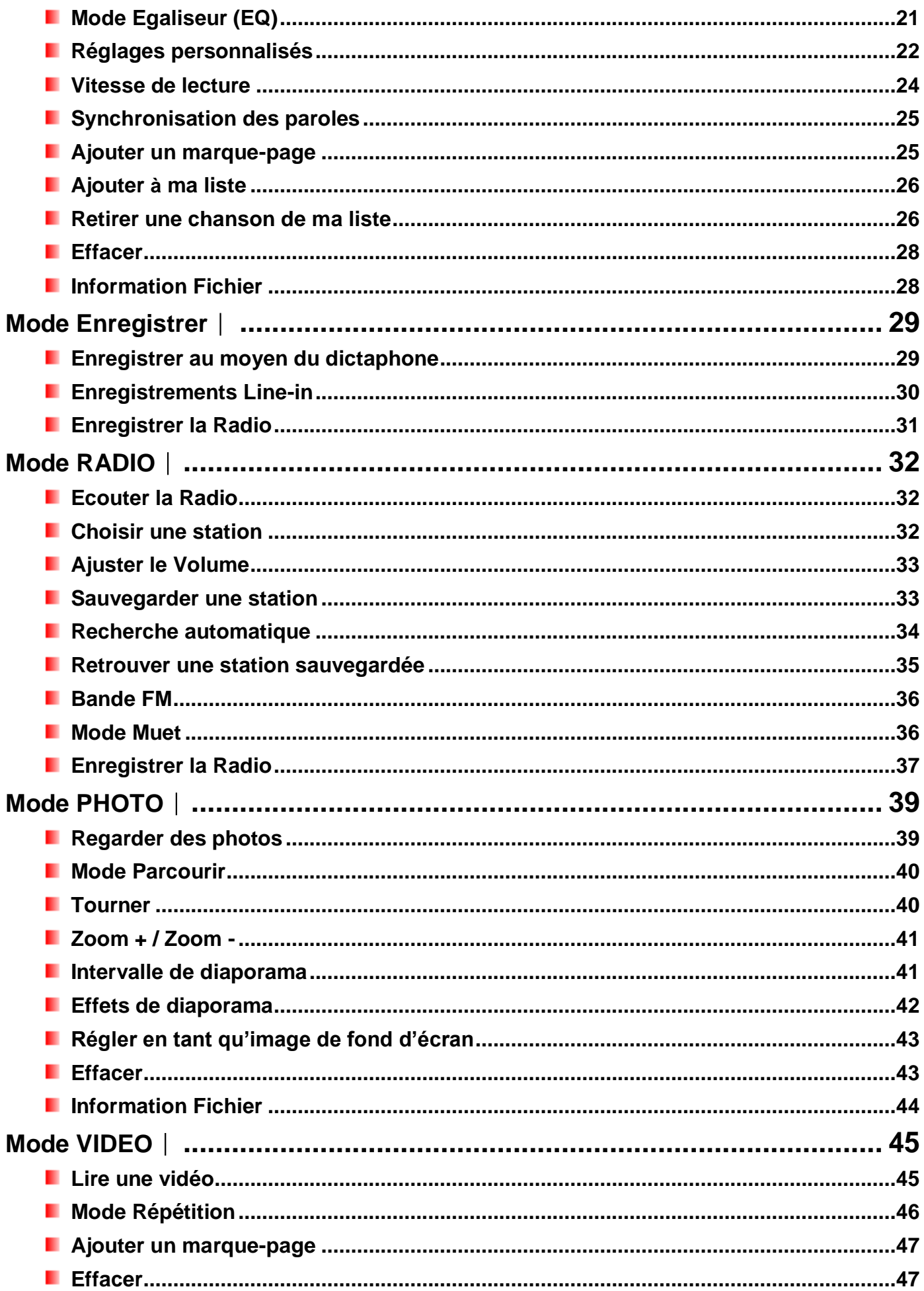

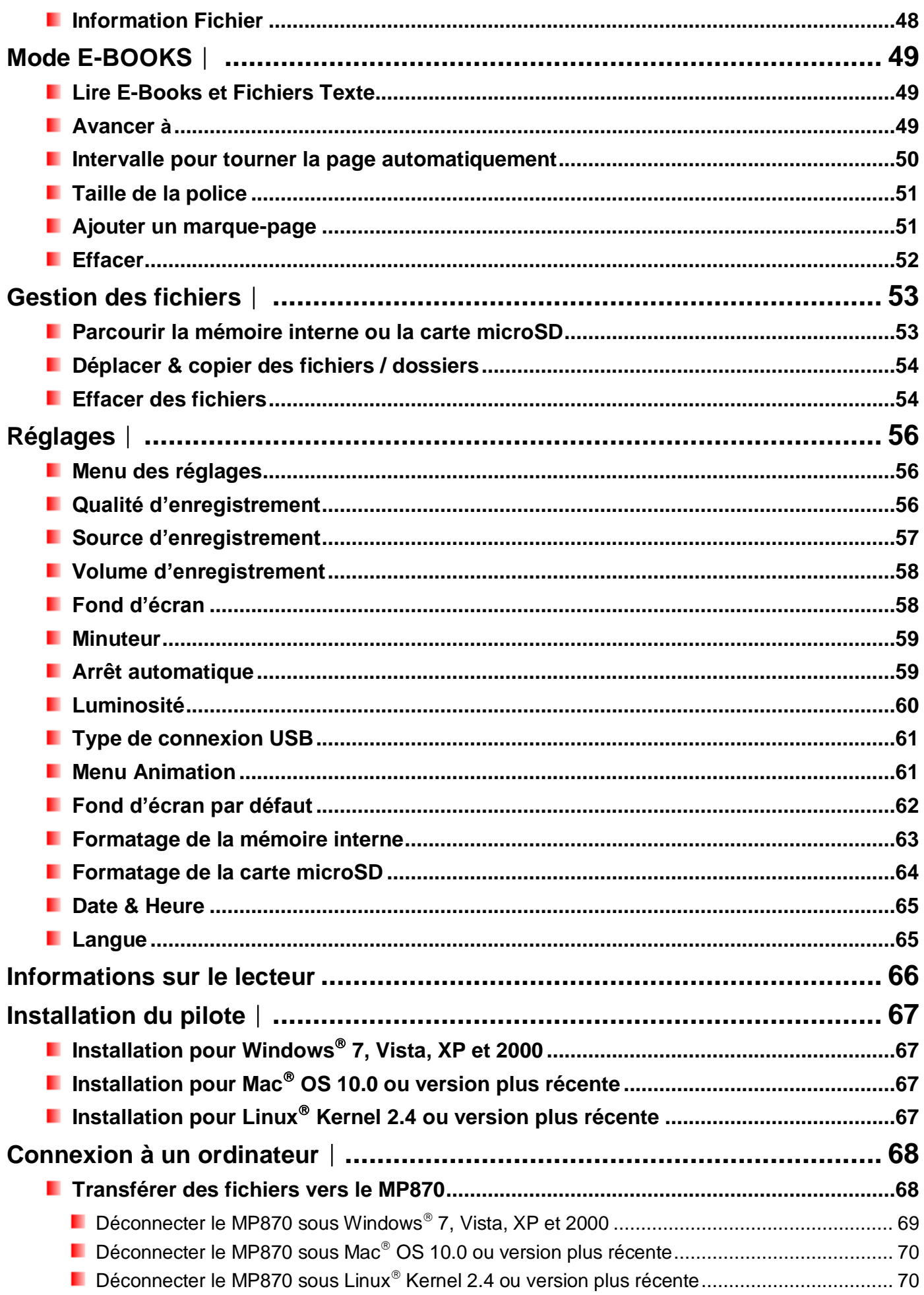

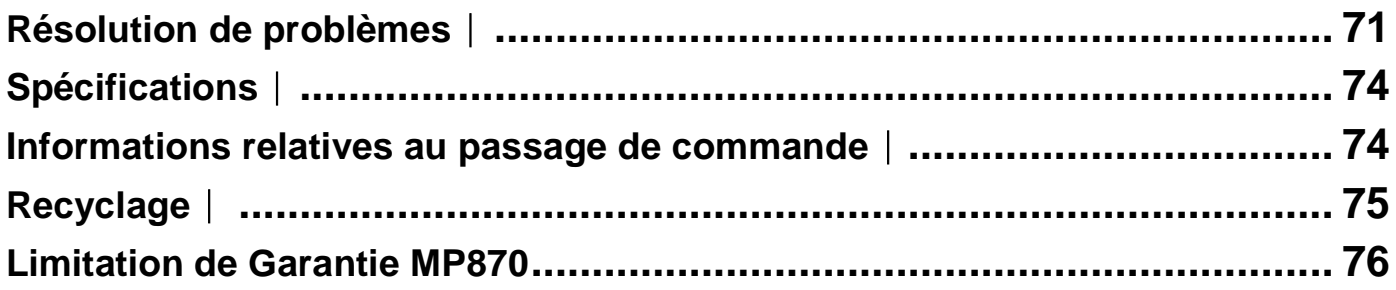

## <span id="page-5-0"></span>**Introduction**︱

Merci pour votre achat! Le **Transcend MP870** est un lecteur MP3 sophistiqué qui peut lire fichiers **musicaux vidéos** et **photos**. Le MP870 combine tous les avantages d"un lecteur MP3 et d"une clé USB, avec de nombreuses options disponibles comme une radio FM, un dictaphone digital, une fonction karaoké pour les paroles des chansons, une fonction répétition A-B et une vitesse de lecture ajustable. Le MP870 peut également lire vos **E-books** et supporte une connexion en USB 2.0 pour de rapides transferts de fichiers de et vers votre ordinateur. La fonction répétition A-B peut vous aider à améliorer votre connaissance des langues étrangères grâce à son interface intuitive tandis que le micro interne vous permet d'enregistrer entre autres des memos.

## <span id="page-5-1"></span>**Contenu de l'emballage**︱

L'emballage du MP870 contient les éléments suivants:

**MP870** 

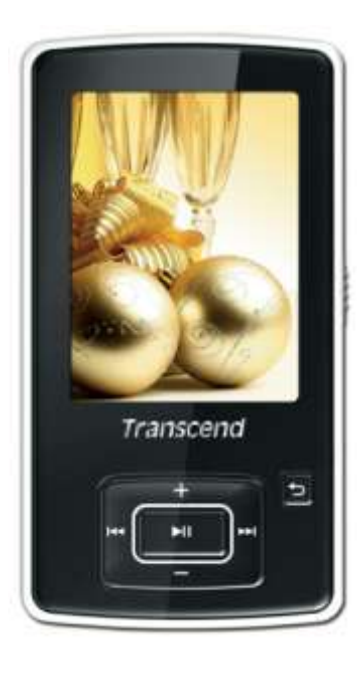

**E** Ecouteurs

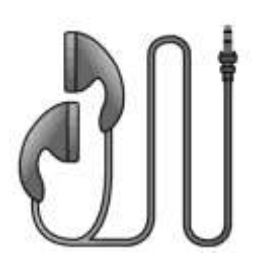

**C**âble USB

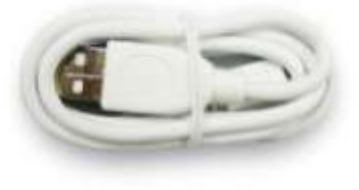

**Câble pour enregistrement Line-In** 

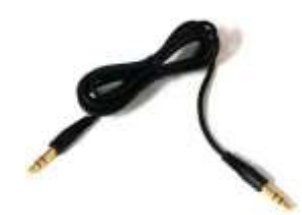

**Guide de démarrage rapide** 

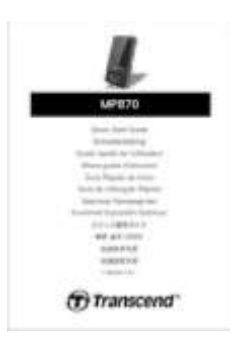

**Boîtier de protection en silicone** 

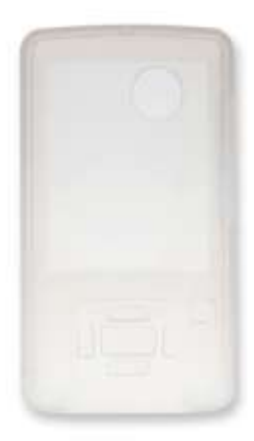

## <span id="page-7-0"></span>**Caractéristiques**︱

- Ecran 2.4" QVGA (240 x 320) full-color TFT
- **Supporte les formats audio MP3, WMA, WMA-DRM10 (subscription music), OGG, FLAC et WAV**
- **Supporte les fichiers vidéo MPEG4 et XVID / FLV /RM / RMVB**
- Supporte les fichiers photos (JPEG, BMP, GIF et PNG) et E-book (TXT)
- **Radio FM avec 20 stations pré programmables**
- Micro interne et enregistrement direct en Line-In (pour lecteur CD ou autres)
- **Gestion de vos fichiers musicaux**
- **Port pour carte microSD / microSDHC**
- **Haut-parleur**
- **F** Fonction type Karaoké pour la lecture des paroles à l'écran
- **Fonction Répétition A-B**
- **N** Vitesse de lecture ajustable
- **Interface disponible en 13 langues différentes**
- Capacité clé USB pour le stockage et le transfert de tout type de données
- **Minuteur entièrement réglable**
- 11 effets égaliseurs dont un USER EQ intégralement réglable et un SRS WOW HD
- **E** Economiseur d'écran et fonction d'arrêt automatique
- Batterie Li-Polymer rechargeable avec 22 heures d'autonomie \*
- **Port USB 2.0 Haute-Vitesse pour une connexion simple et rapide de ou vers votre ordinateur**
- **Date & heure** 
	- \* Autonomie maximale avec économiseur d"écran activé et fonction "Lyrics Sync" désactivée.

## <span id="page-7-1"></span>**Système Requis**︱

Ordinateur avec un port USB fonctionnel.

Un des OS suivants:

- Windows<sup>®</sup>7
- **Number** Vista<sup>®</sup>
- $\blacksquare$  Windows  $\mathbb{R}^{\otimes}$  XP
- Windows 2000
- $\blacksquare$  Mac<sup>®</sup> OS 10.0 ou version plus récente
- **L** Linux<sup>®</sup> Kernel 2.4 ou version plus récente

## <span id="page-8-0"></span>**Précautions pour utilisation**︱

Ces précautions d"usage et de sécurité sont **IMPORTANTES!** Suivez-les attentivement.

#### <span id="page-8-1"></span>**Utilisation générale**

- Déballez avec précautions le contenu de l"emballage du **MP870**.
- Assurez-vous que les connecteurs USB sont de la même taille. Ne jamais forcer une connexion
- Veuillez toujours utiliser les câbles et adaptateurs de marque Transcend. Utiliser des câbles incompatibles peut endommager définitivement votre MP870.
- Ne jamais connecter le MP870 à un hub USB. Les hubs USB sont connectés à plusieurs appareils à la fois et peuvent avoir une incidence sur l"intensité du courant électrique utilisé. **Ceci peut endommager votre MP870.** Les symptômes sont généralement une vitesse de lecture ralentie, des re-initialisations aléatoires et dans les cas extrêmes, un disfonctionnement permanent du firmware.
- Ne pas mouiller ou humidifier votre **MP870**.
- Ne pas le nettoyer avec un tissu mouillé ou humide.
- Ne pas utiliser ou laisser votre **MP870** dans les endroits suivants:
	- o Directement exposé au soleil
	- o A proximité d"une climatisation, chauffage électrique ou toute autre source de chaleur
	- o Dans un véhicule garé en plein soleil
- Ne Veuillez toujours débrancher le lecteur quand il est complètement chargé. Ne pas recharger le lecteur pendant plus de 12 heures d"affilée.
- Ne pas placer le lecteur dans un environnement exposé aux hautes températures ou à la lumière du soleil pendant le chargement de la batterie.
- Afin d'optimiser la durée de vie de la batterie, réalisez au moins une fois par mois un cycle complet de déchargement/rechargement.

#### <span id="page-8-2"></span>**Sauvegarde des données**

- **Transcend ne peut être tenu pour responsable pour les données perdues ou endommagées durant les opérations**. Si vous décidez de stocker des données dans votre **MP870,** nous vous conseillons fortement d"en garder une copie dans votre ordinateur ou dans un autre appareil de stockage.
- Assurez-vous que votre ordinateur dispose des pilotes USB nécessaires pour un transfert de données fluide et rapide. Reportez-vous au manuel d"utilisation de votre ordinateur ou de la carte-mère pour plus d"informations.

#### <span id="page-8-3"></span>**Attention: risqué de surdité**

- Une écoute prolongée à un volume au-dessus de 80db avec les écouteurs est dommageable pour vos oreilles même si le niveau sonore ne vous parait pas élevé.
- Veillez toujours laisser le volume en dessous des 80db, et évitez une écoute prolongée. Une écoute à

un volume élevé peut faire apparaître les symptômes suivants : Maux de têtes, nausées, et problèmes auditifs.

- Le niveau sonore du MP870 est limité à 100db.
- Le lecteur MP3 ainsi que les écouteurs répondent aux régulations françaises concernant les appareils d"écoute musicale portative (loi du 24 juillet 1998).
- Si vous souhaitez utiliser d"autres écouteurs, assurez-vous que leurs caractéristiques techniques sont bien compatibles avec le MP870.

#### <span id="page-9-0"></span>**Rappels**

- Assurez-vous que le curseur de blocage nature de priest pas activé avant d'allumer le MP870.
- Ne jamais utiliser les fonctions "Quick Format" ou "Full Format" de Windows® pour formater le MP870.
- Si vous laissez le MP870 branché à un ordinateur portable qui fonctionne au moyen de sa batterie, le lecteur MP3 utilisera ladite batterie pour fonctionner.
- Veuillez toujours suivre la procédure "Déconnexion depuis un ordinateur" avant de débrancher le MP870 de votre ordinateur.
- Transcend propose sur son site Internet des mises à jour régulières des firmwares. Visitez le site [http://www.transcendusa.com](http://www.transcend.com.tw/English) pour les télécharger.

<span id="page-10-0"></span>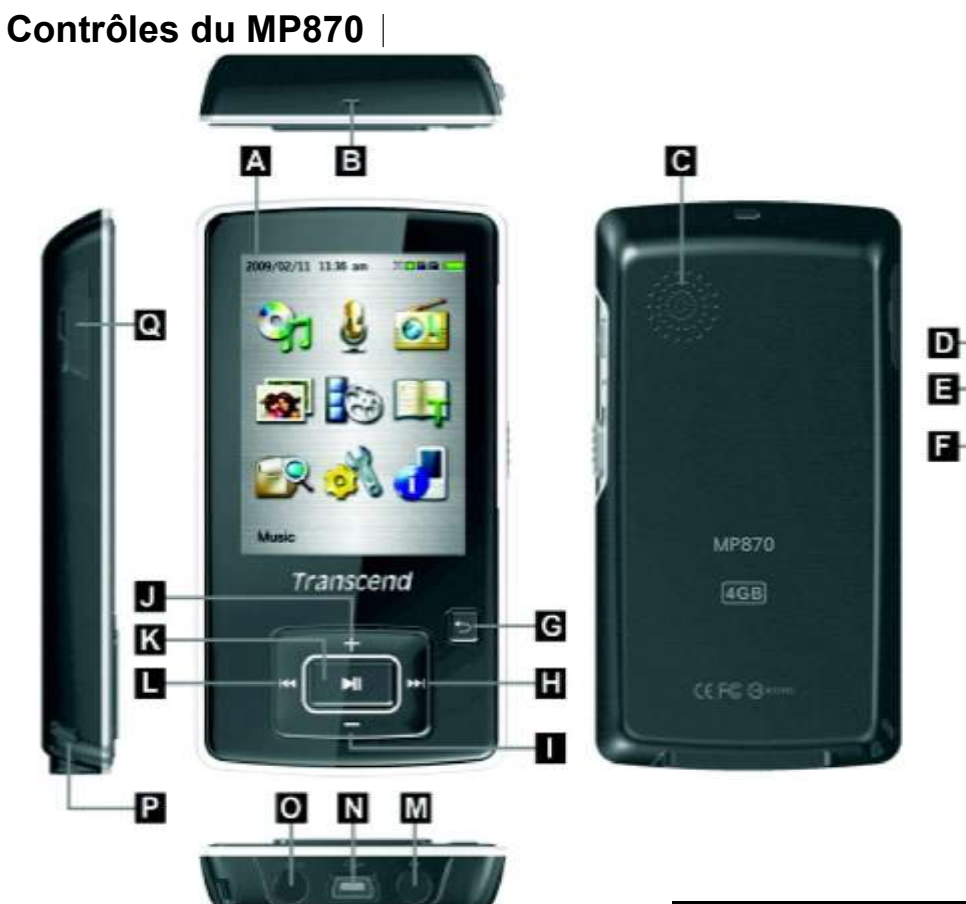

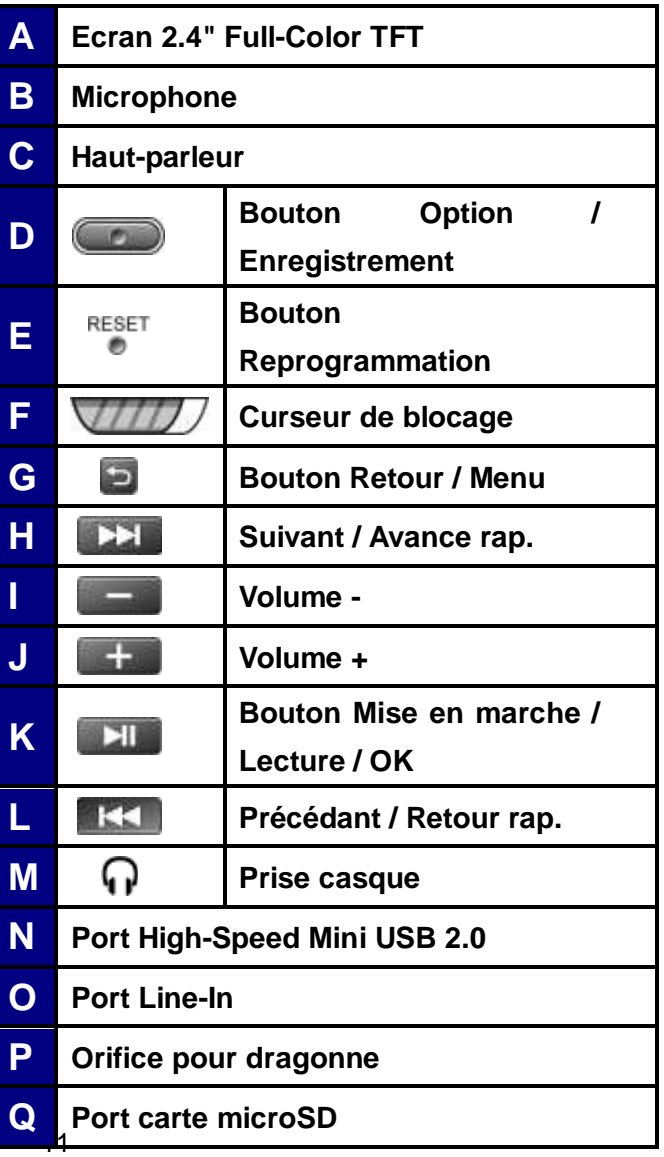

## <span id="page-11-0"></span>**Ecran principal**︱

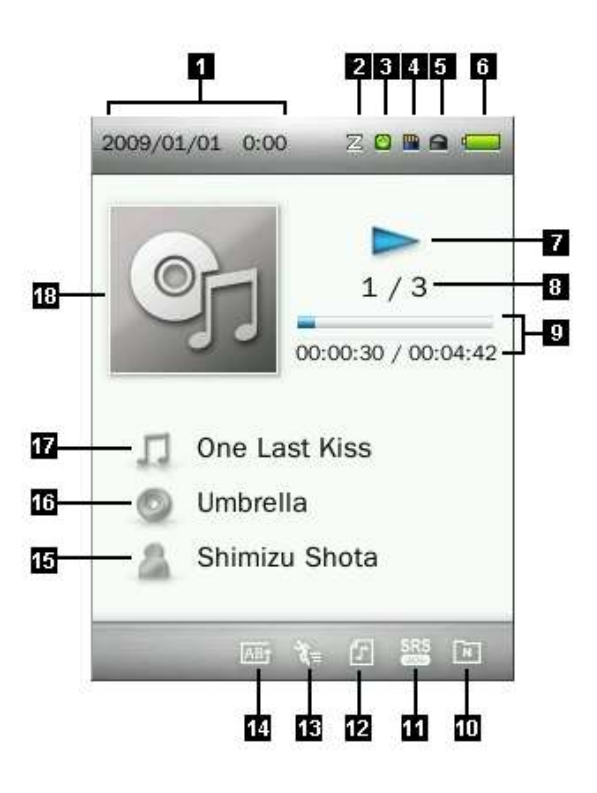

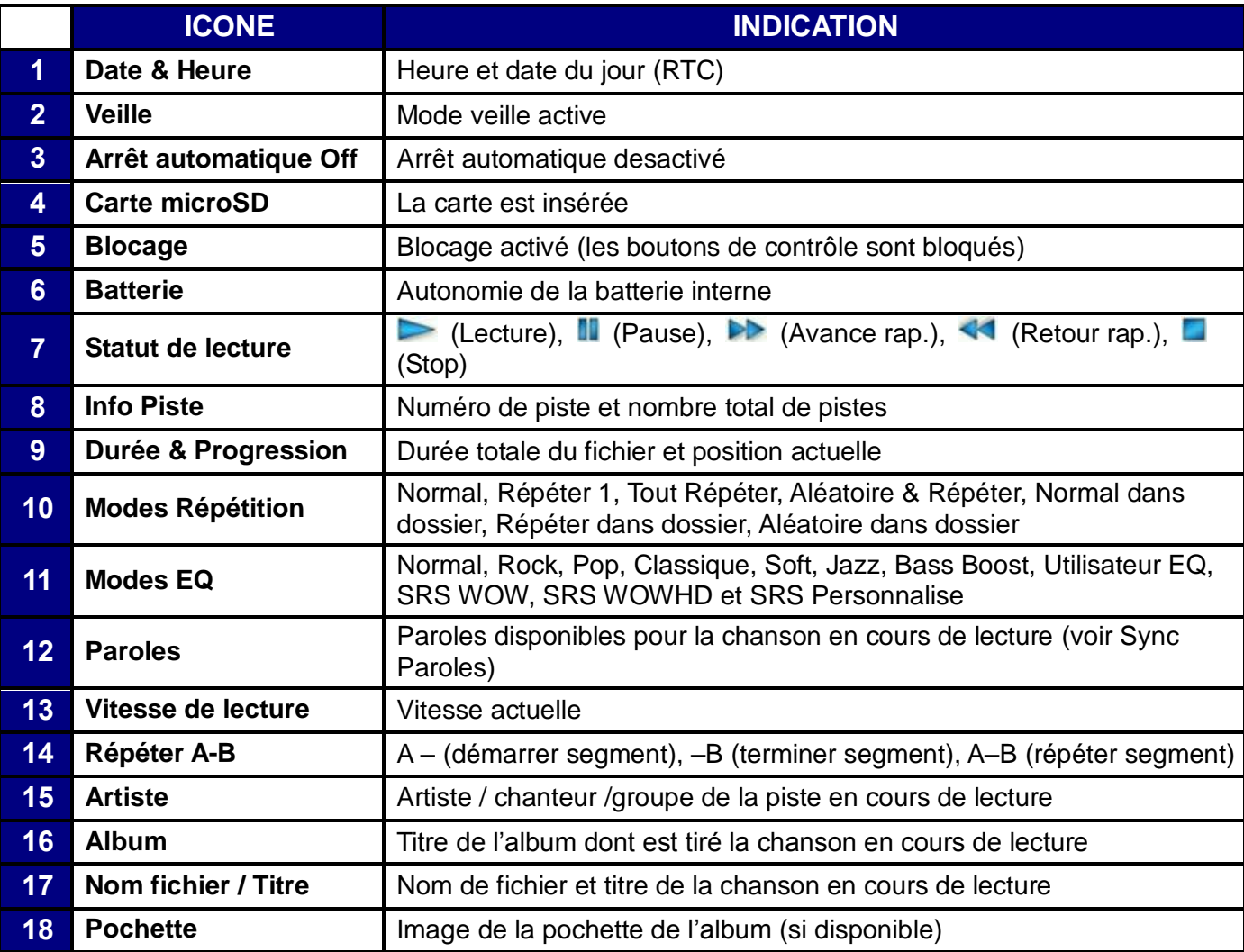

## <span id="page-12-0"></span>**Opérations de base**︱

#### <span id="page-12-1"></span>**Charger la batterie**

Branchez l"extrémité fine du câble USB dans le port Mini USB qui se trouve au bas du MP870. Branchez l"autre extrémité du câble dans un port USB de votre ordinateur. La batterie interne du MP870 commencera à se recharger automatiquement. L"indicateur de chargement se trouve en haut à droite de l"écran. La batterie est complètement rechargée quand l"animation de cette procédure s"arrête.

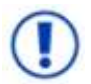

*NE JAMAIS brancher le MP870* à *un hub USB ou* à *un port USB externe (écran, clavier, autre périphérique). Ceci peut définitivement endommager votre MP870. Pour recharger la batterie, veuillez toujours utiliser un port USB de votre ordinateur ou bien utiliser l'adaptateur secteur USB Transcend (en option).* 

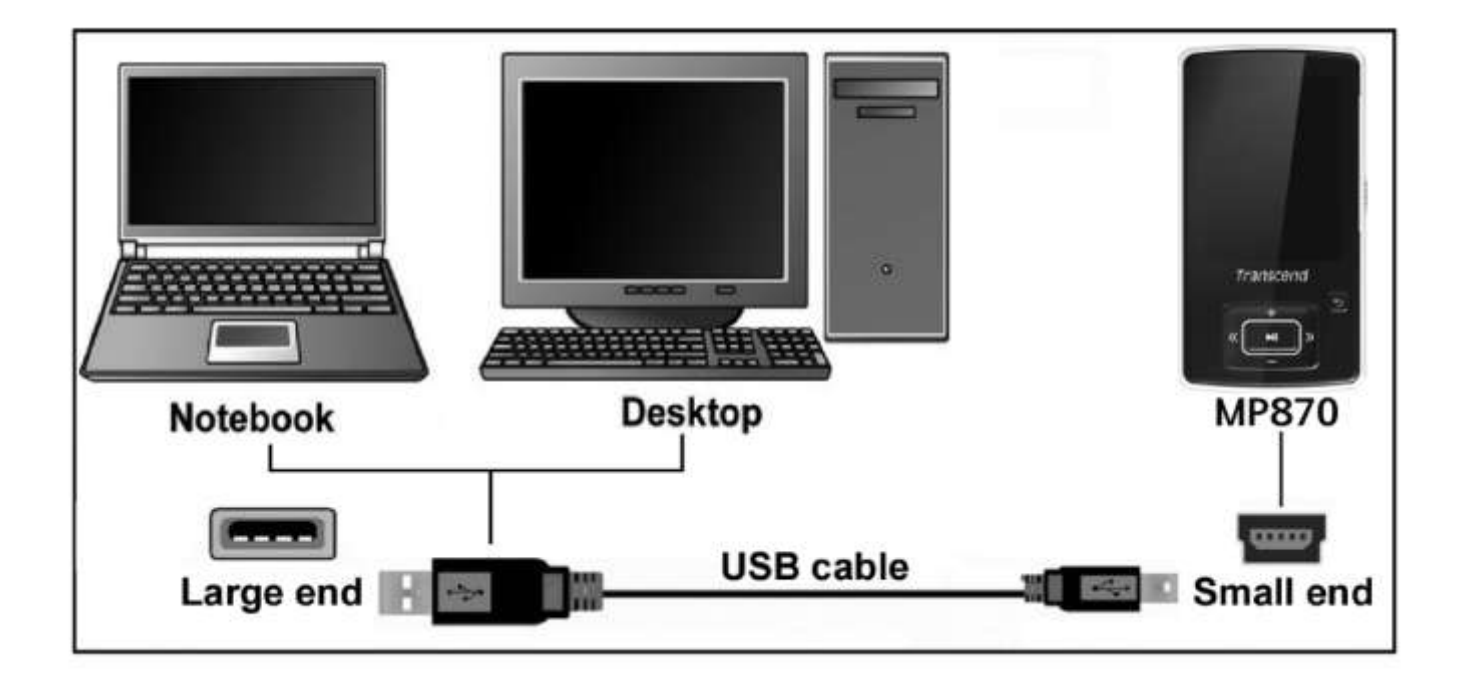

#### <span id="page-12-2"></span>**Allumer le MP870**

Appuyez pendant quelques instants sur le bouton . Le logo animé apparaît à l'écran, puis le statut du lecteur. Apres cette séquence, le menu principal apparaît à l"écran. Vous pouvez alors utiliser les différentes fonctions du MP870.

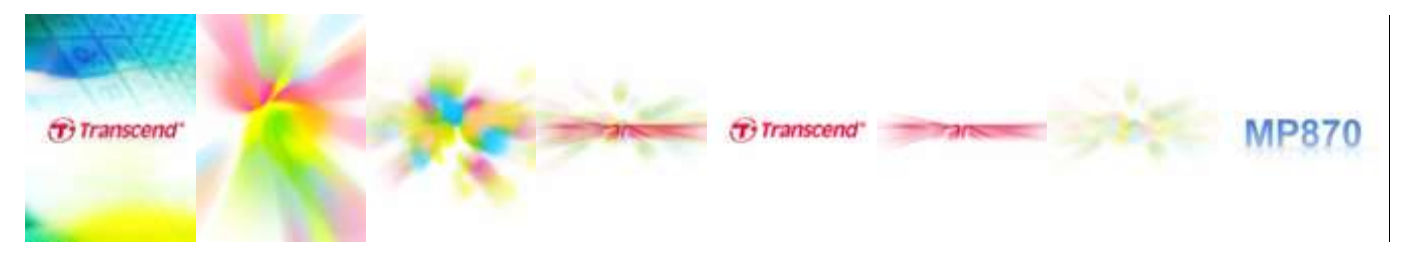

- *Quelques secondes sont necessaires pour démarrer le MP870.*
- **b** Si l'icône de blocage **a** apparaît à l'écran, cela signifie que le curseur de blocage **de la division** est *actif. Vous devez le desactiver avant de pouvoir utiliser le lecteur.*

#### <span id="page-13-0"></span>**Eteindre le MP870**

Appuyez pendant quelques instants sur le bouton

- *Quelques secondes sont necessaires pour éteindre le MP870.*
- *L'animation de fin apparaît* à *l'écran.*

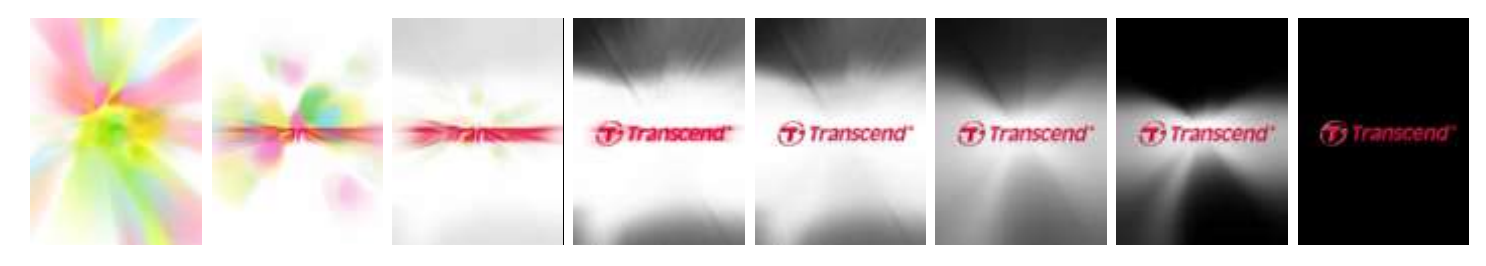

#### <span id="page-13-1"></span>**Ecouter une chanson**

Appuyez sur le bouton **pour lire fichier musical, vidéo, photo E-book ou enregistrement.** 

#### <span id="page-13-2"></span>**Mettre en pause**

Appuyez sur **PHP** pour (des)activer la mise en pause.

#### <span id="page-13-3"></span>**Piste suivante**

Appuyez sur **PEL** pour passer à la piste suivante.

#### <span id="page-13-4"></span>**Piste précédente**

Appuyez sur **et la pour revenir à la piste précédente.** 

#### <span id="page-13-5"></span>**Avance rapide**

Appuyez pendant quelques instants sur

#### <span id="page-13-6"></span>**Retour rapide**

Appuyez pendant quelques instants sur

#### <span id="page-13-7"></span>**Augmenter le volume**

Appuyez une fois ou pendant quelques secondes sur  $\Box +$ 

#### <span id="page-13-8"></span>**Diminuer le volume**

Appuyez une fois ou pendant quelques secondes sur .

#### <span id="page-13-9"></span>**Menu principal**

Appuyez pendant quelques instants sur  $\Box$  et ce dans n'importe quel mode pour entrer dans le menu principal. Ce menu vous permet d"accéder aux modes MUSIQUE, Enregistrement, [RADIO,](#page-25-2) PHOTO, VIDEO, [E-BOOKS,](#page-47-1) Gestion de fichiers et REGLAGES.

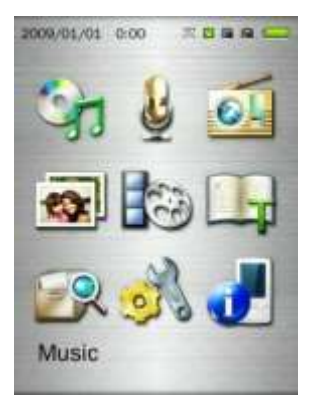

#### <span id="page-14-0"></span>**Navigateur**

Le Navigateur vous permet d"accéder rapidement et aisément aux différents fichiers et dossiers.

- **1.** Choisissez **GESTION DE FICHIER** dans le menu principal ou bien sélectionnez **Mémoire Interne** / **Carte microSD** dans un des modes **MUSIQUE**, **VIDEO**, **PHOTO** ou **E-Books** afin de pouvoir ouvrir le Navigateur.
- **2.** Une fois que vous avez déterminé la source, la liste de fichiers disponibles dans le mode actuel apparaît à l"écran (sauf en mode GESTION DE FICHIERS, qui présente tous les fichiers).

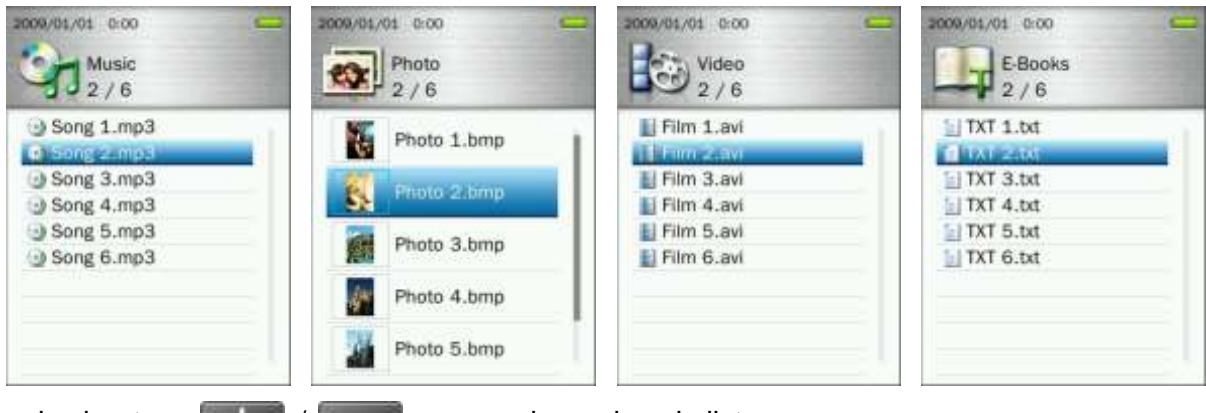

- 
- **3.** Utilisez les boutons  $\begin{array}{|c|c|c|c|c|}\n\hline\n\textbf{1} & \textbf{2} & \textbf{2} & \textbf{2} & \textbf{2} & \textbf{2} & \textbf{2} & \textbf{2} & \textbf{2} & \textbf{2} & \textbf{2} & \textbf{2} & \textbf{2} & \textbf{2} & \textbf{2} & \textbf{2} & \textbf{2} & \textbf{2} & \textbf{2} & \textbf{2} & \textbf{2} & \textbf{2} & \textbf{2} & \textbf{2} & \textbf{$
- **4.** Choisissez le fichier puis appuyez sur **...**.
- **5.** Pour entrer dans un (sous) dossier, sélectionnez-le puis appuyez sur **DEL ou DEL**
- 6. Pour sortir d'un dossier, appuyez sur **KK ou b.**

#### <span id="page-14-1"></span>**Effacer des fichiers**

- **1.** En mode Gestion de fichiers, allez au fichier que vous souhaiter effacer avec les boutons **/ KK**  $H$  et  $H$  /  $-$
- **2.** Puis appuyez sur le bouton pour ouvrir le menu des Options.

**3.** Utilisez les boutons  $\mathbf{+}$  /  $\mathbf{=}$  pour choisir "Effacer" puis appuyez sur  $\mathbf{+}$  le message "OK / **Effacer**" apparaît à l"écran.

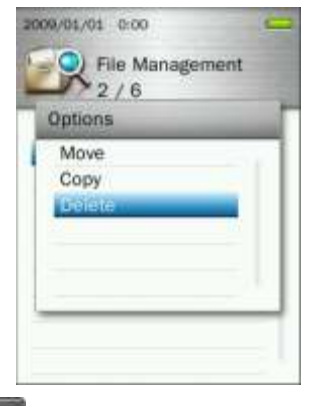

**4.** Utilisez les boutons  $\begin{bmatrix} + \\ + \end{bmatrix}$  /  $\begin{bmatrix} - \\ - \end{bmatrix}$  pour choisir "OK" puis appuyez sur  $\begin{bmatrix} \mathbb{H} \\ \end{bmatrix}$  pour effacer définitivement le fichier ou bien sélectionnez "Annuler" pour retourner dans le navigateur sans confirmer l"effacement.

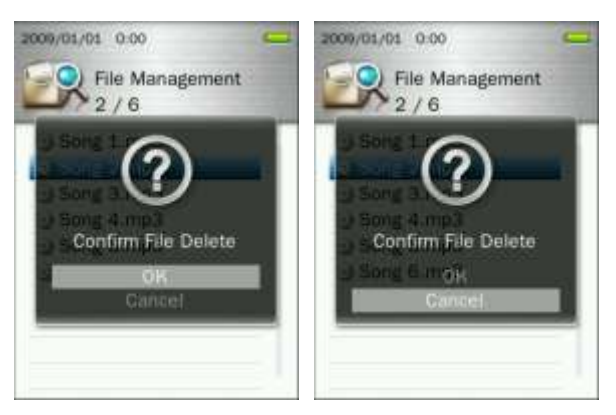

#### <span id="page-15-0"></span>**Fonctions Répéter/ Aléatoire**

Veuillez lire la section "**REPETER**" dans le mode **Musique** pour de plus amples explications.

#### <span id="page-15-1"></span>**Répéter A-B**

Veuillez lire la section "**REPETER A-B**" dans le mode **Musique** pour de plus amples explications.

#### <span id="page-15-2"></span>**Blocage**

Quand le curseur de blocage  $\sqrt{117}$  est activé, tous les boutons du MP870 sont temporairement désactivés.

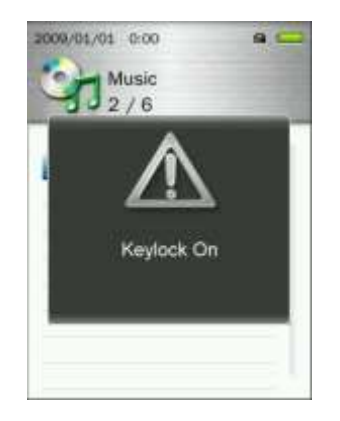

#### <span id="page-15-3"></span>**Reprogrammation**

Dans le cas ou votre MP870 ne fonctionne pas complètement, vous pouvez le redémarrer en appuyant pendant 3 a 5 secondes sur le bouton RESET.

#### <span id="page-16-0"></span>**Insérer / retirer la carte microSD**

**1.** Ouvrez le port carte microSD.

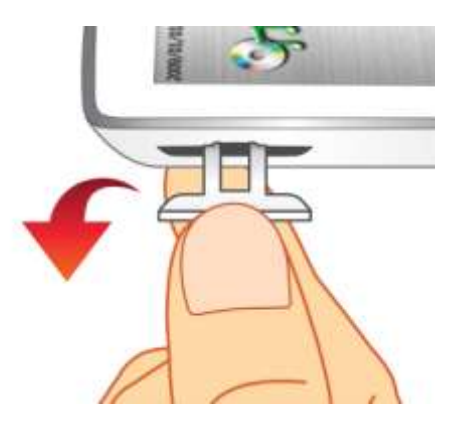

**2.** Insérez la carte dans le port, sans forcer jusqu" à ce que vous entendiez un clic.

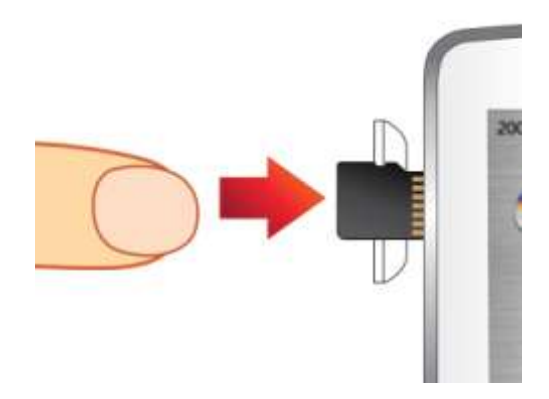

- **3.** Pour retirer la carte, poussez-la délicatement vers l"intérieur jusqu"à ce qu"elle soit débloquée, puis retirez-la doucement du port.
	- *Nous vous recommandons d'utiliser une carte microSD de marque Transcend. Transcend n'est pas responsable pour tout dommage causé par l'utilisation d'une carte de marque tiers dans le lecteur MP870.*
	- *Veuillez ne pas retirer la carte durant un transfert de fichier de ou vers la carte. Ceci peut endommager la carte et son contenu.*

### <span id="page-17-0"></span>**Mode MUSIQUE**︱

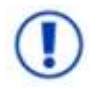

**Avant d'acheter des fichiers protégés en DRM (Digital Rights Management), veuillez noter que le MP870 ne supporte que la protection de fichier WMA-DRM10.**

#### <span id="page-17-1"></span>**Lire des fichiers**

- 1. Appuyez pendant quelques instants sur **pour allumer le lecteur.** Le menu principal apparaît à l'écran.
	- **❖** Si le MP870 est déjà allumé, appuyez pendant quelques instants sur **D** pour entrer dans le menu *principal.*

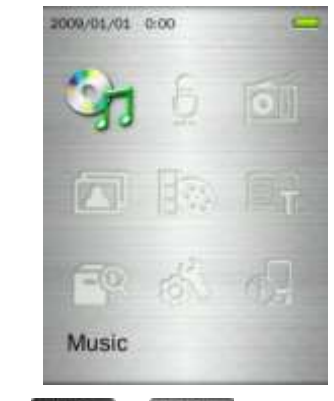

- **2.** Utilisez les boutons  $\mathbf{H}$  /  $\mathbf{H}$  / **PH** pour choisir le mode "Musique" puis appuyez sur **. 211**
- **3.** Utilisez les boutons  $\frac{1}{2}$  /  $\frac{1}{2}$  pour sélectionner la source où se trouve la chanson de votre choix ("Mémoire interne" ou "Carte microSD") puis appuyez sur **...............** (vous pouvez également trouver tous les fichiers grâce au mode GESTION DES FICHIERS)
- **4.** Choisissez le fichier à lire en utilisant les boutons **ALC ALC DEL 18** et

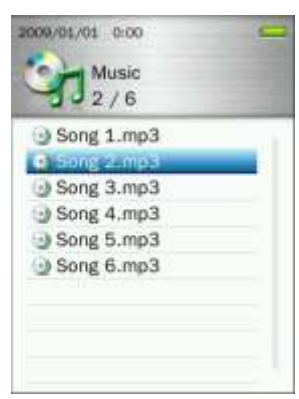

**5.** Appuyez sur **PH** pour démarrer la lecture.

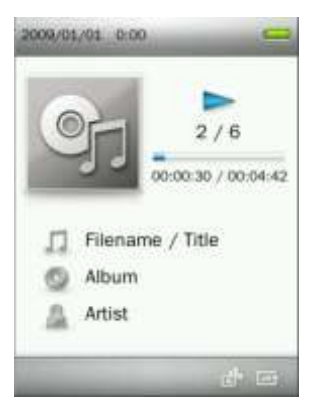

- *Veuillez-vous reporter* à *la section des [Spécifications](#page-72-0) pour connaître le type de format audio supporté par le MP870.*
- *Si le lecteur n'arrive pas* à *trouver de fichier compatible, le message "Aucun fichier trouve" apparaîtra* à *l'écran.*

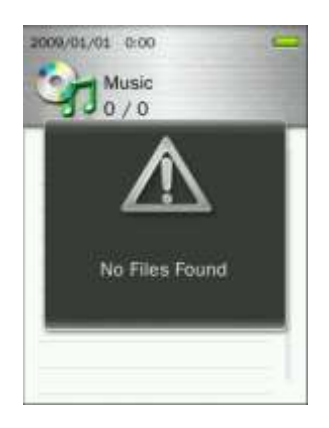

#### <span id="page-18-0"></span>**Ajuster le volume**

Appuyez sur les boutons et pour ajuster le volume à votre convenance.

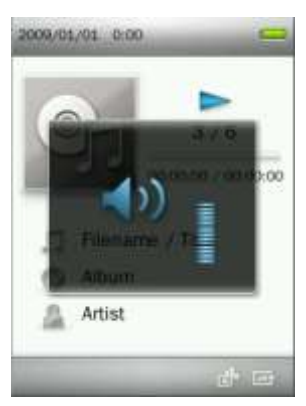

#### <span id="page-18-1"></span>**Répétition A-B**

- **1.** Lorsque vous écoutez une chanson en mode MUSIQUE, appuyez sur le bouton pour ouvrir le menu des options.
- **2.** Sélectionnez "Répétition A-B" puis appuyez sur **PET pour activer cette fonction.**

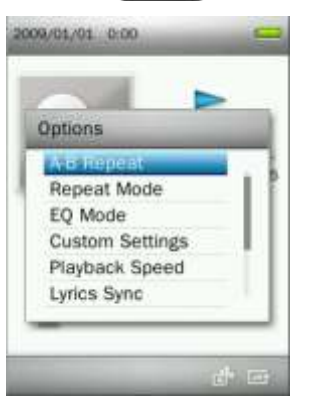

**3.** Appuyez sur le bouton **pour marquer le début de la section que vous voulez répéter.** 

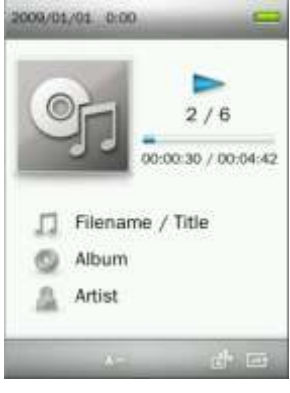

**4.** Appuyez une nouvelle fois sur le bouton **pour marquer la fin de la section.** 

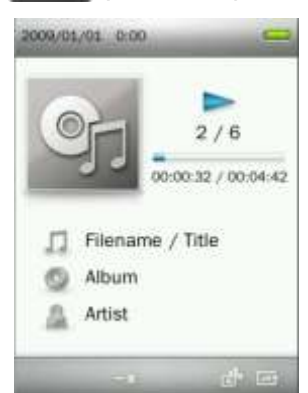

**5.** La section sera jouée en continu.

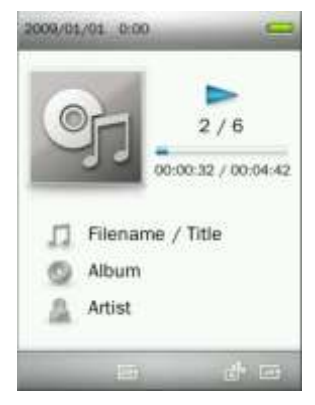

**6.** Appuyez une nouvelle fois sur le bouton **pour arrêter la répétition.** 

#### <span id="page-19-0"></span>**Mode Répéter**

7 modes sont disponibles:

**Normal** (joue tous les fichiers disponibles une fois seulement, l"un après l"autre)

**Répéter Un** (répéter le fichier musical en cours de lecture)

**Tout Répéter** (joue tous les fichiers disponibles continuellement, l"un après l"autre)

**Aléatoire & Répéter** (joue tous les fichiers disponibles continuellement de manière aléatoire)

**Normal dans dossier** (joue tous les fichiers disponibles dans un fichier une fois seulement, l"un après l"autre)

**Répéter dans dossier** (joue tous les fichiers disponibles dans un dossier continuellement, l"un après l"autre)

**Aléatoire dans dossier** (joue tous les fichiers disponibles dans un dossier continuellement de manière aléatoire)

**1.** Lorsque vous écoutez une chanson en mode MUSIQUE, appuyez sur le bouton pour ouvrir le menu des options.

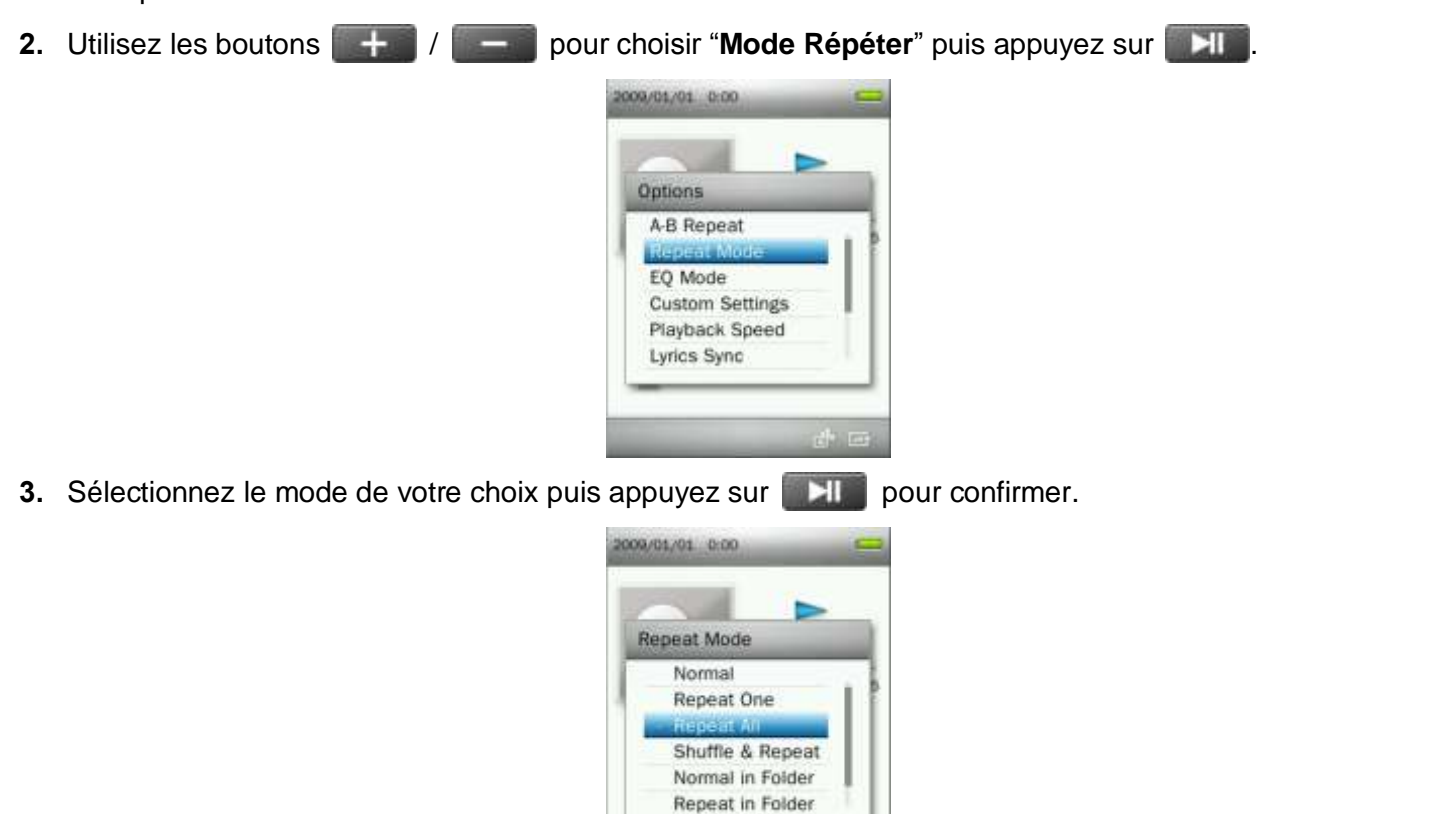

#### <span id="page-20-0"></span>**Mode Egaliseur (EQ)**

Les différents modes disponibles sont: Normal, Rock, Pop, Classique, Soft, Jazz, Basse, Utilisateur EQ, SRS WOW, SRS WOWHD, et SRS.

**1.** Lorsque vous écoutez une chanson en mode MUSIQUE, appuyez sur le bouton pour ouvrir le menu des options.

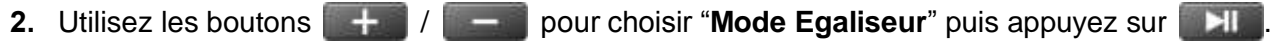

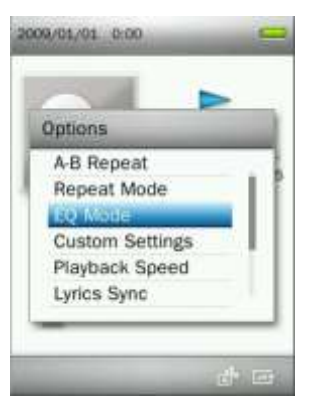

**3.** Utilisez les boutons  $| \cdot |$   $|$   $| \cdot |$  pour choisir un mode en particulier. Si vous le faites pendant la lecture d"une chanson, vous entendrez directement les différences entre chaque mode.

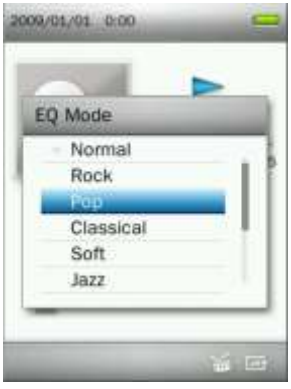

**4.** Appuyez sur **PH** pour confirmer.

#### <span id="page-21-0"></span>**Réglages personnalisés**

Les réglages audio entièrement paramétrables sont:**Utilisateur EQ**, **SRS**, et **Fade In / Fade Out**.

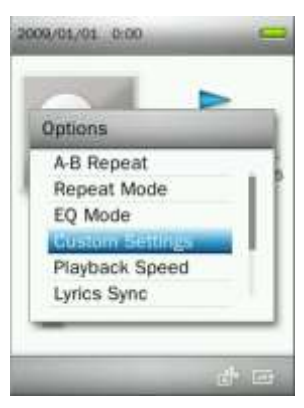

#### **A. Utilisateur EQ:**

Ce mode vous permet de régler un égaliseur à 5 bandes.

- **1.** Lorsque vous écoutez une chanson en mode MUSIQUE, appuyez sur le bouton pour ouvrir le menu des options.
- **2.** Utilisez les boutons  $\begin{array}{|c|c|c|c|c|}\n\hline\n\text{H} & \text{D} & \text{D} \\
\hline\n\text{L} & \text{D} & \text{D} & \text{E} \\
\hline\n\end{array}$  **2.** Details **pour choisir** "**Réglages personnalisés**" puis appuyez sur **1999**
- **3.** Sélectionnez "**Utilisateur EQ**" puis appuyez sur .

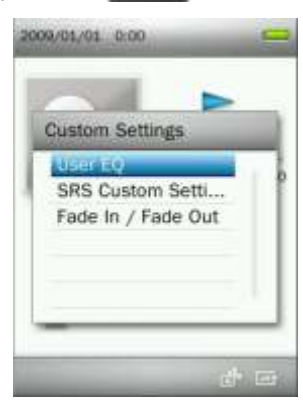

- 4. Appuyez sur les boutons **1844 / DEL** pour passer entre les différentes bandes disponibles: 80Hz, 200Hz, 1KHz, 4KHz et 8KHz.
- **5.** Appuyez sur  $\left| \frac{1}{2} \right|$  / pour augmenter ou diminuer le niveau de chaque fréquence

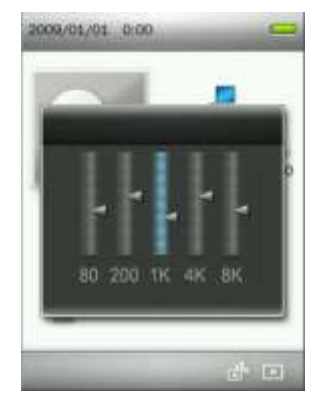

**6.** Appuyez sur **pour confirmer et retourner au menu "Réglages personnalisés".** 

#### **B. SRS:**

Ce menu vous permet de personnaliser le mode égaliseur "SRS Custom". Les réglages suivants sont possibles: SRS 3D, TruBass, Focus, Centre, Definition, Haut-parleur et Limiteur.

- **1.** Lorsque vous écoutez une chanson en mode MUSIQUE, appuyez sur le bouton pour ouvrir le menu des options.
- **2.** Utilisez les boutons  $\left\| \cdot \right\|$  /  $\left\| \cdot \right\|$  pour choisir "**Réglages personnalisés**" puis appuyez sur ...
- **3.** Sélectionnez "**SRS Custom Settings**" puis appuyez sur .

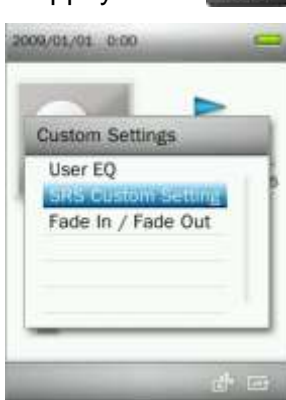

**4.** Utilisez les boutons  $\frac{1}{2}$  /  $\frac{1}{2}$  pour choisir le mode SRS que vous souhaitez ajuster, puis appuyez sur **Direct** pour entrer.

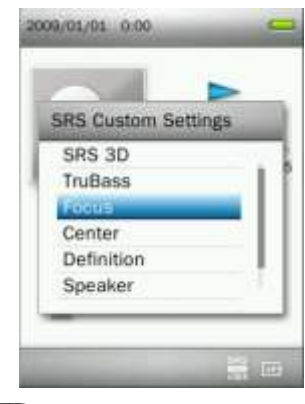

- **5.** Appuyez sur les boutons  $\begin{bmatrix} 1 & 1 \\ 1 & 1 \end{bmatrix}$  pour ajuster la valeur.
- **6.** Appuyez sur **pour confirmer et retourner au menu "SRS"**.

#### **C. Fade In / Fade Out:**

Cette fonction permet de diminuer progressivement le volume à la fin d"une chanson et de l"augmenter tout

aussi progressivement au début d"une autre chanson.

- **1.** Lorsque vous écoutez une chanson en mode MUSIQUE, appuyez sur le bouton pour ouvrir le menu des options.
- **2.** Utilisez les boutons / pour choisir "**Réglages personnalisés**" puis appuyez sur .
- **3.** Sélectionnez "**Fade In / Fade Out**" puis appuyez sur .

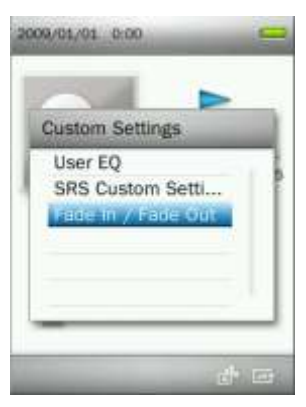

**4.** Sélectionnez "**On**" pour activer cette fonction ou sur "**Off** " pour la desactiver.

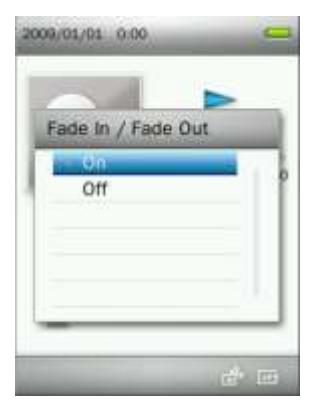

**5.** Appuyez sur **pour confirmer et retourner au menu "Réglages personnalisés".** 

#### <span id="page-23-0"></span>**Vitesse de lecture**

Vous pouvez ajuster la vitesse de lecture d"une chanson. **Note:** cette option ne fonctionne qu"avec les fichiers de type MP3. (Ajustement possible: **-4** ~ **+4.** La vitesse normale est **0**)

**1.** Lorsque vous écoutez une chanson en mode MUSIQUE, appuyez sur le bouton pour ouvrir le menu des options.

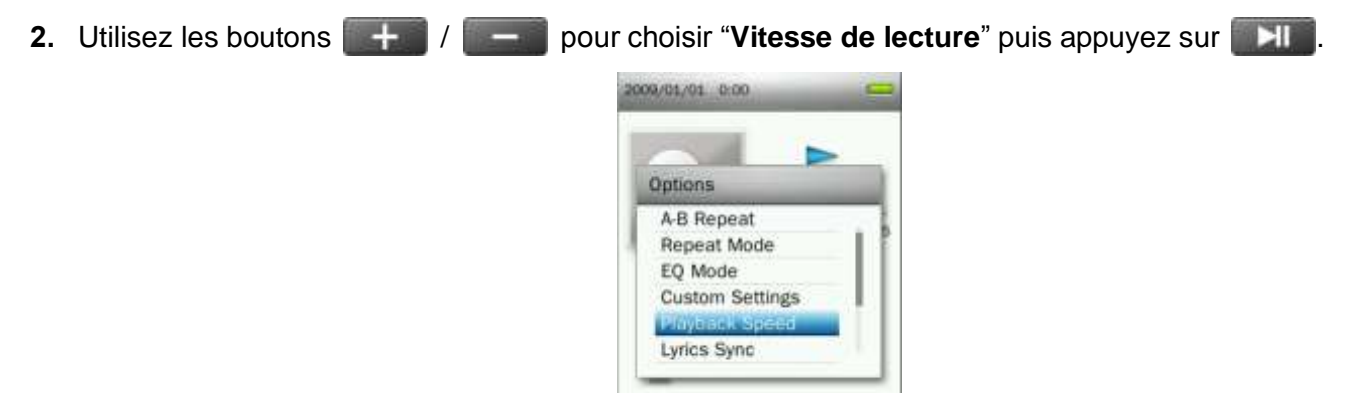

**3.** Appuyez sur  $\left| \frac{1}{2} \right|$  / pour atteindre la vitesse désirée.

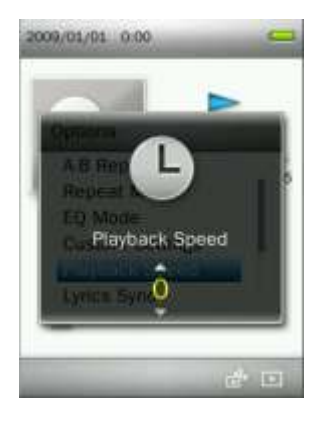

**4.** Appuyez sur **PH** pour confirmer.

#### <span id="page-24-0"></span>**E** Synchronisation des paroles

Cette fonction fait apparaître les paroles de la chanson durant sa lecture (seulement si les paroles sont disponibles).

Note: Pour que cette option puisse fonctionner, un fichier de type "xxxxx**.lrc**" dont le nom est exactement le même pour le fichier musical attribué doit être transféré sur le MP870.

*Ex: pour le fichier MP3 "GM-Last\_Christmas.mp3", le fichier des paroles LRC doit s'appeler "GM-Last\_Christmas.lrc"*

- **1.** Dans le mode MUSIQUE, appuyez sur le bouton pour ouvrir le menu des Options.
- **2.** Utilisez les boutons  $| + |$  /  $|$  pour choisir "**Synchronisation des paroles**" puis appuyez sur ...

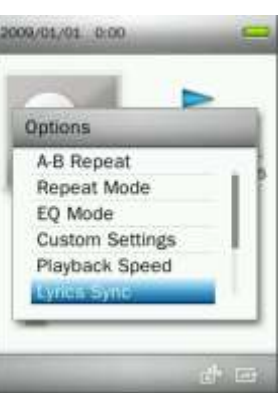

**3.** Sélectionnez "**On**" pour activer l"option ou bien "**Off**" pour la desactiver.

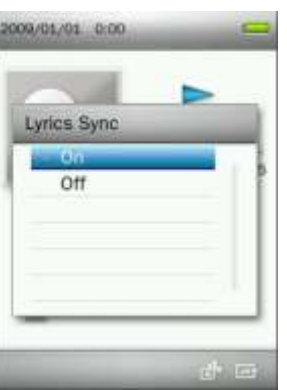

**4.** Appuyez sur **PH** pour confirmer.

#### <span id="page-24-1"></span>**Ajouter un marque-page**

Cette fonction vous permet de marquer une section particulière dans une chanson que vous pouvez re-écouter par après.

- **1.** Lorsque vous écoutez une chanson en mode MUSIQUE, appuyez sur le bouton pour ouvrir le menu des options.
- **2.** Utilisez les boutons / pour choisir "**Ajouter un marque-page**" puis appuyez sur .

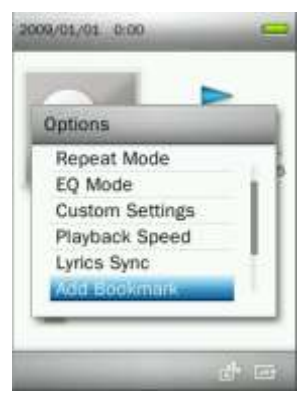

**3.** Appuyez sur le bouton **pour marquer la position dans la chanson.** 

#### <span id="page-25-0"></span>**Ajouter à ma liste** ш

<span id="page-25-2"></span>Le MP870 dispose de 5 listes qui vous permettent d"organiser vos chansons selon vos goûts.

*Ex: vous pouvez ajouter "dance music" a Ma Liste 1, et "love songs" a Ma Liste 2.*

- **1.** Dans le mode MUSIQUE, appuyez sur le bouton **put des pour ouvrir le menu des Options.**
- **2.** Utilisez les boutons  $\mathbf{I} = \mathbf{I}$  pour sélectionner "**Ajouter** à ma liste" puis appuyez sur **...**

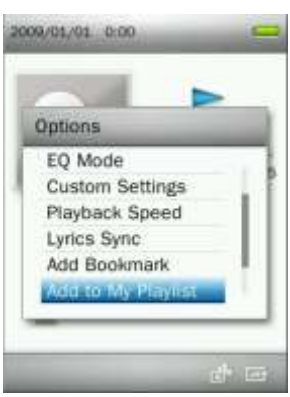

**3.** Sélectionnez la liste dans laquelle vous voulez y classer vos chansons. (Ma Liste 1" ~ "Ma Liste 5")

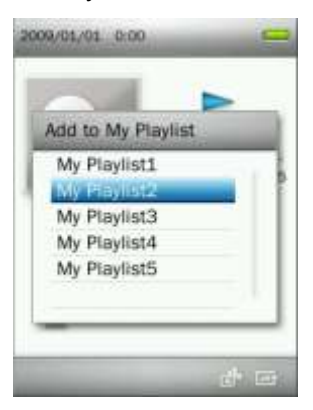

4. Appuyez sur le bouton **pour ajouter la chanson en cours de lecture dans la liste pré-determinée.** 

#### <span id="page-25-1"></span>**Retirer une chanson de ma liste**

**1.** Appuyez pendant quelques instants sur le bouton **pour entrer dans le menu principal.** 

- **2.** Utilisez les boutons  $+$  /  $+$  / **Feb.** / **FEC.** / **PEC.** pour choisir le mode "Musique" puis appuyez sur **E1**
- **3.** Utilisez les boutons / pour sélectionner "Listes" puis appuyez sur .

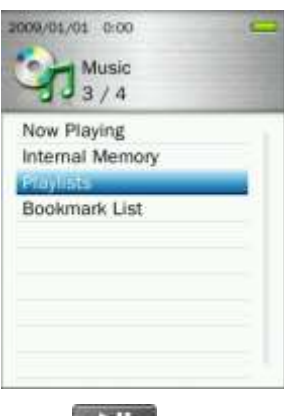

**4.** Sélectionnez la liste à éditer puis appuyez sur **...** 

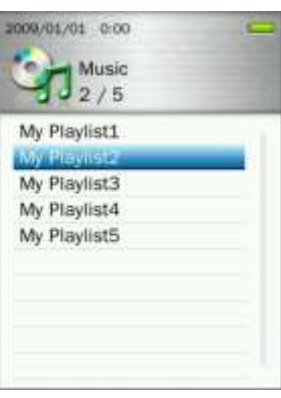

**5.** Choisissez la chanson à effacer puis appuyez sur le bouton  $\left(\begin{array}{c} 1 & 0 \\ 0 & 0 \end{array}\right)$ .

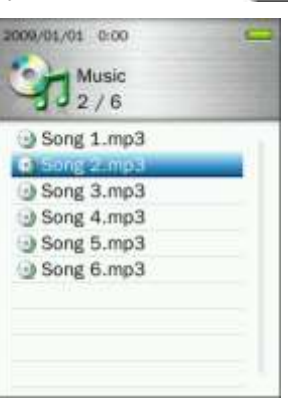

**6.** Utilisez les boutons / pour sélectionner "**OK**" et appuyez sur pour effacer la chanson (*note: cette manipulation n'effacera que la chanson de la liste. Le fichier de la chanson en question reste sauvegardé dans la mémoire interne / carte MicroSD*).

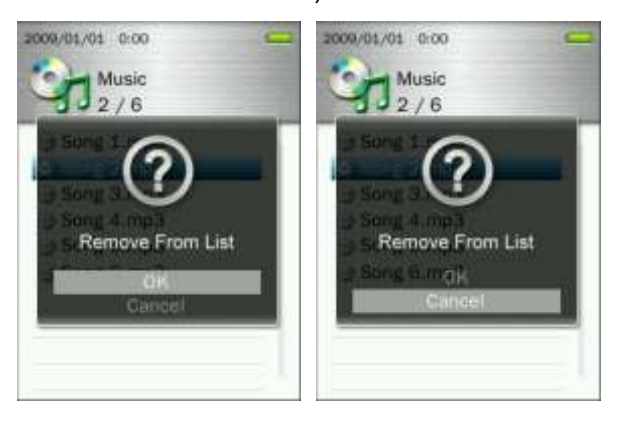

**7.** Appuyez sur **pour retourner a la liste.** 

#### <span id="page-27-0"></span>**Effacer**

- **1.** Lorsque vous écoutez une chanson en mode MUSIQUE, appuyez sur le bouton  $($ des options.
- **2.** Utilisez les boutons / pour choisir "**Effacer**" puis appuyez sur . Le message "**Confirmer l'effacement du fichier**" apparaît à l"écran.

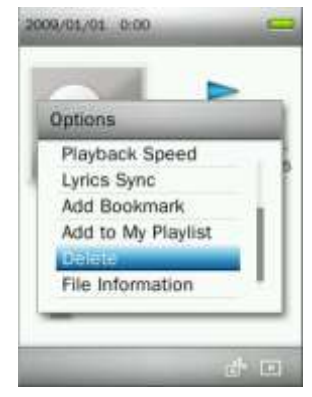

**3.** Utilisez les boutons  $\begin{array}{c|c|c|c|c} \hline \multicolumn{1}{c|}{\textbf{+}} & \multicolumn{1}{c|}{\textbf{+}} & \multicolumn{1}{c|}{\textbf{+}} & \multicolumn{1}{c|}{\textbf{+}} & \multicolumn{1}{c|}{\textbf{+}} & \multicolumn{1}{c|}{\textbf{+}} & \multicolumn{1}{c|}{\textbf{+}} & \multicolumn{1}{c|}{\textbf{+}} & \multicolumn{1}{c|}{\textbf{+}} & \multicolumn{1}{c|}{\textbf{+}} & \multicolumn{1}{$ le fichier en cours de lecture ou bien alors sélectionnez "Annuler" pour retourner dans le menu des Options sans confirmer l"effacement.

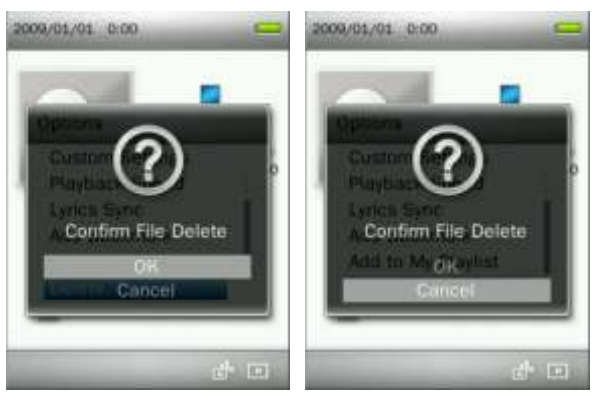

#### <span id="page-27-1"></span>**Information Fichier**

Cette option fait apparaître à l"écran les informations relatives à la chanson en cours d"écoute (Titre, Album, Artiste, Genre, Année, Durée totale, Taux Bit, Taux Sample, Format).

- **1.** Lorsque vous écoutez une chanson en mode MUSIQUE, appuyez sur le bouton pour ouvrir le menu des options.
- 

**2.** Utilisez les boutons  $\mathbf{r} + \mathbf{r}$  /  $\mathbf{r} = \mathbf{r}$  pour choisir "**Information Fichier**" puis appuyez sur ...

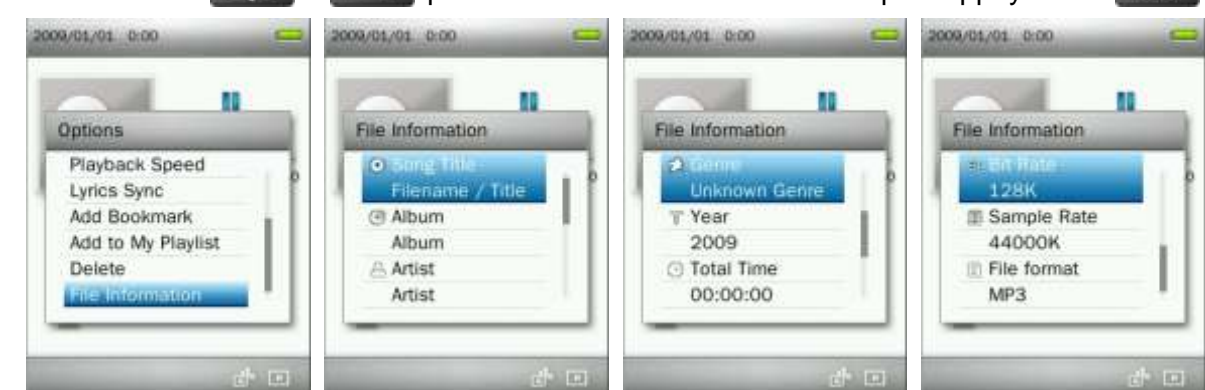

**3.** Appuyez sur **pour retourner dans le menu des Options.** 

## <span id="page-28-0"></span>**Mode Enregistrer**︱

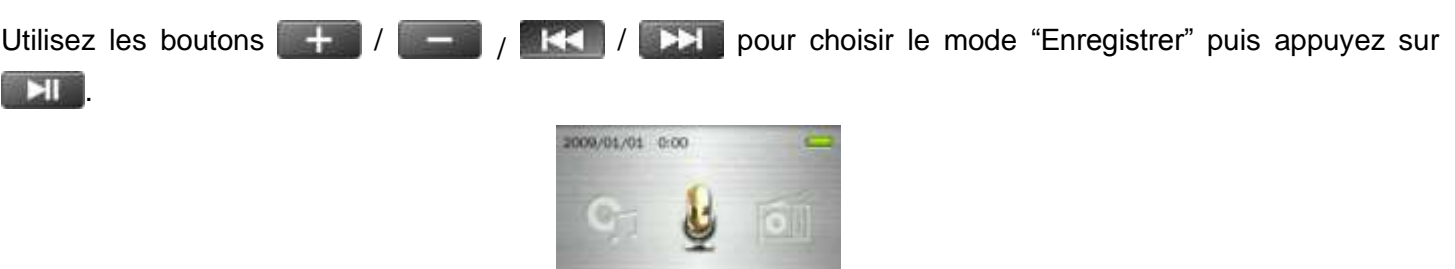

Vous avez 3 modes à votre disposition:

 *Tous les enregistrements peuvent être ouverts dans le mode GESTION DE FICHIERS ou bien en utilisant le Navigateur en mode MUSIQUE*

Record

 *Pour ajuster le taux d'enregistrement, reportez-vous* à *la section "Réglages / Qualité d'enregistrement" de ce manuel.*

#### <span id="page-28-1"></span>**Enregistrer au moyen du dictaphone**

- **1.** Appuyez pendant 2 secondes sur le bouton (a) dans n'importe quel mode (sauf Radio) pour activer le micro interne du MP870.
- **2.** Un nom de fichier est automatiquement généré et apparaît à l"écran.

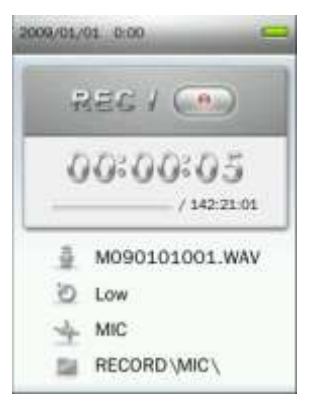

**3.** Appuyez sur **pour mettre en pause, et une nouvelle fois sur <b>PHI** pour reprendre.

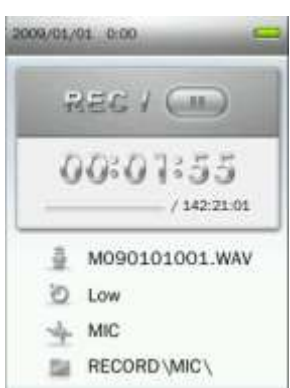

4. Appuyez sur le bouton **D**. Le message "Arrêter l'enregistrement" apparaît à l'écran.

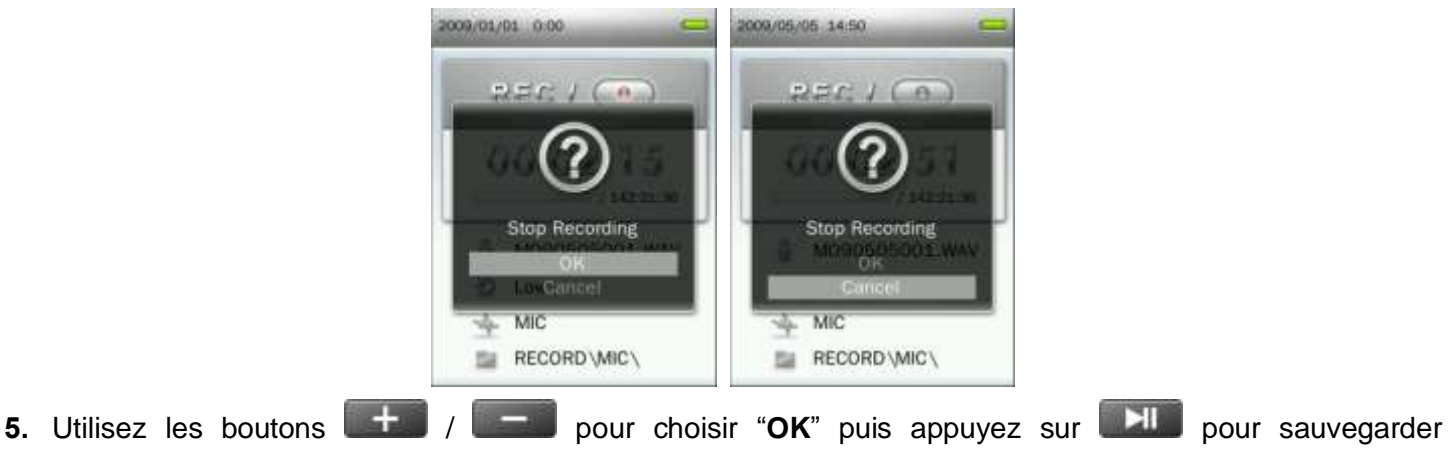

- l"enregistrement.
	- Les enregistrements sont appelés: "MYearMonthDay###.WAV"

*Ex: M091216003.WAV représente le 3ème enregistrement réalisé le 16 décembre 2009*

- *Les enregistrements sont sauvegardés dans* **MEMOIRE INTERNE / ENREGISTREMENT / MIC**
- *Pour une qualité optimale, veuillez positionner le micro du MP870* à *proximité de la source que vous voulez enregistrer.*

#### <span id="page-29-0"></span>**Enregistrements Line-in**

Pour ajuster la source d"enregistrement, reportez-vous à la section "**Réglages / Source d'enregistrement**" de ce manuel.

- **1.** Appuyez pendant 2 secondes sur le bouton dans n'importe quel mode (sauf Radio) pour activer la fonction Line-In du MP870.
- **2.** Un nom de fichier est automatiquement généré et apparaît à l"écran.

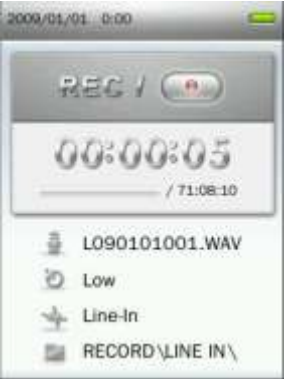

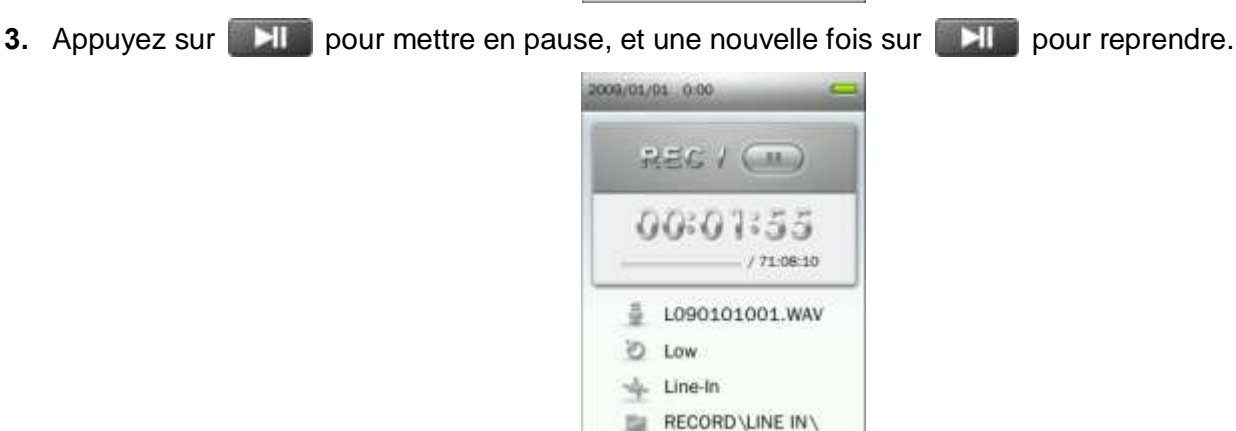

**4.** Appuyez sur le bouton **D.** Le message "Arrêter l'enregistrement" apparaît à l'écran.

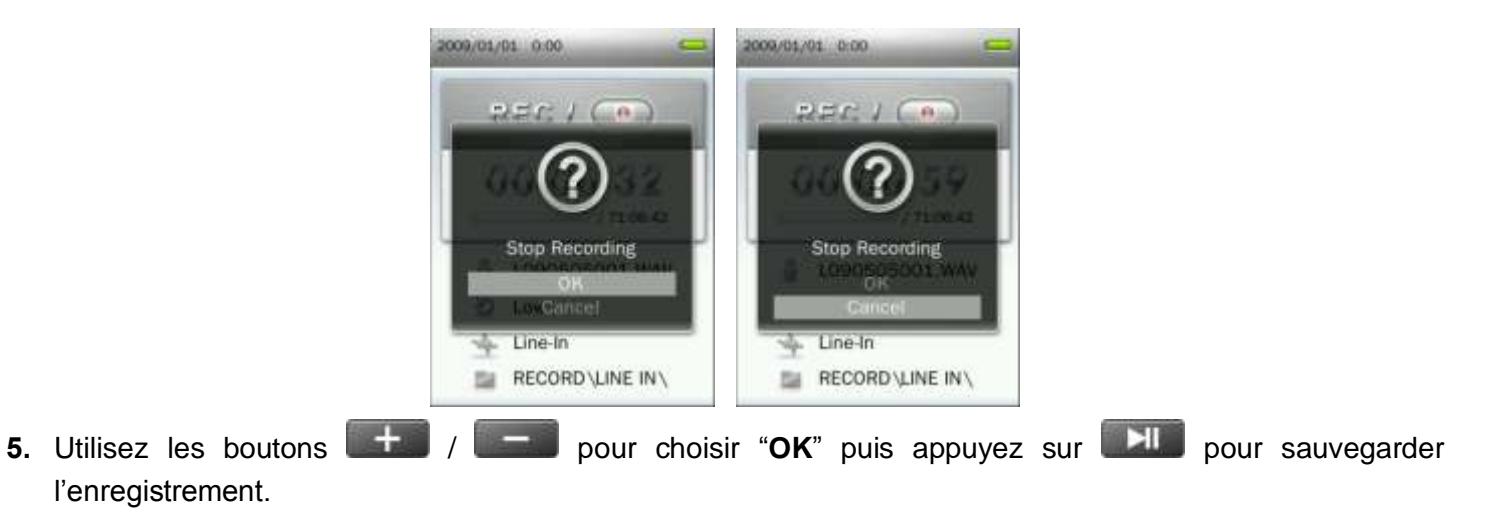

Les enregistrements sont appelés: "LYearMonthDay###.WAV"

*Ex: L091216003.WAV représente le 3ème enregistrement réalisé le 16 décembre 2009*

*Les enregistrements sont sauvegardés dans* **MEMOIRE INTERNE / ENREGISTREMENT / LINE IN**

#### <span id="page-30-0"></span>**Enregistrer la Radio**

Reportez-vous à la section "**Enregistrer la Radio**" dans le mode **RADIO** pour de plus amples explications.

## <span id="page-31-0"></span>**Mode RADIO**︱

**. 211** 

- <span id="page-31-1"></span>**Ecouter la Radio**
- **1.** Branchez les écouteurs  $\mathbf{\Omega}$ . (Ceci est nécessaire pour pouvoir écouter la radio)

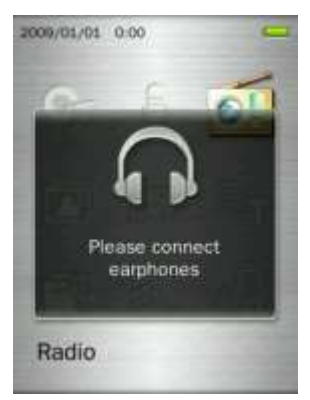

- **2.** Appuyez pendant quelques instants sur le bouton **pour entrer dans le menu principal.**
- **3.** Utilisez les boutons / / / pour sélectionner "Radio" puis appuyez sur

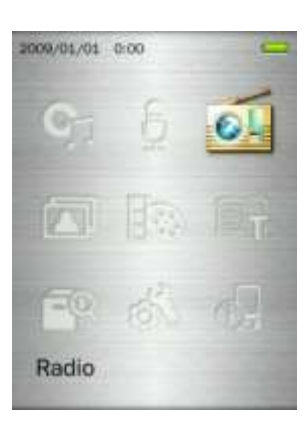

**4.** La fréquence FM apparaît à l"écran.

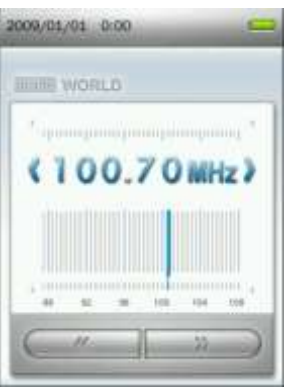

#### <span id="page-31-2"></span>**Choisir une station**

Pour sélectionner manuellement une station, appuyez sur **ACCO** ou **DECO** (la fréquence FM sera augmentée ou diminuée par 0.1MHz à chaque impulsion sur un des boutons) jusqu"à ce que vous atteigniez la fréquence de votre choix. Vous pouvez également appuyer pendant quelques instants sur **the state ou pour aller** automatiquement à la prochaine station disposant de la meilleure réception.

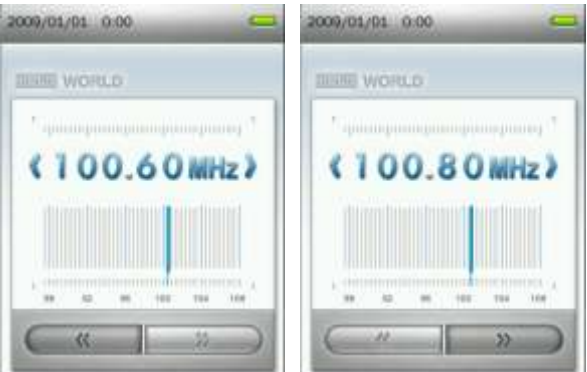

Note: Si vous avez déjà sauvegardé vos stations favorites dans la liste, vous pouvez appuyer sur **trainité de la** utiliser les boutons **144 / PEL** pour naviguer entre les stations sauvegardées. Appuyez une nouvelle fois sur **PH** pour ajuster la fréquence manuellement.

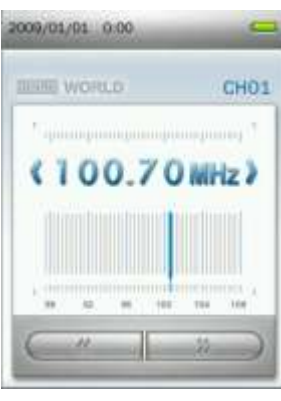

#### <span id="page-32-0"></span>**Ajuster le Volume**

Appuyez une fois ou pendant quelques instants sur  $\|\cdot\|$  ou pour régler le volume à votre convenance.

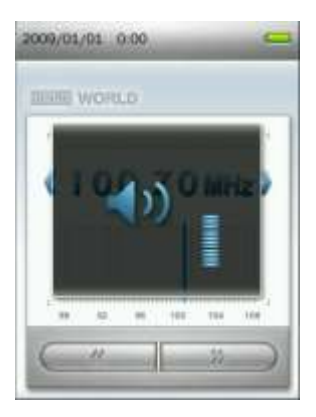

#### <span id="page-32-1"></span>**Sauvegarder une station**

Vous pouvez sauvegarder jusqu"à 20 stations (numérotées de CH01 a CH20).

Pour sauvegarder:

1. Utilisez **NH** ou **pour choisir la station (de fait sa fréquence FM)** que vous désirez sauvegarder.

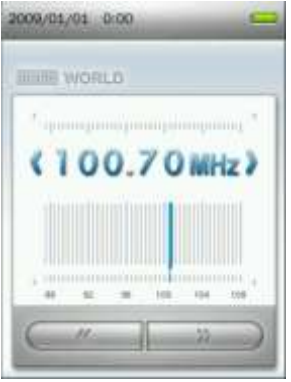

- **2.** Appuyez sur le bouton pour ouvrir le menu des Options.
- **3.** Utilisez les boutons  $\mathbf{H}$  /  $\mathbf{H}$  pour choisir "Sauvegarder Station" puis appuyez sur **PH** pour ajouter la station à la liste de sauvegarde.

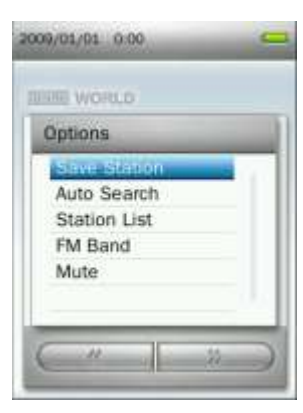

4. Utilisez les boutons  $\left(1 + \frac{1}{2}\right)$  pour choisir le canal de sauvegarde, puis appuyez une nouvelle fois sur  $\blacksquare$  pour confirmer la sauvegarde.

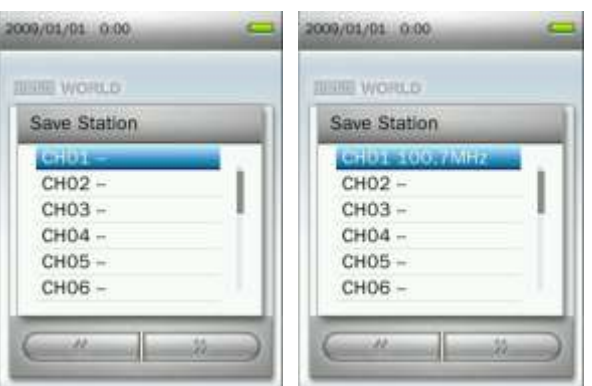

#### <span id="page-33-0"></span>**Recherche automatique**

- **1.** Dans le mode RADIO, appuyez sur pour ouvrir le menu des Options.
- **2.** Utilisez les boutons  $\|\cdot\|$  /  $\|\cdot\|$  pour choisir "**Recherche automatique**" puis appuyez sur **Alla**. Tous les canaux FM seront scannés et les 20 stations avec la meilleure réception seront automatiquement sauvegardées.

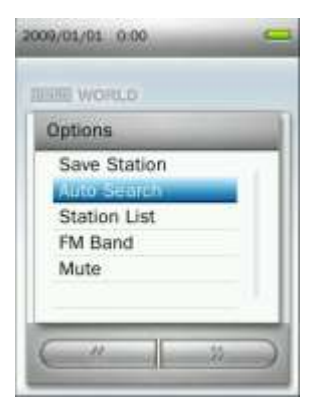

*La liste des 20 stations auparavant sauvegardées sera effacée si vous utilisez cette fonction.*

#### <span id="page-34-0"></span>**Retrouver une station sauvegardée**

- **1.** Dans le mode RADIO, appuyez sur pour ouvrir le menu des Options.
- **2.** Utilisez les boutons / pour choisir "**Liste des stations**" puis appuyez sur pour faire apparaître la liste totale (CH01 a CH20).

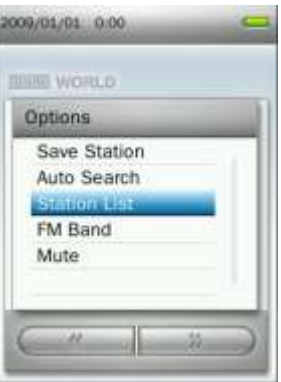

**3.** Utilisez les boutons  $\begin{array}{|c|c|c|c|c|}\n\hline\n\text{+} & \text{p} & \text{p} & \text{p} \\
\hline\n\text{p} & \text{p} & \text{p} & \text{p} \\
\hline\n\text{p} & \text{p} & \text{p} & \text{p} \\
\hline\n\text{p} & \text{p} & \text{p} & \text{p} \\
\hline\n\text{p} & \text{p} & \text{p} & \text{p} \\
\hline\n\text{p} & \text{p} & \text{p} & \text{p} \\
\hline\n\text{p}$ 

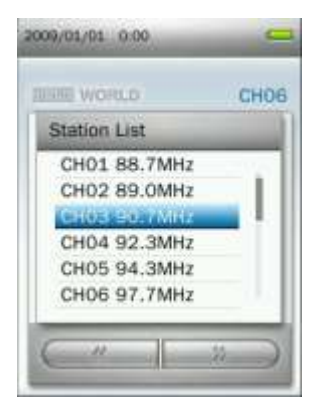

4. Appuyez sur **PHP** pour écouter la station sélectionnée.

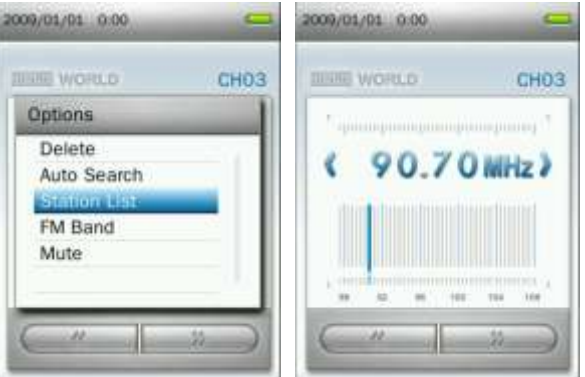

#### <span id="page-35-0"></span>**Bande FM**

Vous pouvez choisir entre **Bande FM Monde** (87.5MHz~108.0MHz) ou **Bande FM Japon** (76.0MHz~90.0MHz).

- **1.** Dans le mode RADIO, appuyez sur **pour ouvrir le menu des Options.**
- **2.** Utilisez les boutons  $\mathbf{I} + \mathbf{I}$  /  $\mathbf{I} = \mathbf{I}$  pour choisir "**Bande FM**" puis appuyez sur .

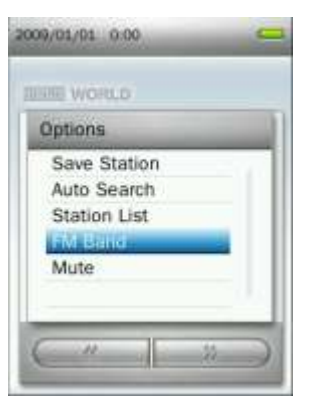

**3.** Sélectionnez "**Bande FM Monde**" ou "**Bande FM Japon**" puis appuyez sur **PHI** pour confirmer.

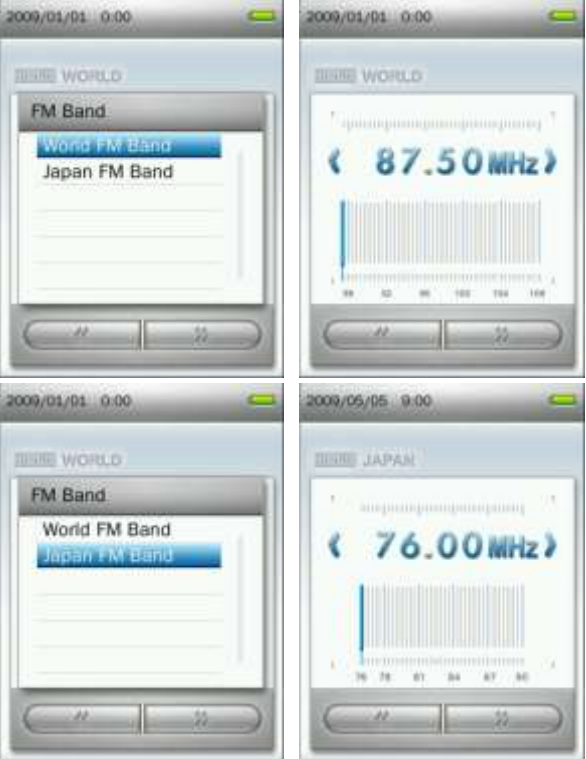

#### <span id="page-35-1"></span>**Mode Muet**

- **1.** Dans le mode RADIO, appuyez sur pour ouvrir le menu des Options.
- **2.** Utilisez les boutons / pour choisir "**Muet**"puis appuyez sur .
- **3.** Pour desactiver cette option, choisissez "**Démarrer lecture**" dans le menu des Options.
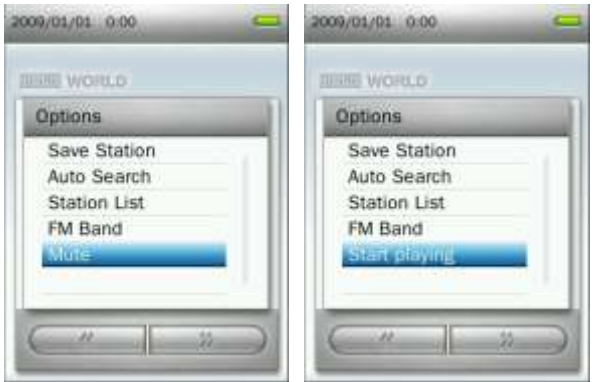

# **Enregistrer la Radio**

- **1.** Sélectionnez la station.
- **2.** Appuyez pendant 2 secondes sur le bouton pour démarrer l'enregistrement.
- **3.** Un nom de fichier pour votre enregistrement sera généré automatiquement. Les informations suivantes apparaîtront à l"écran: qualité d"enregistrement, fréquence FM et fichier de destination.

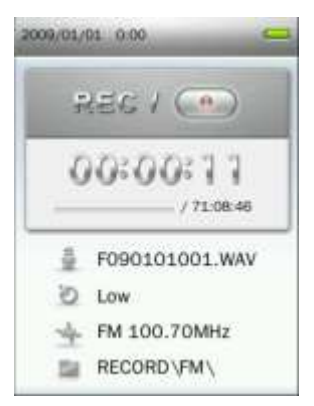

*Les enregistrements FM sont appelés:* "**FYearMonthDay###.WAV**"

*Ex: " F090123012.WAV " est le 12ème enregistrement réalisé le 23 janvier 2009*

- *Les enregistrements FM sont sauvegardés dans Internal Memory / RECORD / FM*
- **4.** Appuyez sur **pour mettre en pause, et une nouvelle fois sur <b>PH P** pour reprendre.

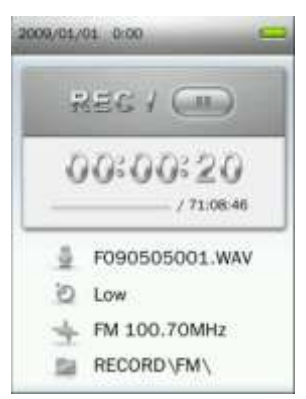

- **5.** Appuyez sur le bouton **D.** Le message "Arrêter l'enregistrement" apparaît à l'écran.
- **6.** Utilisez les boutons  $\begin{pmatrix} + & \\ + & \end{pmatrix}$  pour choisir "OK" puis appuyez sur **HI** pour sauvegarder l"enregistrement et retourner dans le mode RADIO.

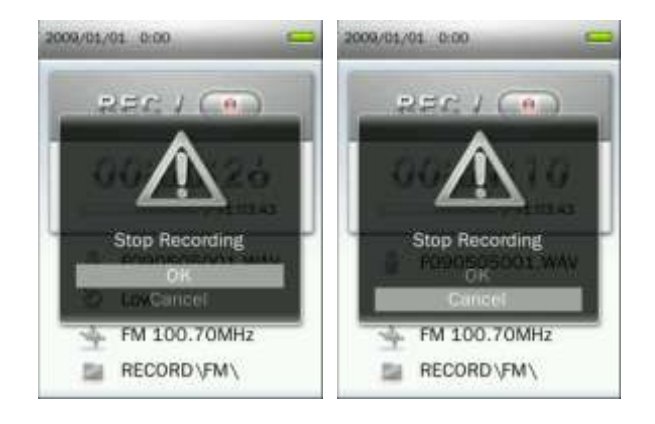

# **Mode PHOTO**︱

#### **Regarder des photos**

- **1.** Appuyez pendant quelques instants sur le bouton **pour entrer dans le menu principal.**
- **2.** Utilisez les boutons / / / pour choisir "Photo" puis appuyez sur .

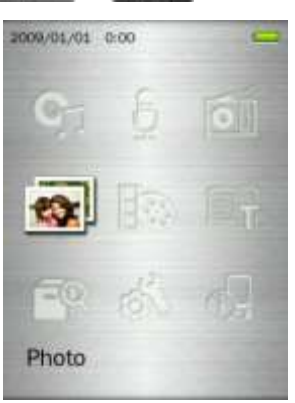

- **3.** Le navigateur s'ouvre. Utilisez les boutons  $\begin{bmatrix} 1 & 0 \\ 0 & -1 \end{bmatrix}$  pour choisir la source depuis laquelle les photos doivent être lues ("Mémoire Interne" ou "Carte microSD") puis appuyez sur **. All .** (Vous pouvez également trouver tous les fichiers en mode GESTION DE FICHIER)
- **4.** Utilisez les boutons **ERE / PE et + / = pour aller** à la photo de votre choix puis appuyez sur **. 21 .**

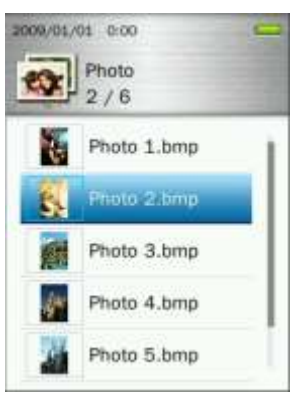

**5.** Appuyez sur **printing la pour passer à la photo suivante**, et sur **de la pour revenir à la photo précédente.** 

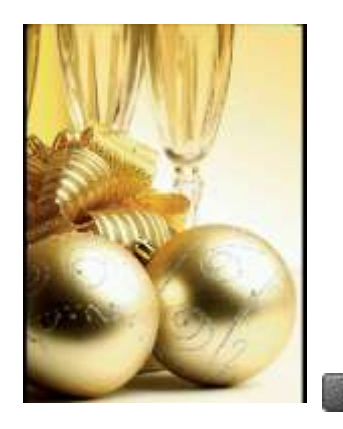

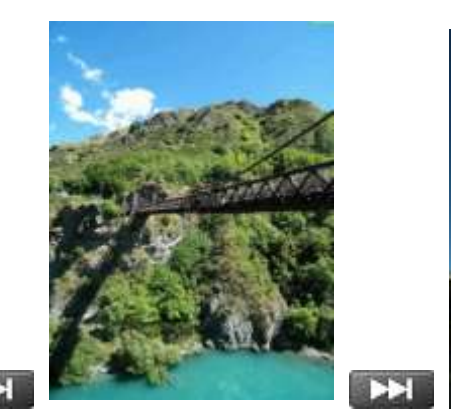

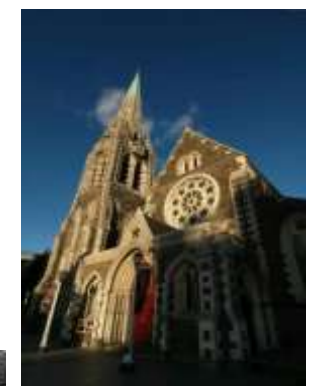

**6.** Si vous appuyez sur **pendant que vous regardez une photo**, cette manipulation démarrera la fonction Diaporama.

#### **Mode Parcourir**

Cette option vous permet d"ajuster la manière dont les photos apparaissent à l"écran quand vous parcourez les clichés disponibles à la recherche d"une photo en particulier.

**1.** Dans le mode PHOTO, sélectionnez "Mode Parcourir." Puis appuyez sur **.......** 

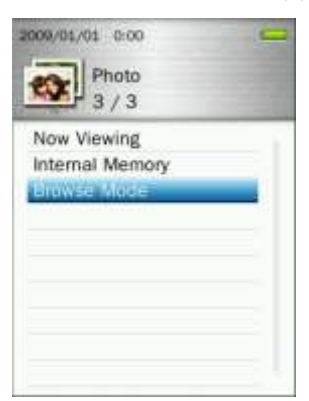

**2.** Utilisez les boutons / pour choisir entre les modes "**Liste**" ou "**Onglet**" puis appuyez sur **EXT** 

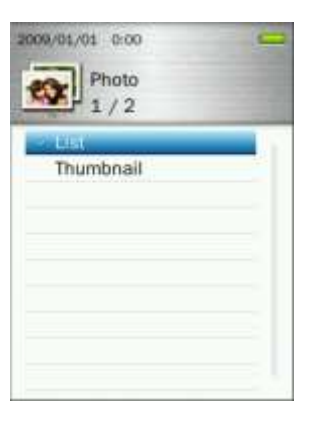

# **Tourner**

- **1.** Lorsque vous regardez un cliche en mode PHOTO, appuyez sur le bouton pour ouvrir le menu des Options.
- **2.** Utilisez les boutons / pour choisir "**Tourner**" puis appuyez sur .

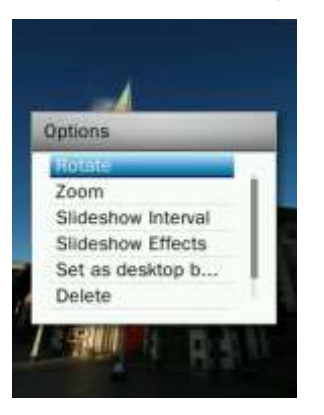

**3.** Choisissez l'angle de rotation de l'image (90, 180, 270) puis appuyez sur **DEL pour confirmer.** 

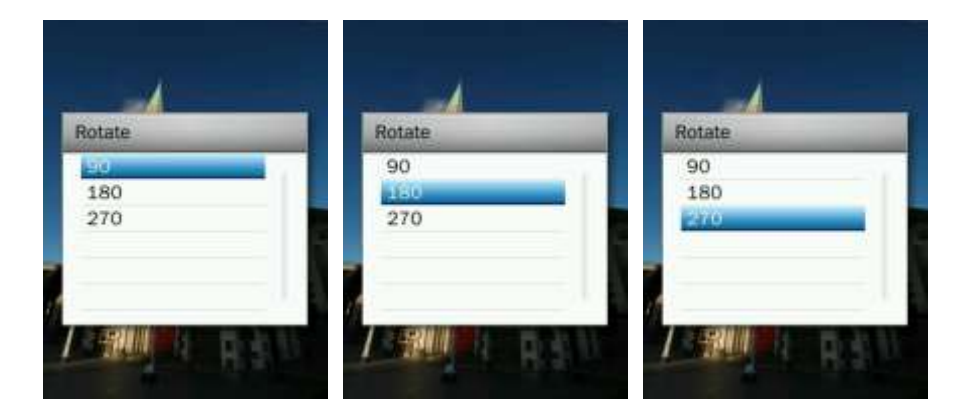

#### **Zoom + / Zoom -**

- **1.** Dans le mode PHOTO, appuyez sur le bouton pour ouvrir le menu des Options.
- **2.** Utilisez les boutons  $\mathbf{I} + \mathbf{I}$  /  $\mathbf{I} = \mathbf{I}$  pour sélectionner "**Zoom**" puis appuyez sur . Ell

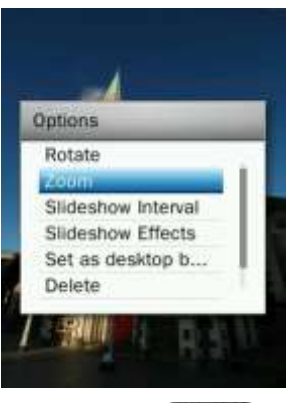

**3.** Choisissez "Zoom +" ou "Zoom -" puis appuyez sur **pour confirmer.** 

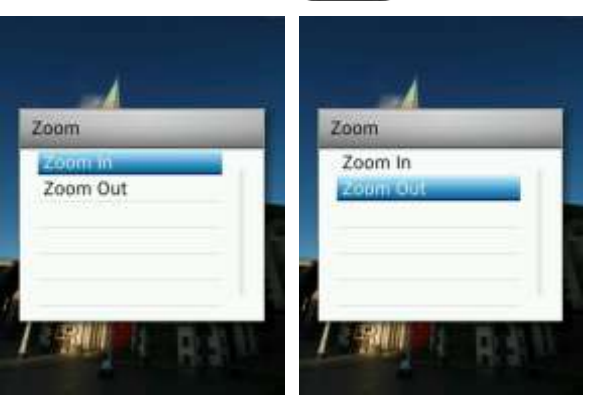

- **4.** Quand le zoom est enclenché, appuyez sur / et / pour vous déplacer dans l"image
- **5.** Appuyez sur **HI** pour revenir à l'image originale.

#### **Intervalle de diaporama**

Cette option vous permet d"ajuster le délai entre chaque photo dans le mode diaporama.

- **1.** Dans le mode PHOTO, appuyez sur **product** pour ouvrir le menu des Options.
- **2.** Utilisez les boutons  $\mathbf{H}$  /  $\mathbf{H}$  pour choisir "**Intervalle de diaporama**" puis appuyez sur .  $\mathbf{H}$

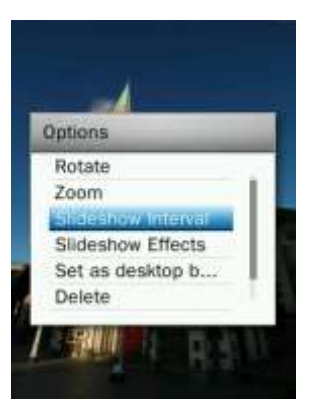

**3.** Utilisez les boutons  $\left| \frac{1}{2} \right|$  /  $\left| \frac{1}{2} \right|$  pour régler le délai, puis appuyez sur **PII** pour confirmer. (Ajustement possible entre: 1sec ~ 10sec).

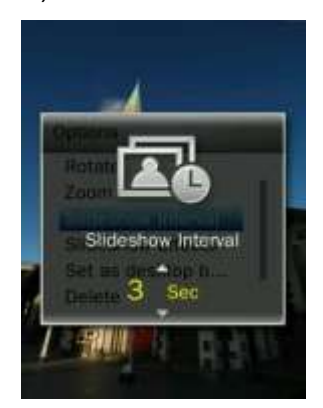

 *Note: Certains fichiers photos nécessitent parfois un temps plus long avant d'apparaître* à *l'écran. Si le temps de chargement d'une photo est plus long que le délai d'intervalle, ladite photo apparaîtra* à *l'écran immédiatement après son chargement.*

# **Effets de diaporama**

Cette option vous permet de choisir un effet de transition entre chaque photo.

- **1.** Dans le mode PHOTO, appuyez sur pour ouvrir le menu des Options.
- **2.** Utilisez les boutons  $\begin{array}{|c|c|c|c|c|c|}\n\hline\n\textbf{1} & \textbf{2} & \textbf{2} & \textbf{2} & \textbf{2} & \textbf{2} & \textbf{2} & \textbf{2} & \textbf{2} & \textbf{2} \\
\hline\n\textbf{2} & \textbf{3} & \textbf{4} & \textbf{5} & \textbf{5} & \textbf{6} & \textbf{6} & \textbf{6} \\
\hline\n\textbf{3} & \textbf{4} & \textbf{5} & \textbf{6} & \textbf{7} & \text$

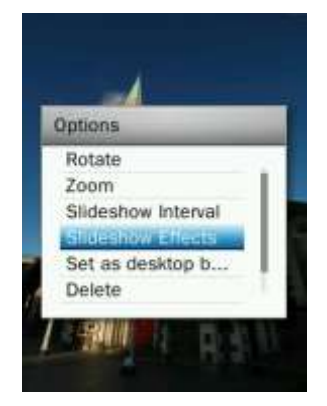

**3.** Utilisez les boutons  $| + |$  / pour choisir l'effet de votre choix (Normal, Glissement, Echiquier, Clignotement, Essuyer, Fenêtre, Lignes, Aléatoire) puis appuyez sur **printing pour confirmer.** 

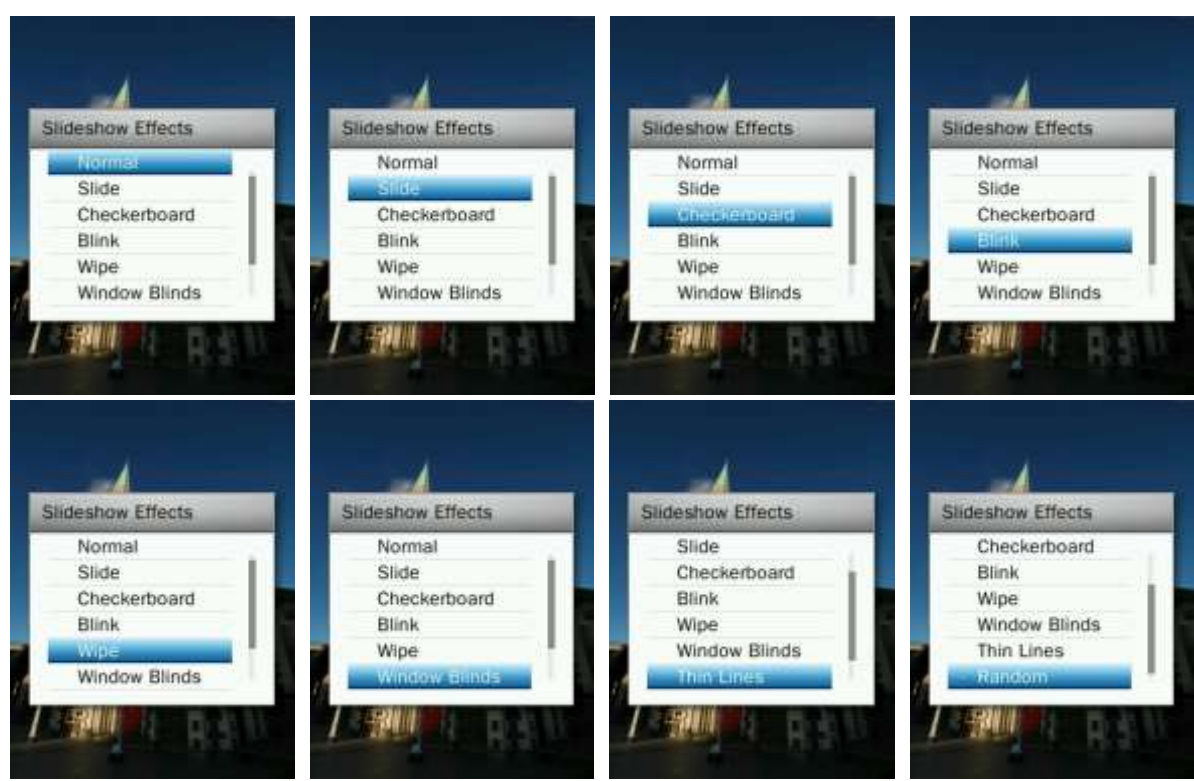

# **Régler en tant qu'image de fond d'écran**

Cette option vous permet de mettre la photo en cours de visualisation en tant qu"image de fond d"écran.

- **1.** Quand vous regardez une image en mode PHOTO, appuyez sur pour ouvrir le menu des Options.
- 2. Utilisez les boutons  $\frac{1}{2}$  / **pour choisir** "Mettre en fond d'écran", puis appuyez sur **pour** pour confirmer.

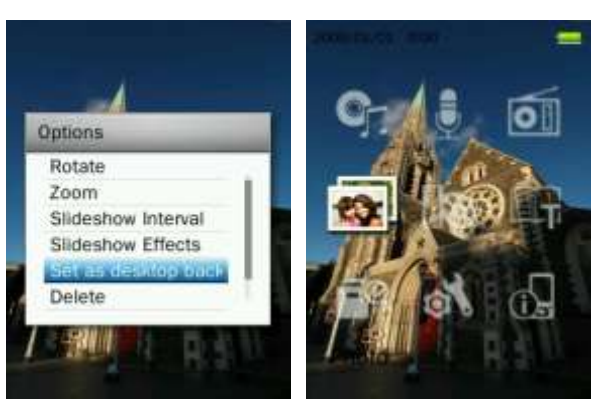

#### **Effacer**

- **1.** Quand vous regardez une image en mode PHOTO, appuyez sur pour ouvrir le menu des Options
- **2.** Utilisez les boutons / pour choisir "**Effacer**" puis appuyez sur . Le message "**Confirmer l'effacement du fichier**" apparaît à l"écran.

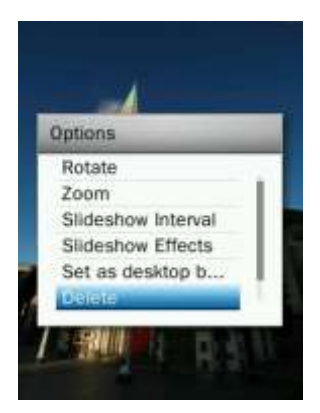

**3.** Utilisez les boutons  $\mathbf{H}$  /  $\mathbf{H}$  pour choisir "**OK**" puis appuyez sur  $\mathbf{H}$  pour confirmer l'effacement ou bien choisissez "Annuler" pour retourner dans le menu des Options si vous ne voulez finalement pas effacer le fichier.

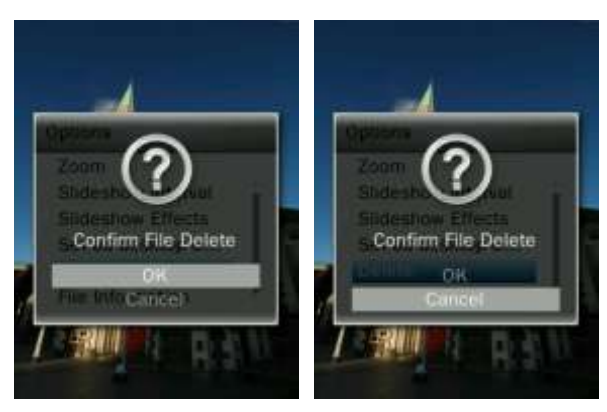

#### **Information Fichier**

Cette option fait apparaître à l"écran les informations relatives à la photo en cours de visualisation (Nom, Résolution, Taille, Date de création).

- **1.** Quand vous regardez une image en mode PHOTO, appuyez sur pour ouvrir le menu des Options.
- **2.** Utilisez les boutons  $\mathbf{I} + \mathbf{I}$  /  $\mathbf{I} = \mathbf{I}$  pour choisir "**Information Fichier**" puis appuyez sur  $\mathbf{I}$

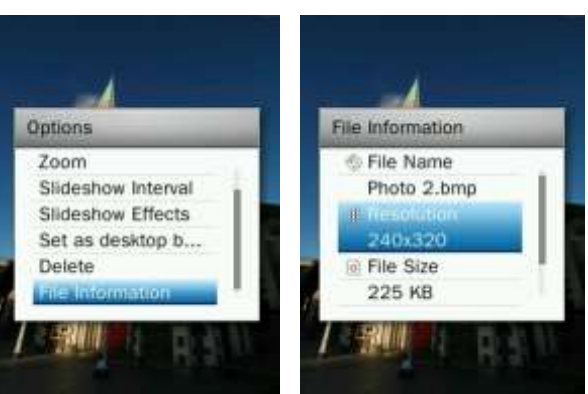

**3.** Appuyez sur **p** pour retourner dans le menu des Options.

# **Mode VIDEO**︱

- **Lire une vidéo**
- **1.** Appuyez pendant quelques instants sur **pour entrer dans le menu principal.**
- **2.** Utilisez les boutons / / / pour choisir "Vidéo" puis appuyez sur .

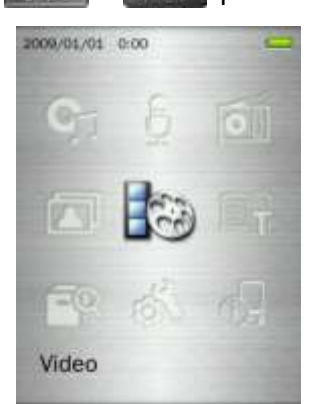

- **3.** Utilisez les boutons  $| \cdot |$  / pour sélectionner la source vidéo ("Mémoire interne" ou "Carte microSD") puis appuyez sur **. Il .** (Vous pouvez également trouver tous les fichiers en mode GESTION DE FICHIER)
- **4.** Allez au fichier de votre choix en utilisant les boutons  $\begin{bmatrix} + & \end{bmatrix}$  /  $\begin{bmatrix} & \end{bmatrix}$  et  $\begin{bmatrix} + & \end{bmatrix}$  /  $\begin{bmatrix} + & \end{bmatrix}$  puis appuyez sur Ell

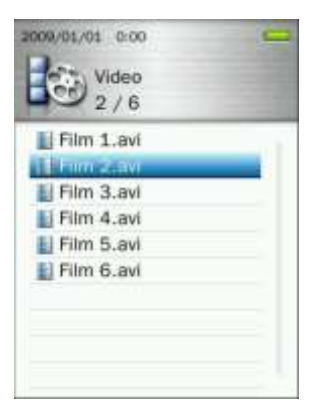

**5.** Appuyez sur **pour mettre la vidéo en pause. Appuyez une nouvelle fois sur <b>pour** pour reprendre la lecture.

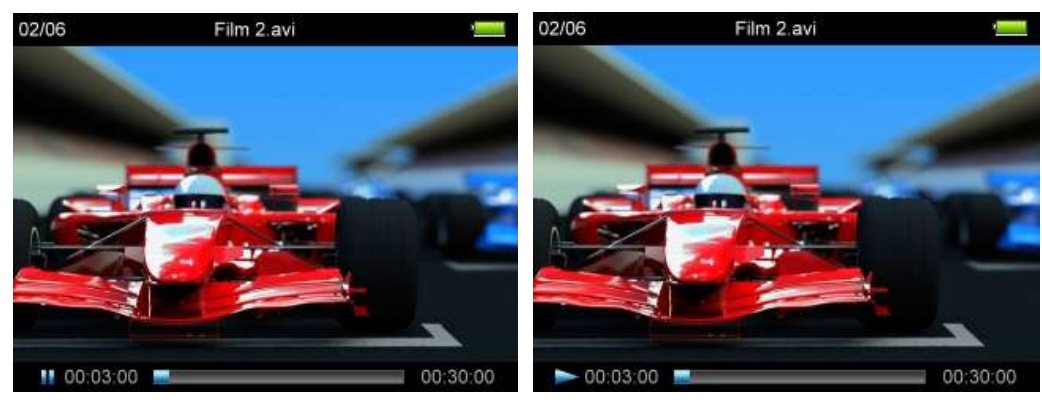

*Afin d'optimiser la résolution de l'écran, les vidéos seront lues en mode paysage.* 

*Les boutons* / / / *permettent d'ajuster la fenêtre dans laquelle la vidéo est jouée.*

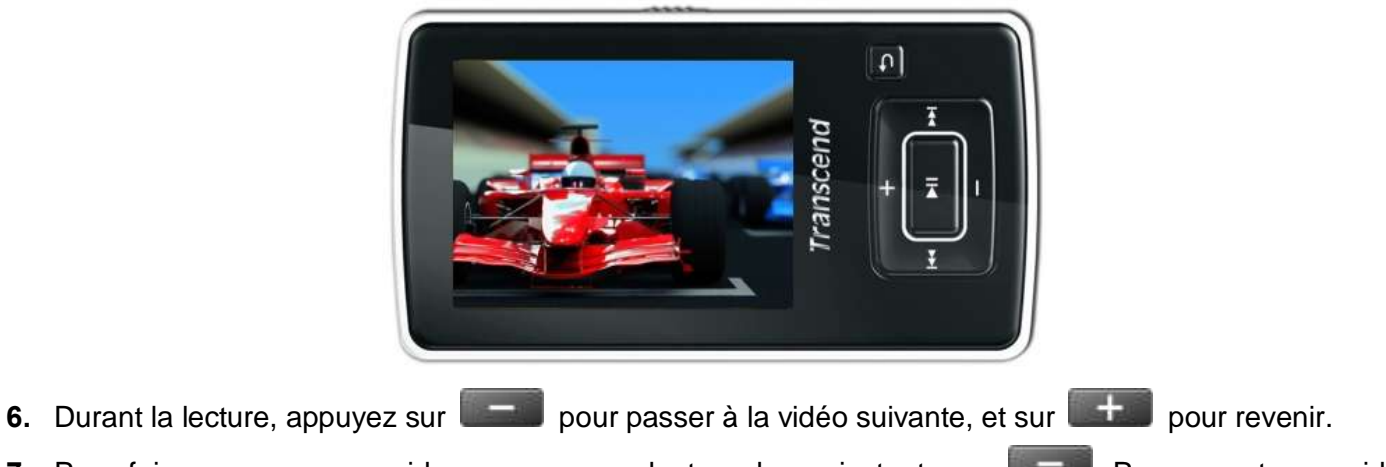

- **7.** Pour faire une avance rapide, appuyez pendant quelques instants sur **Paula Pour un retour rapide** appuyez pendant quelques instants sur .
- **8.** Pour ajuster le volume à votre convenance, appuyez sur **RES**

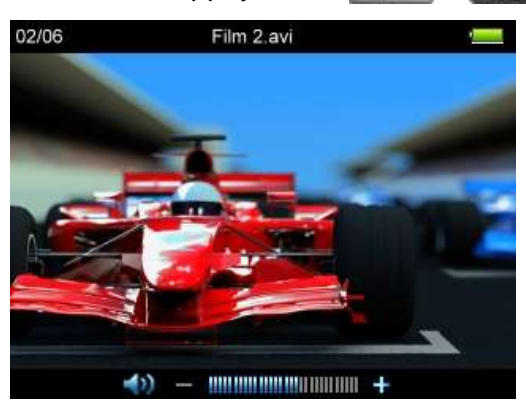

*Le MP870 supporte les vidéos en format MPEG4 SP(Xvid) / FLV / RM / RMVB .* 

#### **Mode Répétition**

Il existe 4 modes de répétition disponibles:

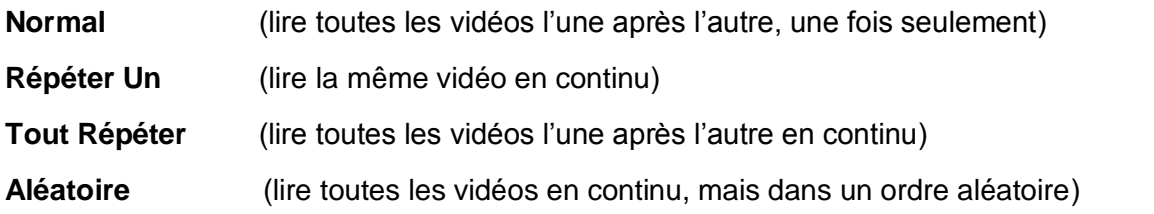

- **1.** Lorsque vous regardez un film en mode VIDEO, appuyez sur le bouton pour ouvrir le menu des Options.
- **2.** Utilisez les boutons **[144]** / **DEL** pour sélectionner "Mode Répétition" puis appuyez sur **DEL**

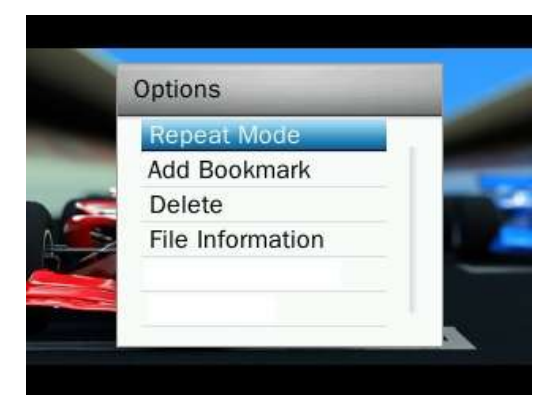

**3.** Choisissez un mode puis appuyez sur **pour confirmer.** 

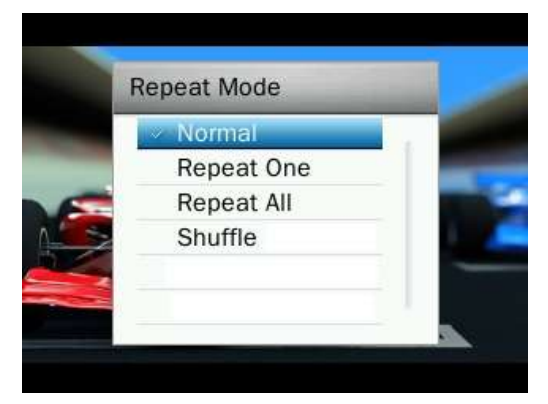

#### **Ajouter un marque-page**

Cette option vous permet de marquer une partie spécifique dans une vidéo, afin que vous puissiez la retrouver facilement la prochaine fois que vous voulez la regarder.

- **1.** Lorsque vous regardez un film en mode VIDEO, appuyez sur le bouton pour ouvrir le menu des Options.
- **2.** Utilisez les boutons **/ PH** puis sélectionnez "Ajouter marque-page."

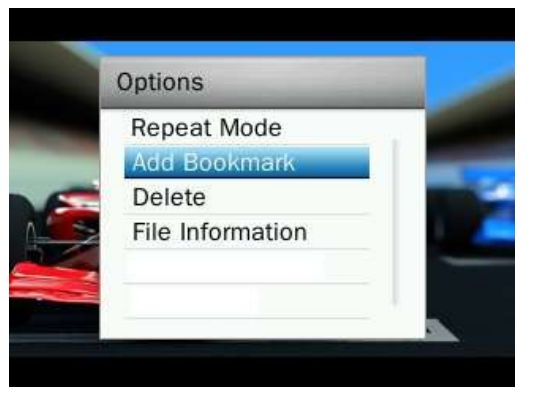

**3.** Appuyez sur **PH pour marquer la séquence tout en continuant à regarder la vidéo.** 

#### **Effacer**

- **1.** Lorsque vous regardez un film en mode VIDEO, appuyez sur le bouton pour ouvrir le menu des Options.
- **2.** Utilisez les boutons **(KKI)** / **DELI** pour choisir "Effacer" puis appuyez sur **DELI**. Le message "**Confirmer l'effacement du fichier**" apparaît à l"écran.

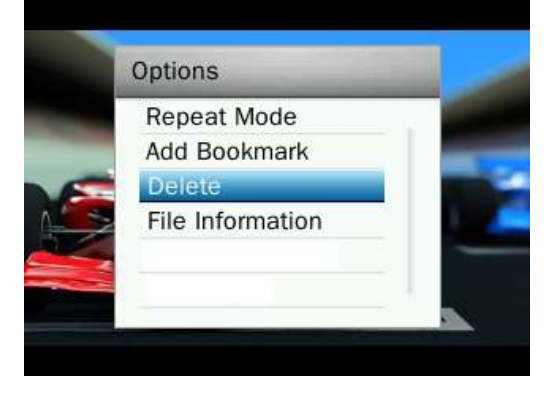

**3.** Utilisez les boutons **HELL** / **PELL** pour choisir "OK" puis appuyez sur **PELL** pour confirmer l'effacement ou bien choisissez "Annuler" pour retourner dans le menu des Options si vous ne voulez finalement pas effacer le fichier.

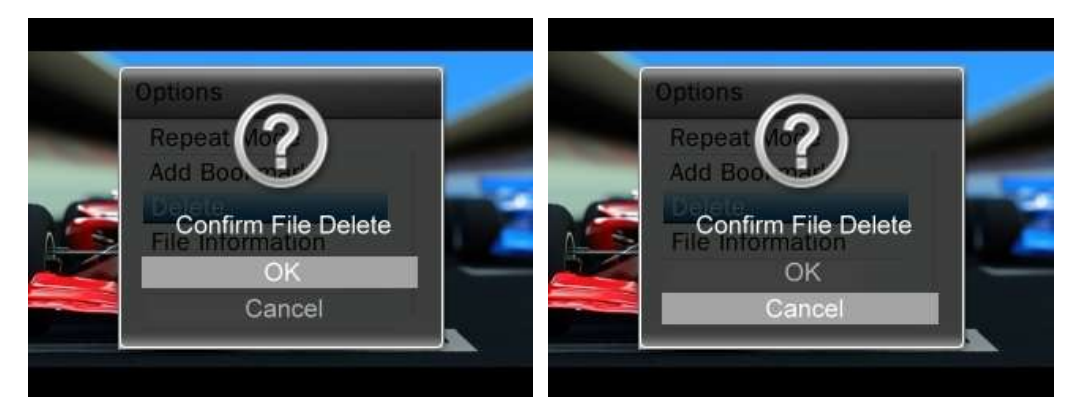

#### **Information Fichier**

Cette option fait apparaître à l"écran les informations relatives à la vidéo en cours de lecture (Nom, Résolution, Taux image/sec, Taux Bit, Durée totale, Taille).

- **1.** Lorsque vous regardez un film en mode VIDEO, appuyez sur le bouton pour ouvrir le menu des Options.
- **2.** Utilisez les boutons **[144]** / **PH** pour choisir "**Information Fichier**" puis appuyez sur **PH**.

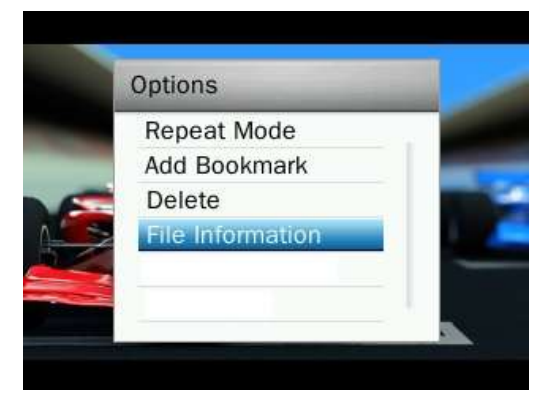

**3.** Appuyez sur **p** pour retourner dans le menu des Options.

# **Mode E-BOOKS**︱

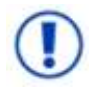

**Pour lire un E-Book sur votre MP870, vous devez d'abord transférer le fichier ".txt " sur le lecteur**

#### **Lire E-Books et Fichiers Texte**

- **1.** Appuyez pendant quelques instants sur **pour entrer dans le menu principal**
- **2.** Utilisez les boutons / / / pour choisir "**E-Books**" puis appuyez sur .

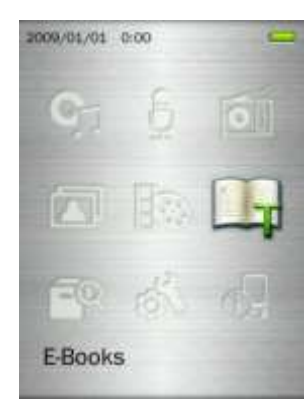

- **3.** Le navigateur s'ouvre. Utilisez les boutons  $\mathbf{a} + \mathbf{b}$  /  $\mathbf{b} \mathbf{c}$  pour choisir la source depuis laquelle le fichier TXT sera lu ("Mémoire Interne" ou "Carte microSD") puis appuyez sur **. All .** (Vous pouvez également trouver tous les fichiers en mode GESTION DE FICHIER)
- **4.** Utilisez les boutons / et / pour trouver le fichier de votre choix puis appuyez  $sur$   $\Box$   $\Box$   $\Box$

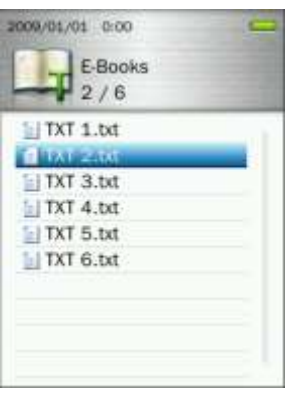

- **5.** Appuyez sur pour passer à la page suivante. Appuyez sur **le principale de la page** précédente. Pour activer le mode Tourner la page automatiquement, appuyez sur **1998**. L'icône apparaît en haut à droite de l'écran. Appuyez a nouveau sur **pour la pour tourner la page manuellement** ГĤ .
	- *Le MP870 supporte les fichiers en format ".txt" (unicode UTF-8 ou UTF-16).*

#### **Avancer à**

Cette fonction vous permet d"aller directement à une section du document.

- **1.** Lorsque vous lisez un fichier en mode E-BOOKS, appuyez sur le bouton pour ouvrir le menu des Options.
- **2.** Utilisez les boutons  $\mathbf{I} + \mathbf{I}$  /  $\mathbf{I} = \mathbf{I}$  pour choisir "**Avancer** à " puis appuyez sur ...

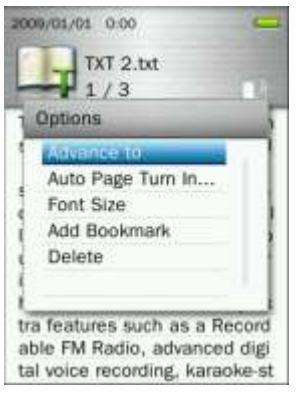

**3.** Appuyez sur  $\left| \frac{1}{x} \right|$  / pour augmenter ou réduire le pourcentage par tranche de 5% puis appuyez sur **Pour Confirmer.** (Ajustement possible: 0% ~100%)

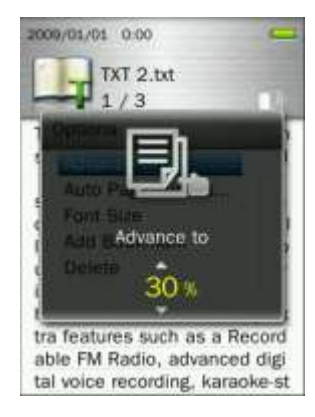

# **Intervalle pour tourner la page automatiquement**

Cette fonction permet de régler le délai après lequel la page est tournée automatiquement.

- **1.** Lorsque vous lisez un fichier en mode E-BOOKS, appuyez sur le bouton pour ouvrir le menu des Options.
- **2.** Utilisez les boutons  $\mathbf{H}$  /  $\mathbf{H}$  pour choisir "**Intervalle pour Tourner la page automatiquement**" puis appuyez sur

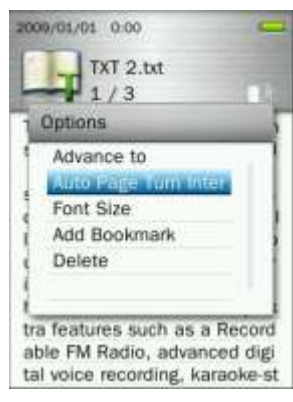

**3.** Utilisez les boutons  $\blacksquare$  /  $\blacksquare$  pour régler le délai de votre choix entre chaque page puis appuyez sur **PILE** pour confirmer. (Intervalles possibles: 3 Sec, 6 Sec, 9 Sec, 12 Sec, 15 Sec)

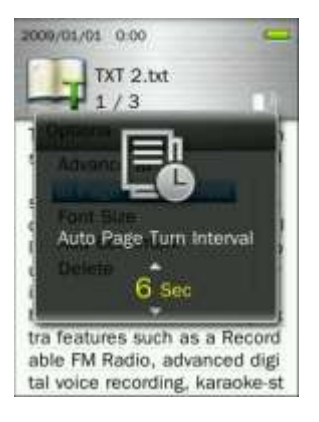

### **Taille de la police**

- **1.** Lorsque vous lisez un fichier en mode E-BOOKS, appuyez sur le bouton pour ouvrir le menu des Options.
- **2.** Utilisez les boutons  $| + |$  /  $| |$  pour choisir "**Taille de la police**" puis appuyez sur . **Il all**

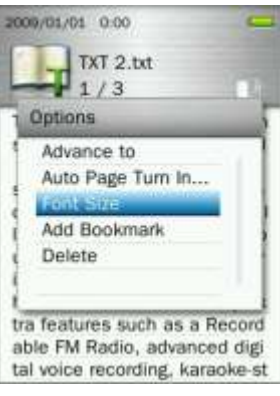

**3.** Utilisez les boutons  $\mathbf{r}$  /  $\mathbf{r}$  pour régler la taille de police de caractère à votre convenance (Petite, Moyenne, Grande) puis appuyez sur **pouled by languar et continuer la lecture.** 

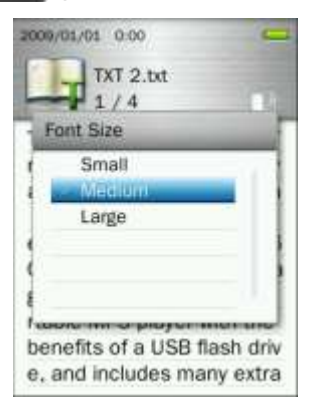

#### **Ajouter un marque-page**

Cette fonction vous permet d"ajouter un marque-page à un endroit spécifique du document.

- **1.** Lorsque vous lisez un fichier en mode E-BOOKS, appuyez sur le bouton pour ouvrir le menu des Options.
- **2.** Utilisez les boutons  $\mathbf{r} = \mathbf{r}$  /  $\mathbf{r} = \mathbf{r}$  pour choisir "Ajouter marque-page".

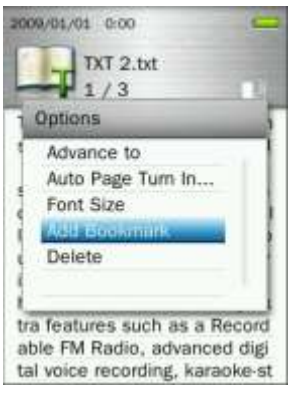

**3.** Appuyez sur le bouton **pour mettre un marque-page sur la page en cours de lecture.** 

#### **Effacer**

- **1.** Lorsque vous lisez un fichier en mode E-BOOKS, appuyez sur le bouton pour ouvrir le menu des Options.
- **2.** Utilisez les boutons / pour choisir "**Effacer**" puis appuyez sur . Le message "**Confirmer l'effacement du fichier**" apparaît à l"écran.

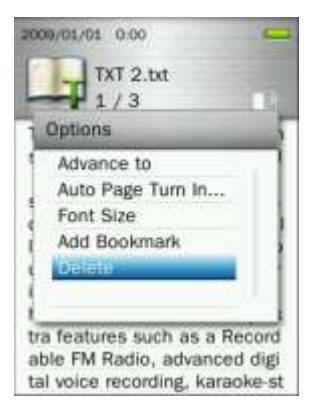

**3.** Utilisez les boutons / pour choisir "**OK**" puis appuyez sur pour confirmer l"effacement ou bien alors sélectionnez "**Annuler**" pour retourner dans le menu des Options.

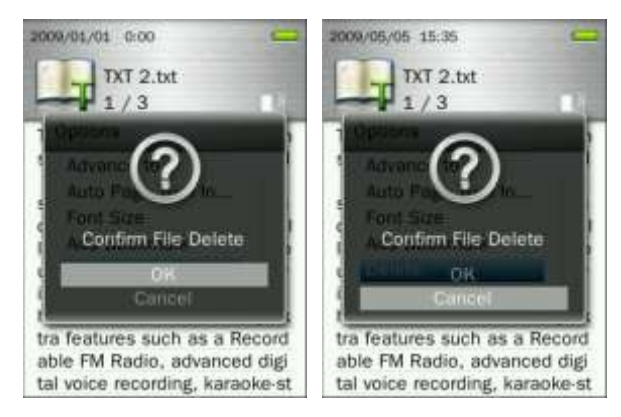

# **Gestion des fichiers**︱

- **Parcourir la mémoire interne ou la carte microSD**
- **1.** Appuyez pendant quelques instants sur le bouton **pour entrer dans le menu principal.**
- **2.** Utilisez les boutons / / / pour sélectionner "**Gestion des fichiers**" puis appuyez sur **1940**.

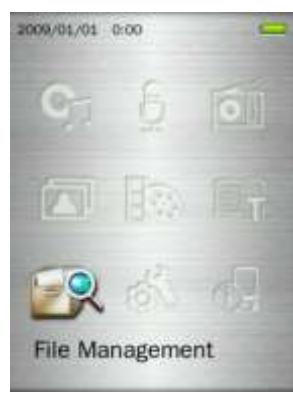

**3.** Utilisez les boutons / pour choisir entre la "**Mémoire Interne**" ou la" **Carte microSD**" puis appuyez sur **HI** ou **H** 

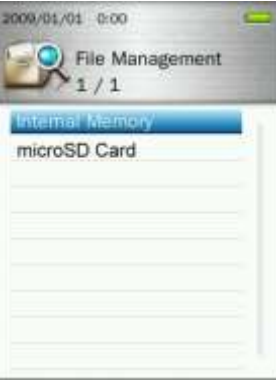

**4.** Utilisez les boutons / pour naviguer dans les différents dossiers disponibles qui se trouvent dans le fichier source de la mémoire sélectionnée.

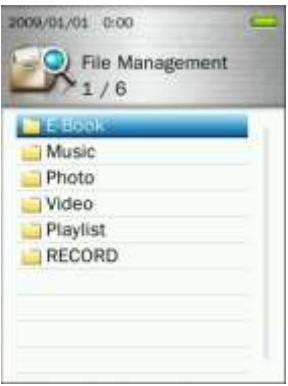

- **5.** Pour ouvrir un dossier ou un fichier, sélectionnez-le puis appuyez sur **DEL** ou DIL.
- **6.** Pour sortir ou revenir a l'étape précédente, appuyez sur **b** ou **REC**.

#### **Déplacer & copier des fichiers / dossiers**

- **1.** Dans le menu de gestion des fichiers, utilisez les boutons  $||\cdot||$  /  $||\cdot||$  et  $|| + ||$  /  $|| = ||$  pour sélectionner le fichier/dossier de votre choix puis appuyez sur le bouton pour ouvrir le menu des Options.
- **2.** Utilisez les boutons  $\| \cdot \|$  | pour choisir entre "**Déplacer**" ou "**Copier**" puis appuyez sur ... *(Note: "Déplacer" transférera l'objet sélectionne dans un nouvel emplacement tout en effaçant son emplacement d'origine. "Copier" permet de copier l'objet dans un nouvel emplacement sans en effacer l'original)*

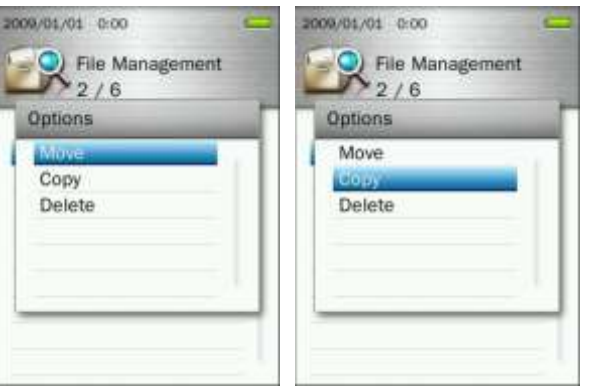

**3.** Sélectionnez l'emplacement de destination puis appuyez sur **... In the latter** 

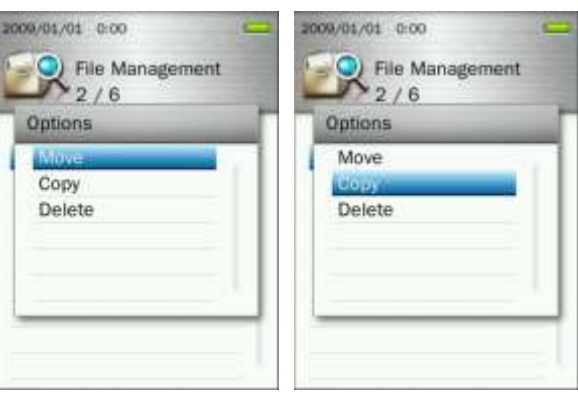

défaut).

**4.** Utilisez les boutons / pour choisir le dossier de destination ou le directoire source (choix par

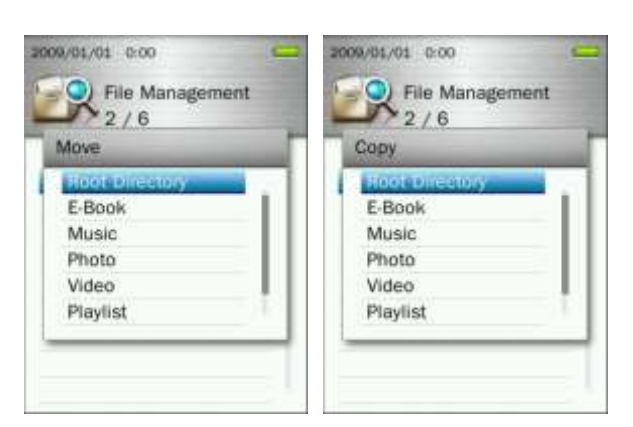

**5.** Appuyez sur **pour confirmer l'opération et retourner à l'écran précédent.** 

#### **Effacer des fichiers**

**1.** Dans le menu de gestion des fichiers, utilisez les boutons **ART / DET et + / Pour** sélectionner le fichier/dossier de votre choix puis appuyez sur le bouton pour ouvrir le menu des Options.

**2.** Utilisez les boutons / pour choisir "**Effacer**" puis appuyez sur . Le message "**Confirmer l'effacement du fichier**" apparaît a l"écran.

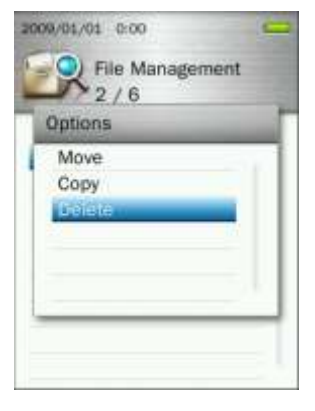

**3.** Utilisez les boutons  $\begin{array}{|c|c|c|c|c|c|}\n\hline\n\text{+} & \text{four} & \text{point} \\
\hline\n\text{+} & \text{four} & \text{point} \\
\hline\n\text{+} & \text{four} & \text{point} \\
\hline\n\text{+} & \text{four} & \text{point} \\
\hline\n\text{+} & \text{four} & \text{unit} \\
\hline\n\text{+} & \text{four} & \text{unit} \\
\hline\n\text{+} & \text{four} & \text{unit} \\
\hline\n\text{+} & \text{four} & \text{unit}$ l"effacement ou bien alors sélectionnez "**Annuler**" pour retourner dans le menu des Options.

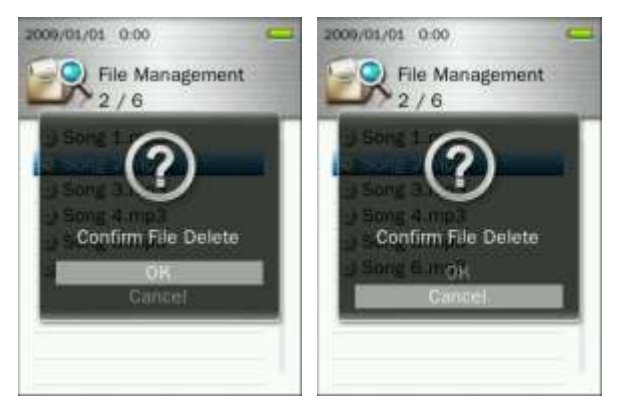

# **Réglages**︱

### **Menu des réglages**

- **1.** Appuyez pendant quelques instants sur le bouton **pour entrer dans le menu principal.**
- **2.** Utilisez les boutons  $+$  /  $/$  **FRF** / **FRF** / **PH** pour sélectionner "**Réglages**" puis appuyez sur **.** 21
- **3.** Pour sortir de ce menu, appuyez sur le bouton  $\Box$ .

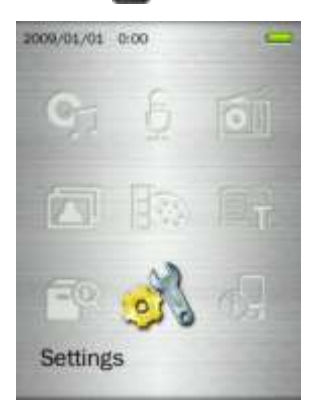

#### **Qualité d'enregistrement** ш

La qualité sonore d"un enregistrement peut être de différents niveaux **Bas**, **Moyen** ou **Elevé**. Une qualité plus élevée requiert plus d"espace mémoire pour la sauvegarde.

**1.** Dans le menu **REGLAGES**, utilisez les boutons  $\frac{1}{2}$  /  $\frac{1}{2}$  pour choisir "Qualité d'enregistrement" puis appuyez sur **...** 

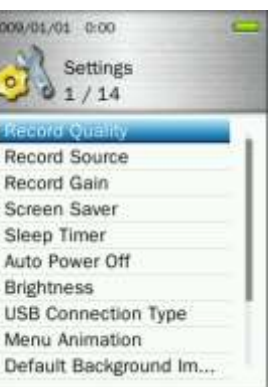

**2.** Utilisez les boutons / pour choisir entre Bas, Moyen ou Elevé puis appuyez sur pour confirmer.

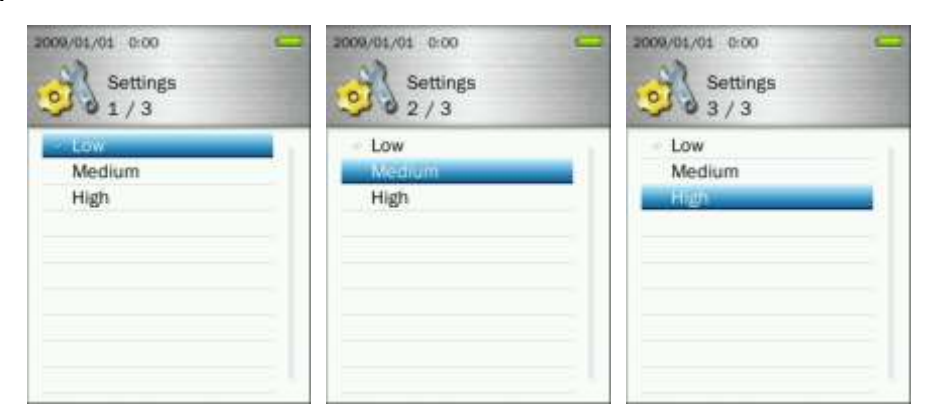

*Les enregistrements en ligne et Radio FM sont en stéréo. Les enregistrements de type Dictaphone* 

*sont en mono.*

 *Pour un meilleur résultat, positionnez le micro du MP870 aussi proche que possible de la source sonore* à *enregistrer.*

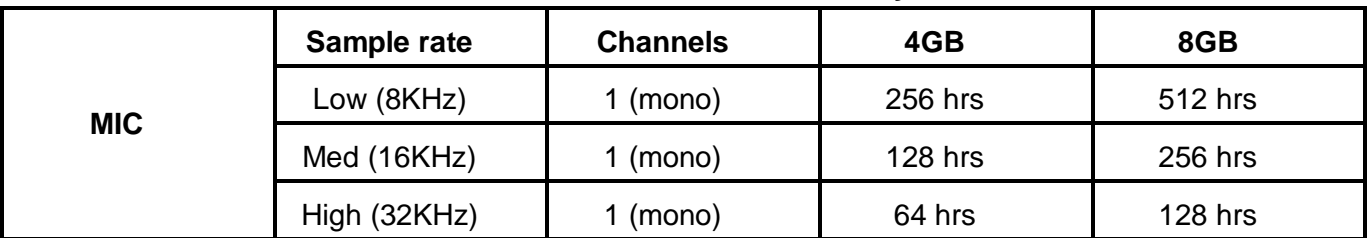

# **Maximum Record Time / Quality Table**

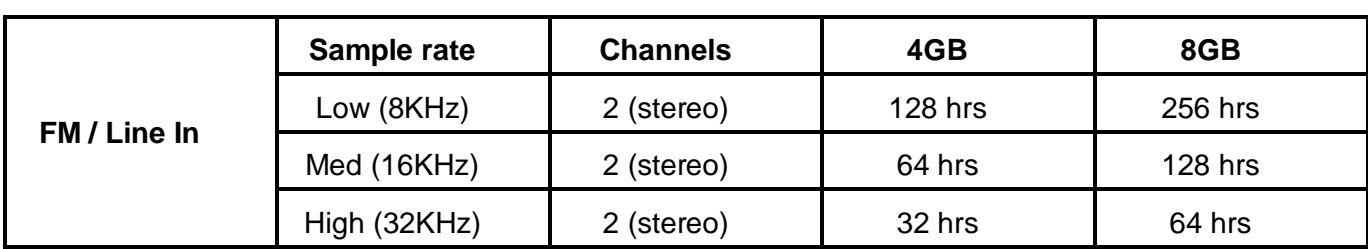

#### **Source d'enregistrement**

Vous pouvez choisir entre **MIC** (micro interne) ou **LINE-IN** (pour lecteurs CD ou autres sources) comme méthode d"enregistrement du **MP870**.

1. Dans le menu **REGLAGES**, utilisez les boutons  $\| \cdot \|$  | pour choisir "Source d'enregistrement" puis appuyez sur **...** 

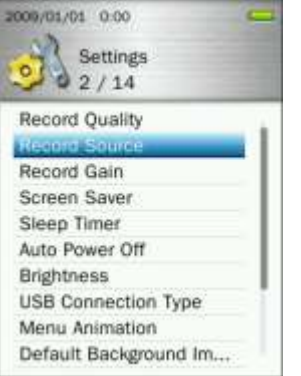

**2.** Utilisez les boutons  $\mathbf{H} = \mathbf{I}$  pour choisir entre MIC ou Line-In puis appuyez sur **PIL** pour confirmer.

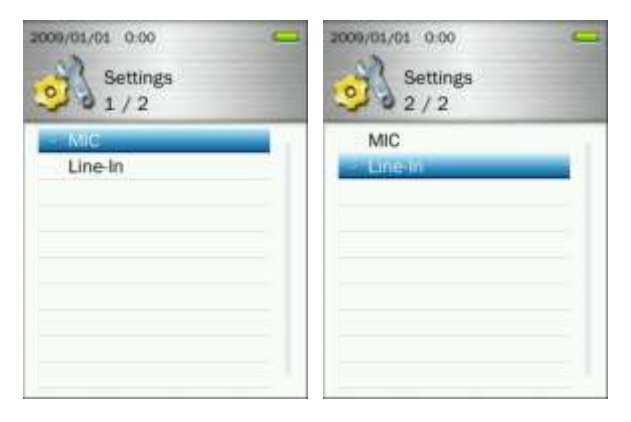

#### **Volume d'enregistrement**

Cette option vous permet d"augmenter le volume auquel l"enregistrement est réalise.

1. Dans le menu **REGLAGES**, utilisez les boutons  $\|\cdot\|$  | pour choisir "**Volume d'enregistrement**" puis appuyez sur **...** 

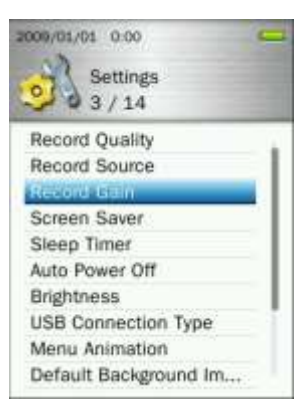

**2.** Utilisez les boutons  $\left| \frac{1}{2} \right|$  / **pour ajuster le volume puis appuyez sur Historique confirmer.** L'ajustement est possible de:  $1 \sim 7$  ou Off (7=gain max., 1=gain min., Off=désactive)

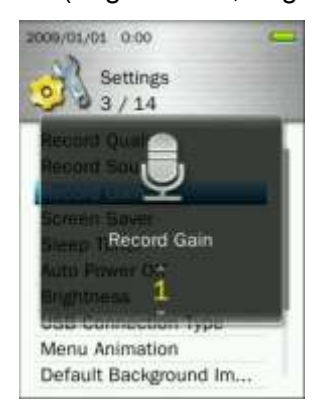

# **Fond d'écran**

Cette fonction vous permet de (des)activer le fond d"écran ainsi que le délai après lequel il apparaît automatiquement.

**1.** Dans le menu **REGLAGES**, utilisez les boutons  $\mathbf{F} = \mathbf{F}$  pour choisir "**Fond d'écran**" puis appuyez

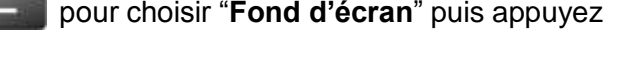

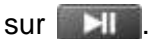

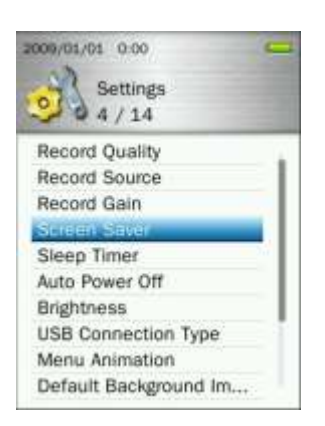

**2.** Utilisez les boutons  $\left\| \cdot \right\|$  /  $\left\| \cdot \right\|$  pour ajuster le délai à votre convenance puis appuyez sur  $\left\| \cdot \right\|$ pour confirmer. (Ajustement possible: **10 Sec** ~ **180 Sec** ou **Off**)

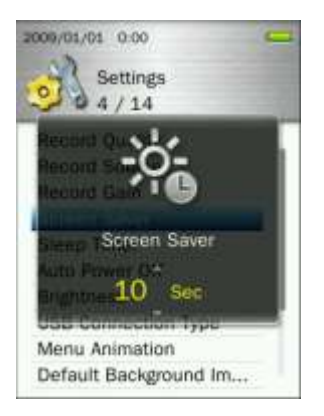

#### **Minuteur**

Cette fonction permet d"ajuster le délai après lequel le MP870 s"éteint automatiquement quel que soit le statut d"utilisation.

**1.** Dans le menu **REGLAGES**, utilisez les boutons  $\mathbf{H}$  /  $\mathbf{H}$  pour choisir "**Minuteur**" puis appuyez sur

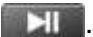

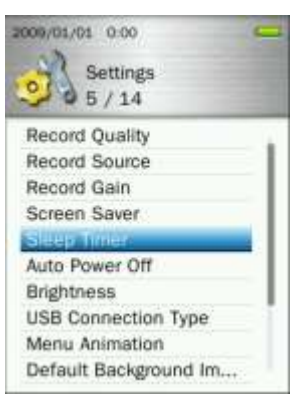

**2.** Utilisez les boutons  $\begin{bmatrix} + \\ + \end{bmatrix}$  /  $\begin{bmatrix} - \\ - \end{bmatrix}$  pour ajuster le délai à votre convenance puis appuyez sur  $\begin{bmatrix} \bullet \\ \bullet \end{bmatrix}$  pour confirmer. (Ajustement possible: **10 min** ~ **180 min** ou **Off**)

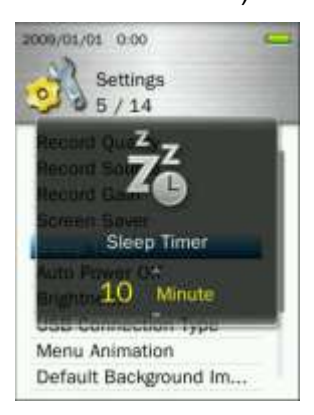

# **Arrêt automatique**

Cette fonction permet d"ajuster le délai de non-utilisation après lequel le MP870 s"éteint automatiquement.

**1.** Dans le menu **REGLAGES**, utilisez les boutons  $\frac{1}{2}$   $\frac{1}{2}$  pour choisir "Arrêt automatique" puis appuyez sur **DHI** 

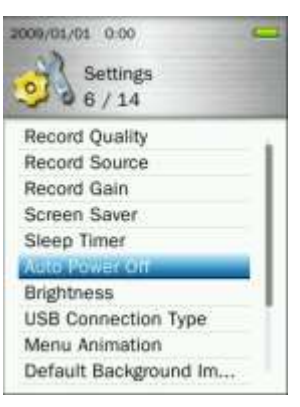

**2.** Utilisez les boutons  $\|\cdot\|$  /  $\|\cdot\|$  pour ajuster le délai à votre convenance puis appuyez sur **PH** pour confirmer. (Ajustement possible: **10 min** ~ **180 min** ou **Off**)

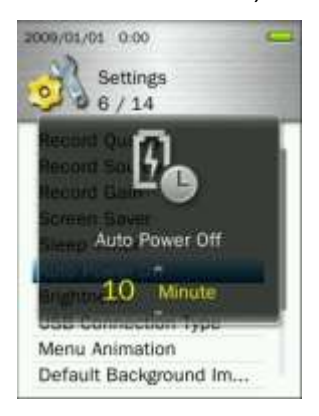

#### **Luminosité**

Cette option vous permet d"ajuster le niveau de luminosité de l"écran.

**1.** Dans le menu **REGLAGES**, utilisez les boutons  $\mathbf{H}$  /  $\mathbf{H}$  pour choisir "**Luminosité**" puis appuyez sur Ell

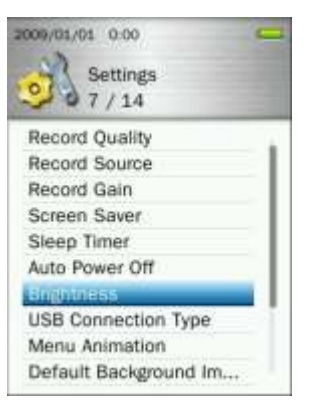

2. Utilisez les boutons  $\frac{1}{2}$  / **pour régler le niveau de luminosité à votre convenance puis** appuyez sur **HI** pour confirmer. (Ajustement:  $1 \sim 5$ )

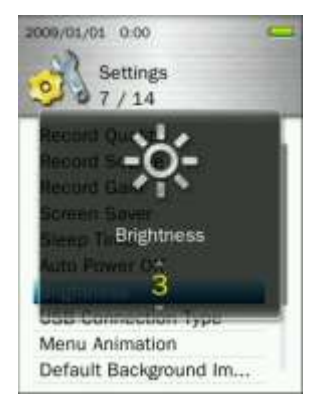

# **Type de connexion USB**

<span id="page-60-0"></span>Si vous disposez de fichiers musicaux protégés de type WMA-DRM10 ou si vous souhaitez utiliser Windows Media Player 10 pour synchroniser des fichiers musicaux entre votre ordinateur et le MP870, vous devrez activer le MTP (Music Transfer Protocol). Cette fonction vous permet de choisir entre les modes de transfert **MTP** ou **USB**.

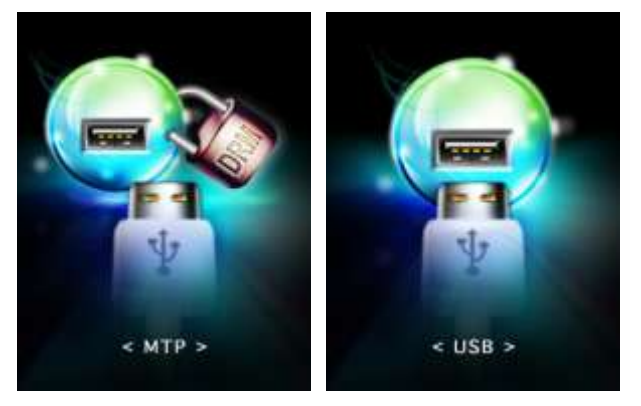

**MTP** (pour transférer des fichiers DRM10 avec Windows Media Player 10)

- **USB** (pour un transfert de type "copier et glisser" pour tout autre genre de fichier ou si vous utilisez un ordinateur sous Mac<sup>®</sup>ou Linux<sup>®</sup>)
- **1.** Dans le menu **REGLAGES**, utilisez les boutons  $\mathbf{a} + \mathbf{b}$  / pour choisir "**Type de connexion USB**" puis appuyez sur **...**

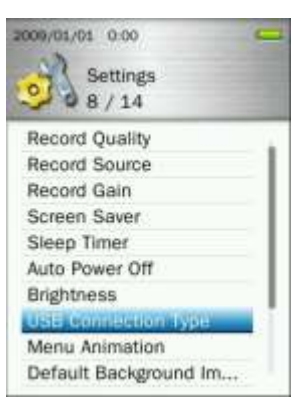

**PH** pour confirmer.

**2.** Utilisez les boutons  $\begin{bmatrix} 1 & 0 \\ 0 & 1 \end{bmatrix}$  pour choisir entre "MTP (pour DRM)" ou "USB" puis appuyez sur

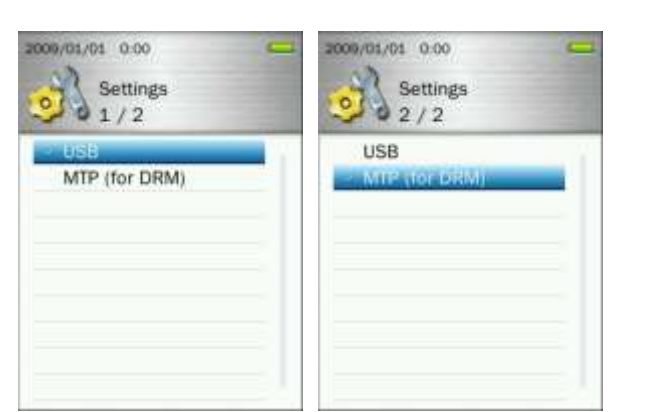

*Note: En mode MTP, tous les fichiers seront stockes dans le dossier "MTP".*

# **Menu Animation**

Cette option vous permet de changer d"effet durant la transition entre chaque menu.

**1.** Dans le menu **REGLAGES**, utilisez les boutons  $\begin{bmatrix} 1 \\ 1 \end{bmatrix}$  / pour choisir "Menu Animation" puis appuyez sur **ET**.

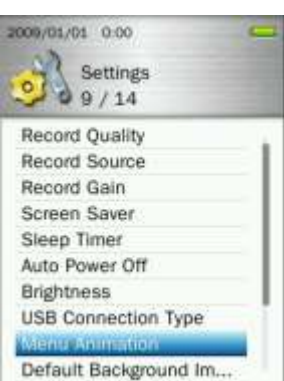

**2.** Utilisez les boutons  $\mathbf{I} + \mathbf{I}$  / **pour choisir entre "Normal", "Zoom**" ou "**Pousser**" puis appuyez sur **pulled** pour confirmer.

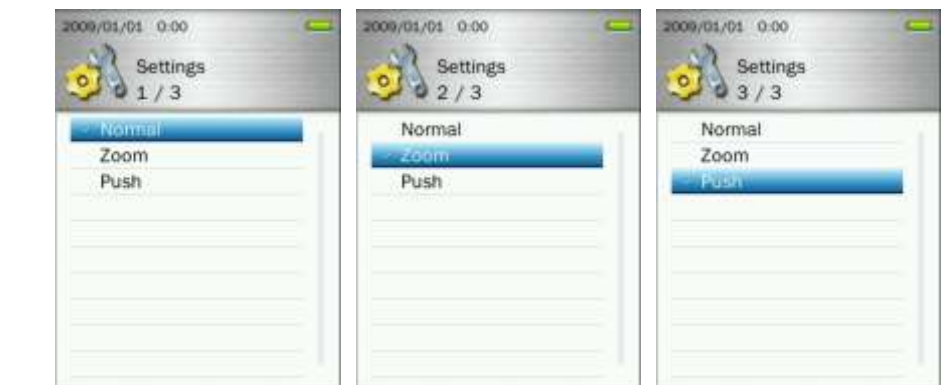

#### **Fond d'écran par défaut**

Si vous voulez restaurer le fond d"écran original dans les différents menus du MP870.

**1.** Dans le menu **REGLAGES**, utilisez les boutons  $\mathbf{a}$   $\mathbf{b}$   $\mathbf{b}$  pour choisir "**Fond d'écran par défaut**" puis appuyez sur **. Ell.** 

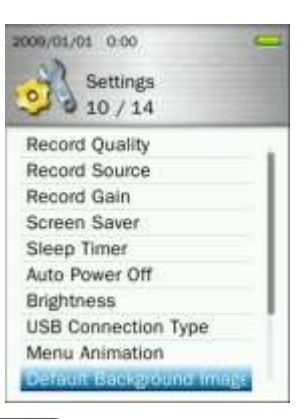

2. Sélectionnez "OK" puis appuyez sur **pour confirmer.** Le fond d'écran original est réactivé avant de vous faire revenir vers le menu principal.

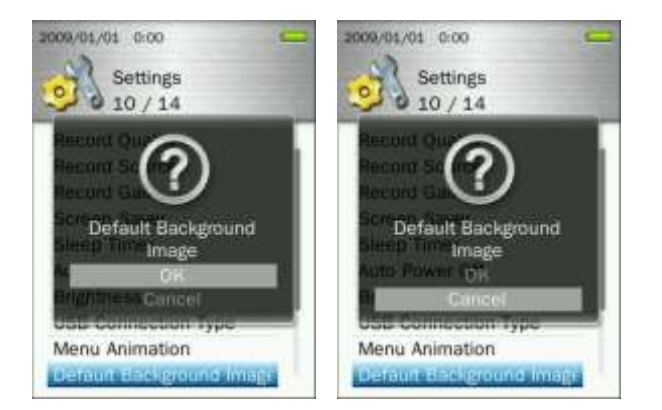

# **Formatage de la mémoire interne**

Cette option effacera définitivement tous les fichiers stockés dans la mémoire interne. Assurez-vous de les avoir sauvegardés quelque part avant de réaliser un formatage.

**1.** Dans le menu **REGLAGES**, utilisez les boutons  $\frac{1}{2}$  /  $\frac{1}{2}$  pour choisir "**Formatage de la mémoire interne**" puis appuyez sur **... ...** 

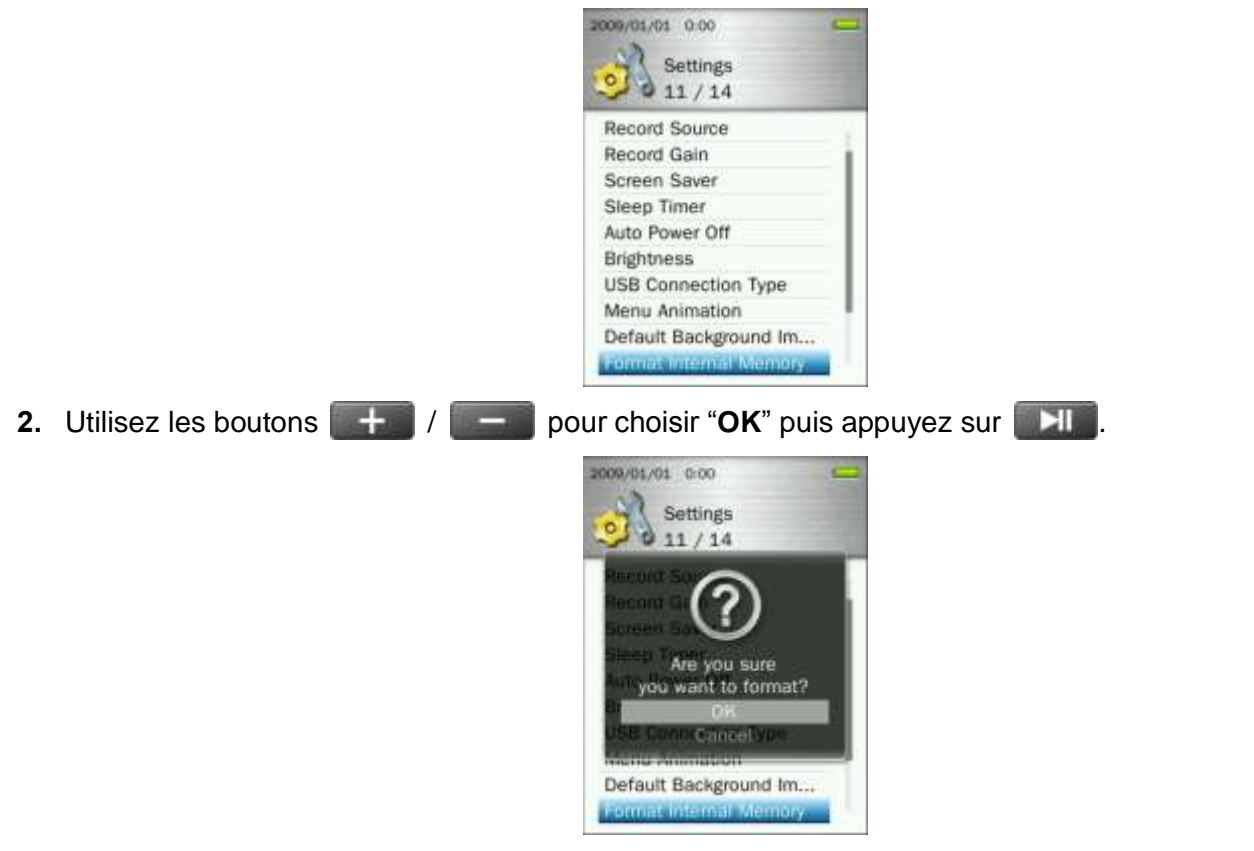

**3.** Une fenêtre de confirmation apparaît à l"écran. Sélectionnez une nouvelle fois "**OK**" si vous êtes certain de vouloir effacer tous les fichiers, puis appuyez sur . Sélectionnez "**Annuler**"pour retourner dans le menu des REGLAGES.

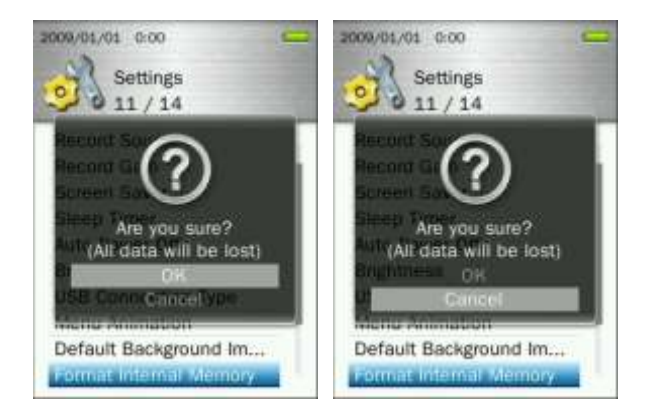

# **Formatage de la carte microSD**

Cette option effacera définitivement tous les fichiers stockés dans la carte microSD. Si vous voulez sauvegarder certains fichiers, utilisez le menu de gestion des fichiers pour copier lesdits fichiers de la carte microSD vers la mémoire interne.

**1.** Dans le menu **REGLAGES**, utilisez les boutons  $\mathbf{H} + \mathbf{F}$  / **pour choisir "Formatage de la carte microSD**" puis appuyez sur **...** 

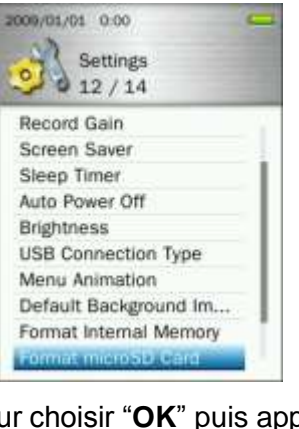

**2.** Utilisez les boutons  $\mathbf{I} = \mathbf{I}$  pour choisir "OK" puis appuyez sur . Ell

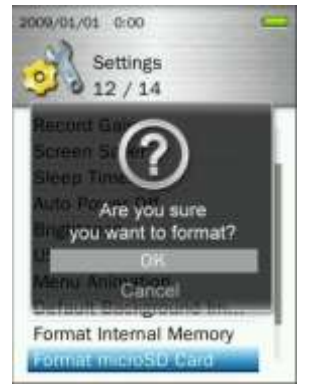

**3.** Une fenêtre de confirmation apparaît à l"écran. Sélectionnez une nouvelle fois "**OK**" si vous etes certain de vouloir effacer tous les fichiers, puis appuyez sur . Sélectionnez "**Annuler**"pour retourner dans le menu des REGLAGES.

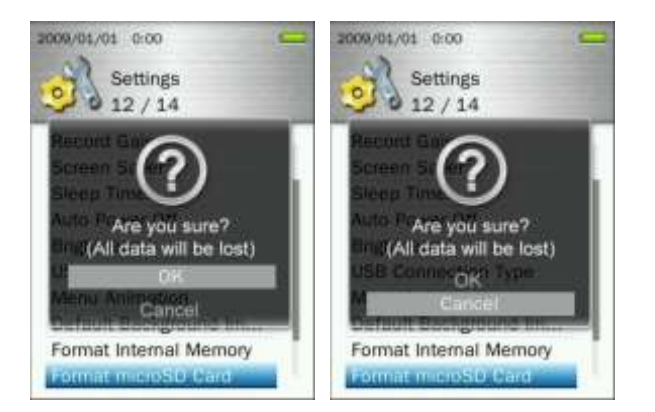

# **Date & Heure**

Cette option vous permet de régler la date et l"heure.

**1.** Dans le menu **REGLAGES**, utilisez les boutons  $\mathbf{F} = \mathbf{F}$  / pour choisir "Date & Heure" puis appuyez sur Ell

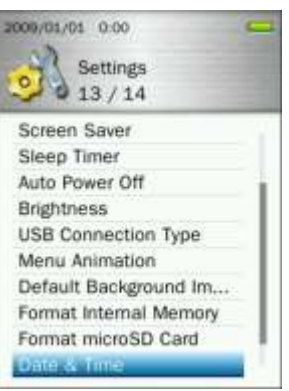

2. Utilisez les boutons **ART / DET** pour passer entre Année, Mois, jour, 12hr/24hr, Heure, Minute, et AM/PM.

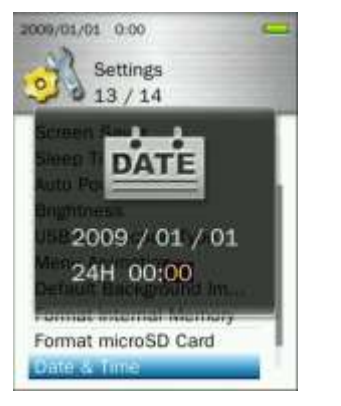

- **3.** Ajustez les valeurs de chaque champ grâce aux boutons  $\left| \begin{array}{c} + \\ + \end{array} \right| / \left| \begin{array}{c} \\ \end{array} \right|$
- 4. Appuyez sur **pour confirmer les nouveaux réglages.**

# **Langue**

Le MP870 supporte 13 langues différentes qui peuvent être utilisées pour les menus, les titres des chansons et des albums, les noms des artistes ainsi que les paroles des chansons.

**1.** Dans le menu **REGLAGES**, utilisez les boutons  $\frac{1}{2}$  /  $\frac{1}{2}$  pour choisir "**Langue**" puis appuyez sur EШ .

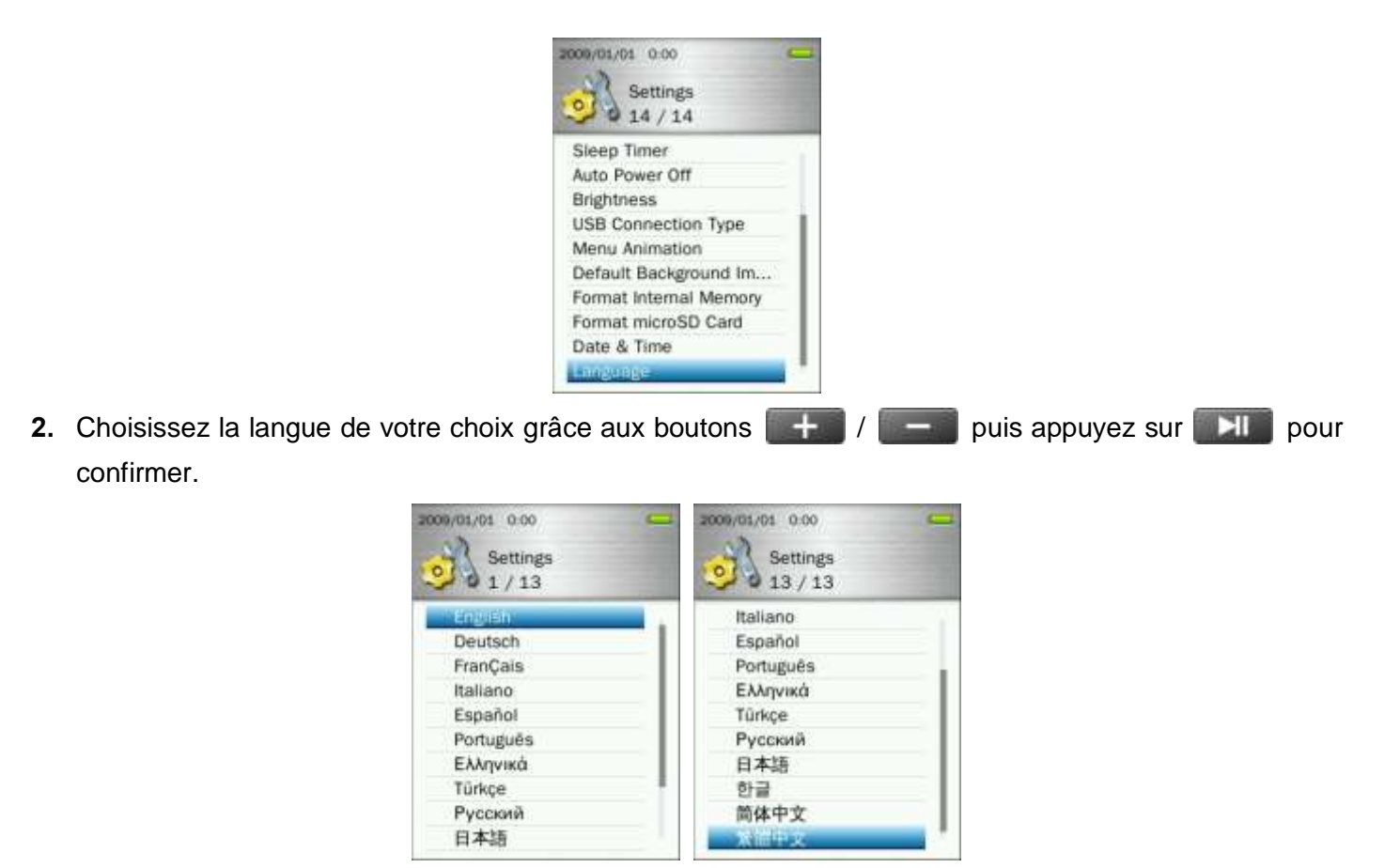

# **Informations sur le lecteur**

Cette option fait apparaître a l"écran la version de firmware du MP870 ainsi que la capacité mémoire disponible.

- **1.** Appuyez pendant quelques instants sur **b** pour aller dans le menu principal.
- **2.** Utilisez les boutons **144 / DET** pour choisir "**Informations sur le lecteur**" puis appuyez sur  $H$
- **3.** Appuyez sur le bouton **pour retourner au menu principal.**

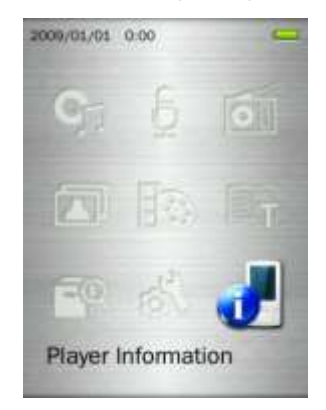

# **Installation du pilote**︱

### **Installation pour Windows 7, Vista, XP et 2000**

Aucun pilote n'est requis. Ces OS Windows® disposent déjà de pilotes internes qui supportent le MP870. Branchez votre MP870 dans un port USB disponible sur votre ordinateur et Windows<sup>®</sup> installera automatiquement les fichiers nécessaires. Deux "**Disques amovibles**" (un pour le port microSD et un autre pour la mémoire interne du MP870) avec pour chacun d"entre eux une lettre assignée apparaîtront dans la fenêtre **Mon Ordinateur**.

#### **ID Installation pour Mac<sup>®</sup> OS 10.0 ou version plus récente**

Aucun pilote n"est requi.. Branchez votre MP870 dans un port USB disponible sur votre ordinateur qui le détectera automatiquement.

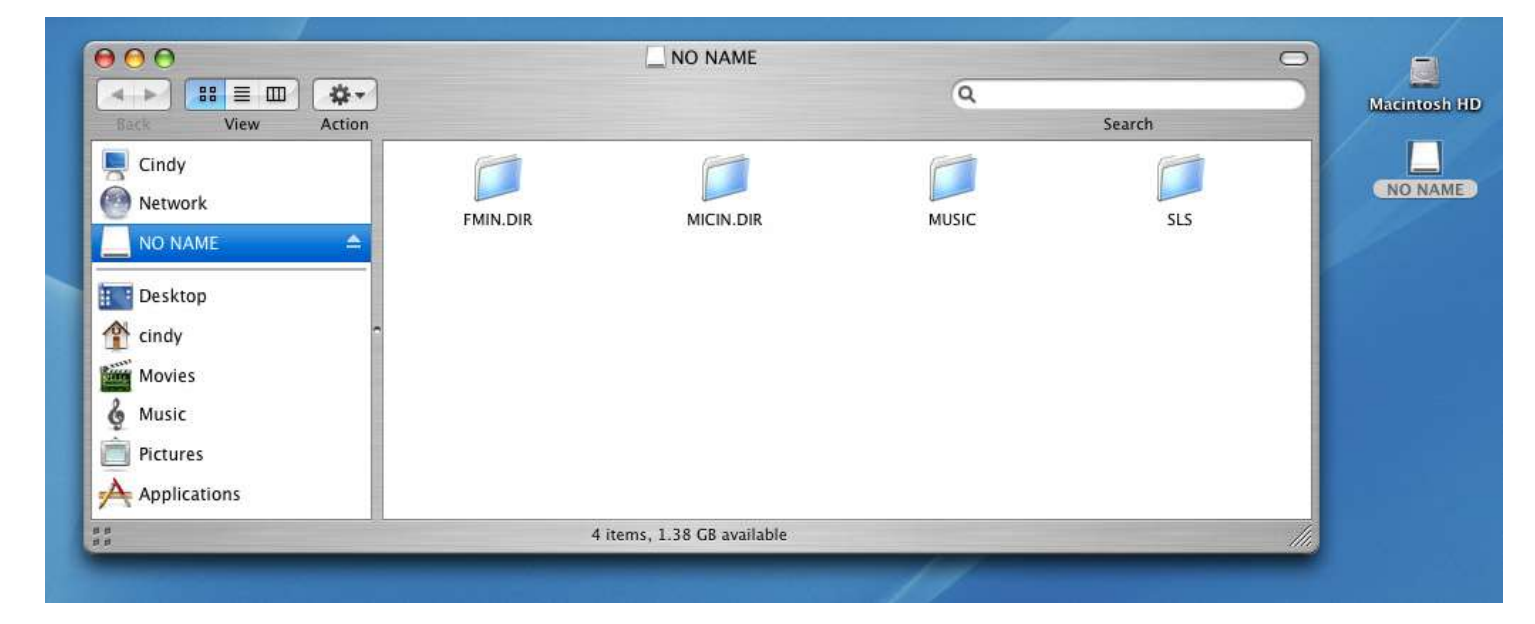

# **ID** Installation pour Linux<sup>®</sup> Kernel 2.4 ou version plus récente

Aucun pilote n"est requis. Branchez le MP870 dans un port USB puis montez-le.

**1.** Créez un directoire pour le MP870.

Exemple: **mkdir /mnt /MP870**

**2.** Montez le MP870.

Exemple: **mount –a –t msdos /dev/sda1 /mnt /MP870**

**NE JAMAIS utiliser Windows pour formater le MP870.**

# **Connexion à un ordinateur**︱

# **Transférer des fichiers vers le MP870**

Vous pouvez utiliser votre lecteur MP3 pour transférer photos, vidéos, fichiers MP3 et textes. Le MP870 vous permet également de stocker des documents ou des fichiers importants.

**Note:** Si vous possédez un ordinateur avec Windows et que vous souhaitez écouter des fichiers musicaux de type WMA-DRM10, veuillez d"abord vérifier quelle version de Windows Media Player vous disposez. Veuillez-vous reporter à "**Type connexion USB**"

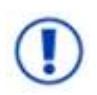

*NE JAMAIS brancher le MP870 dans un hub USBou un port USB externe situé sur le claver, l'écran ou tout autre périphérique. Cela peut endommager votre lecteur MP3. Veuillez toujours brancher le MP870 directement dans un port USB situé sur votre ordinateur.* 

**1.** Branchez l"extrémité fine du câble USB dans le port Mini USB du MP870. Branchez l"autre extrémité du câble dans un port USB de votre ordinateur. La batterie interne commencera à se recharger.

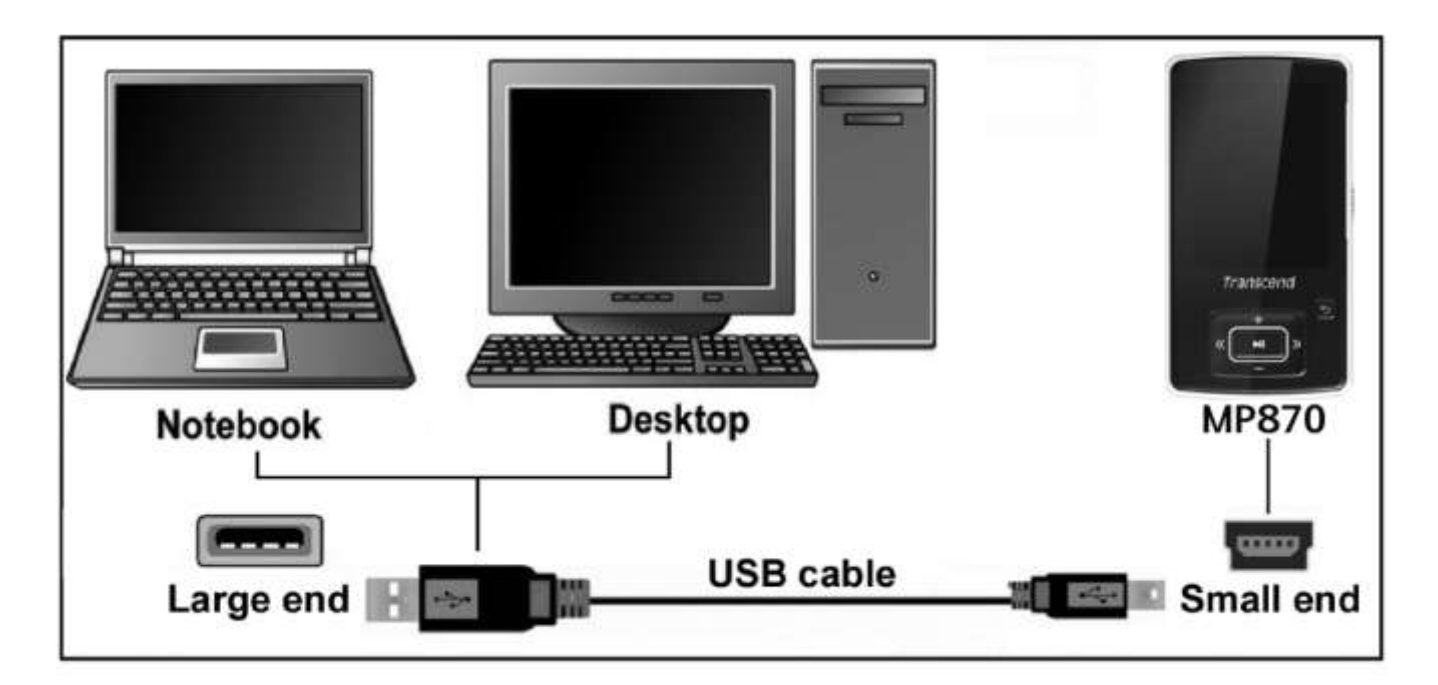

**2.** L"écran ci-dessous apparaîtra des que la connexion USB est établie.

![](_page_67_Picture_9.jpeg)

- **USB Data Transfer:** Pour transférer des fichiers de ou vers la mémoire interne du lecteur.
- **USB Charge & Playback:** Pour charger la batterie tout en utilisant le lecteur. Notez qu"aucun transfert de données n"est possible à ce moment-la.

# *Note: Chaque mode de connexion permet* à *la batterie de se recharger. Toutefois lorsque le mode "USB Data Transfer" est choisi, les fonctions audio et vidéo du lecteur ne seront pas disponibles.*

**3.** Utilisez les boutons  $\begin{bmatrix} 1 & 1 \\ 1 & 1 \end{bmatrix}$  pour choisir le mode de connexion désiré.

Si vous utilisez Windows® , deux "**Disques amovibles**" (un pour le port microSD et un autre pour la mémoire interne du MP870) avec pour chacun d"entre eux une lettre assignée apparaîtront dans la fenêtre **Mon Ordinateur**.

![](_page_68_Picture_203.jpeg)

\*Note: (F:) et (G:) sont deux exemples de lettres qui peuvent changer d"un ordinateur à l"autre

- **4.** Pour transférer **photos**, **vidéos**, **e-book** et des **fichiers musicaux non-proteges** vers le MP870, le type de connexion USB dans le menu des réglages doit être en "**[USB](#page-60-0)**." Avec ce type de connexion, vous pourrez transférer les fichiers en cliquant dessus puis en les faisant glisser dans le disque amovible représentant le MP870. Vous pouvez également créer vos propres dossiers dans le MP870 et y copier vos fichiers directement.
- **5.** Pour transférer des fichiers **WMA-DRM10** sur le MP870, veuillez aller dans le menu des réglages et placer la connexion USB en mode "**[MTP](#page-60-0) (pour DRM)**." En mode MTP, veuillez utiliser Windows Media Player 10 pour transférer et synchroniser les fichiers WMA-DRM10 avec le MP870.
- **6.** Veuillez toujours déconnecter le MP870 de votre ordinateur en sélectionnant et en suivant les instructions de l"icône **"Safely Remove Hardware"** qui se trouve dans la barre d"outil Windows® en bas de votre écran.

![](_page_68_Picture_8.jpeg)

![](_page_68_Picture_9.jpeg)

**NE JAMAIS débrancher le MP870 pendant un transfert de fichier.** Attendre que Windows vous en informe.

### **Déconnecter le MP870 sous Windows 7, Vista, XP et 2000**

- **1.** Sélectionner l"icône **Matériel** dans la barre système.
- **2.** La fenêtre **Safely Remove Hardware** apparaît à l"écran. Sélectionnez-la pour continuer.

![](_page_68_Picture_14.jpeg)

**3.** La fenêtre avec le message suivant apparaît "The 'USB Mass Storage Device' device can now be safely removed from the system."

![](_page_69_Picture_1.jpeg)

**4.** Déconnectez le MP870 de votre ordinateur.

![](_page_69_Picture_3.jpeg)

- **D** Déconnecter le MP870 sous Mac<sup>®</sup> OS 10.0 ou version plus récente
- **1.** Cliquez sur l"icône disque et faites-la glisser dans la corbeille.
- **2.** Déconnectez le MP870 du port USB.
- **Déconnecter le MP870 sous Linux<sup>®</sup> Kernel 2.4 ou version plus récente**
- **1.** Exécutez la commande **umount /mnt /MP870** pour démonter l"appareil.
- **2.** Déconnectez le MP870 du port USB.

# **Résolution de problèmes**︱

Si une erreur apparaît, vérifiez en premier lieu les informations listées ci-dessous avant de ramener votre **MP870** en réparation. S"il vous est impossible de le réparer par vous-même, veuillez consulter votre magasin, SAV ou le bureau Transcend le plus proche. Nous proposons aussi une FAQ et un support sur nos sites Internet.

#### L Le système d'exploitation ne peut pas détecter mon MP870

Vérifiez les points suivants :

- Le MP870 est-il connecté correctement au port USB? Si ce n"est pas le cas, déconnectez et reconnectez-le.
- Le MP870 est-il connecté au clavier de votre Mac? Si c"est le cas, déconnectez et reconnectez-le à la place sur un port USB disponible de votre ordinateur Mac
- Le port USB est-il activé? Si ce n"est pas le cas, veuillez consulter le manuel d"utilisation de votre ordinateur (ou de votre carte mère) pour l"activer.

#### **Impossible de démarrer**

Vérifiez les points suivants:

- Le MP870 est-il connecté à votre ordinateur? Si c"est le cas, déconnectez-le
- Est-ce que le cureur de blocage manuel est enclenché ? Si oui, le mettre sur la position "OFF".
- La batterie est-elle vide? Si c"est le cas, veuillez la recharger.

#### **Impossible de transférer des fichiers vers le MP870**

Débranchez le MP870 de l"ordinateur, attendez quelques instants puis rebranchez-le. Eventuellement, appuyez pendant 3 à 5 secondes sur le bouton **"Reset"** .

#### **Les boutons ne fonctionnent pas**

Est-ce que le curseur de blocage manuel est enclenché ? Si oui, le mettre sur la position "OFF".

#### **Impossible d'écouter des morceaux**

- Avez-vous téléchargé des fichiers sur le MP870? Si ce n"est pas le cas, vous devez le faire depuis votre ordinateur ou Internet.
- Les écouteurs sont-ils connectés correctement à la prise casque? Si ce n"est pas le cas, connectez-les à nouveau.
- Le volume est-il assez fort? Si ce n"est pas le cas, maintenez appuyer jusqu"à ce que la lecture de la musique soit audible.

# **Impossible d'afficher le nom du morceau sur l'écran**

- Le langage par défaut du MP870 est l"Anglais. Veuillez sélectionner au préalable l"option langage.
- L"information label ID 3 possède une priorité première d"affichage sur l"écran du MP870. Vous pouvez modifier le label ID 3 en utilisant Windows Media Player ou Winamp.
- Si le label ID3 est vide, seul le nom du fichier sera affiché sur l"écran.

# **Impossible d'enregistrer voix, chansons ou la radio**

Pour vous assurez que les fichiers enregistrés ne soient pas perdus, il y a deux mécanismes de protection dans le MP870:

- 1. Si la capacité restante de la batterie est inférieure à 10%, vous ne pouvez accéder au mode Enregistrement.
- 2. Durant l"enregistrement, si la capacité restante de la batterie arrive à moins de 10 %, le MP870 sauvegardera automatiquement l"enregistrement.

# **Les morceaux sont joués de manière intermittente**

Connectez les écouteurs dans la prise pour vérifier s"ils sont correctement placés.

# **Le MP870 s'éteint automatiquement**

Le MP870 dispose des modes **VEILLE** et **Arrêt automatique**, qui permettent d"éteindre automatiquement le MP870 après une période entre 0 et 180 minutes afin d"économiser la batterie. Reportez-vous à la section **REGLAGES** pour plus de renseignements.

# **Le MP870 ne fonctionne pas correctement**

Si votre MP870 ne fonctionne pas correctement ou s"éteint, essayez de l"éteindre et le rallumer plusieurs fois. Si ce n"est pas suffisant, réinitialisez-le en appuyant sur RESET pendant 3 ou 5 secondes.

# **Le fichier qui vient juste d'être copié vers mon MP870 est introuvable**

Recopiez le fichier et reportez-vous à la section « **Disconnecting from a Computer »** pour retirer le **T.sonic** après que le processus de copie est terminé.

# **Un fichier récemment supprimé apparaît encore**

Supprimer à nouveau ce fichier et se referer à la section "**Disconnecting from a Computer**" pour relancer le **MP870** après que la suppression du fichier est réalisée.

# **Mon MP870 ne fonctionne pas après avoir été formaté sous Windows**

Le formatage du **MP870** en utilisant les options "Quick Format" ou "Full Format" sous Windows détruit le format par défaut de **MP870**. Pour récupérer le format par défaut, veuillez-vous référer au lien Internet **[http://www.transcendusa.com/](http://www.transcend.com.tw/English)** pour télécharger la mise à jour du firmware destiné au **MP870**

# **Comment savoir quelle est la version de Windows Media Player ?**

- 1. Ouvrir votre programme Windows Media Player.
- 2. Cliquer sur le menu**"Help"** et sélectionner l"option **"About Windows Media Player"**.
- 3. La version de votre Windows Media Player s"affichera à l"écran.

# **Impossible de lire des fichiers en DRM sur le MP870**

- Le MP870 ne supporte que les fichiers en format WMA-DRM10
- Vous devez disposer de Windows Media Player 10 pour pouvoir transférer et synchroniser les fichiers WMA-DRM10 dans les dossiers MTP du MP870.

# **Impossible de regarder des photos sur le MP870**

Le MP870 supporte les formats suivants uniquement **".JPG**,**" ".BMP", ".GIF",** et **".PNG"**.

# **Impossible de lire des E-book sur le MP870**
Le MP870 ne supporte que les fichiers en format **".TXT"** Assurez-vous que les e-books sont sauvegardés en format Unicode UTF-8 ou UTF-16.

## **Sync Lyrics : Pourquoi je ne peux pas voir les textes de la chanson que j'écoute ?**

Pour des détails sur les instructions Sync Lyrics, veuillez-vous reporter à la section FAQ sur notre site Internet **<http://www.transcendusa.com/Support/FAQ/>**

#### **Le message "Courant insuffisant" apparaît à l'écran**

Cela signifie que la source d"alimentation électrique via le câble USB est inadéquate ou instable. Cela n"indique pas un problème inhérent au lecteur.

# **Spécifications**︱

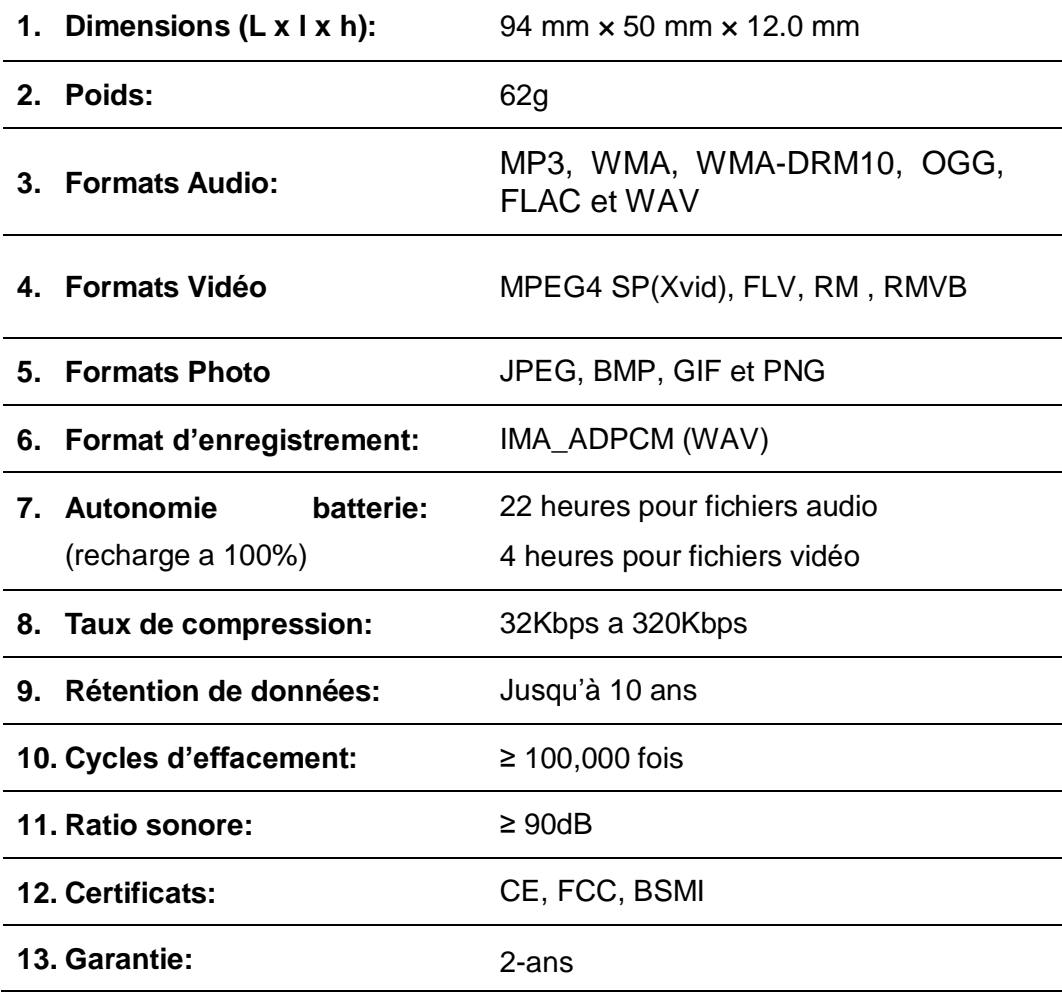

# **Informations relatives au passage de commande**︱

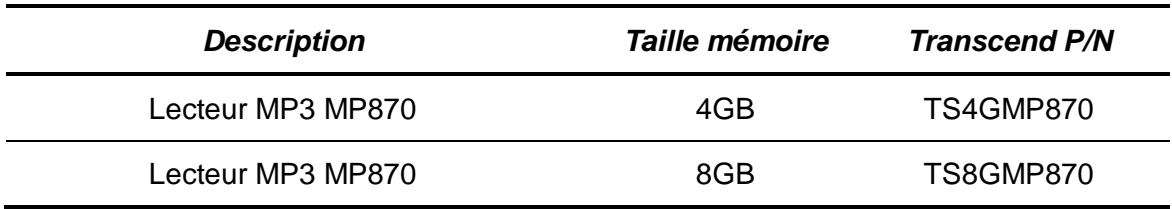

# **Recyclage**︱

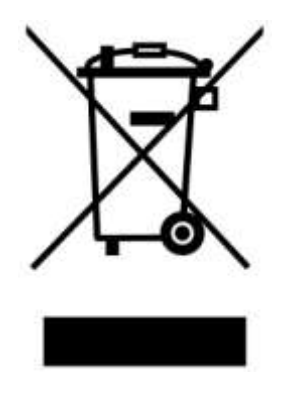

**Recyclage du produit (WEEE):** Ce produit comporte des composants et matériaux de haute qualité qui peuvent être réutilisés et recyclés. Le symbole affiche ci-dessus signifie que ce produit est couvert par la directive européenne 2002/96/EC:

Ne jamais jeter ce produit avec vos autres déchets ménagers. Veuillez vous renseigner auprès du magasin où vous l"avez acheté ou auprès de votre commune pour connaître les réglementations spécifiques concernant le recyclage des produits électriques et électroniques. Le tri adéquat des produits ainsi que leur recyclage approprié permet de sauvegarder l"environnement et d"éviter les conséquences néfastes sur la santé humaine.

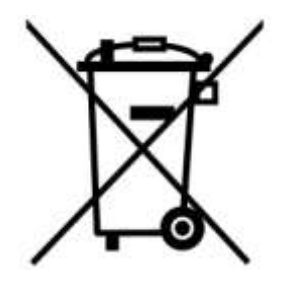

**Batterie:** Ce produit contient une batterie interne rechargeable qui est couverte par la directive européenne 2006/66/EC. Ne jamais jeter la batterie avec vos autres déchets ménagers.

Veuillez vous renseigner auprès du magasin où vous l"avez acheté ou auprès de votre commune pour connaître les réglementations spécifiques concernant le recyclage prévu pour cette batterie. Le tri adéquat des produits ainsi que leur recyclage approprié permet de sauvegarder l"environnement et d"éviter les conséquences néfastes sur la santé humaine

En ce qui concerne les produits contenant une batterie qui ne peut être échangée: Séparer ou tenter de séparer la batterie annule la garantie du produit tout entier. Cette procédure ne peut être réalisée qu"à la fin de vie du produit.

## **Limitation de Garantie MP870**

**"Envers et contre tout" est la norme que Transcend se fixe en terme de service client.**

**Nous nous efforçons de fabriquer des produits de qualité dépassant celle des normes en vigueur dans l'industrie.**

**Transcend Information, Inc. (Transcend)** s"engage à fournir des produits testés et garantis étant sans défauts matériels ou de fabrication, et étant conformes aux spécifications publiées.

Si votre **MP870** ne fonctionne pas correctement, à cause d"un défaut de fabrication ou de matériel, et ce malgré une utilisation normale en environnement recommandé, Transcend réparera ou remplacera votre **T.sonic™ 650** par un produit aux caractéristiques similaires.

**Durée de garantie :** le **MP870** de Transcend est couvert par cette garantie pour une période de deux (2) ans à partir de la date d"achat. La preuve d"achat incluant la date d"achat est nécessaire pour que la garantie fonctionne. Transcend examinera le produit et statuera sur sa réparation ou son remplacement. La décision prise par Transcend de réparer ou de remplacer le produit est sans appel. Transcend se réserve le droit de fournir un produit de remplacement aux fonctionnalités équivalentes.

Limitations : Cette garantie ne s'applique pas aux produits endommagés à la suite d'un accident, d'emploi incorrect ou abusif, de mauvaise manipulation, de mauvaise installation, d"altération, de mauvais usage ou de problèmes liés à des surtensions électriques.

Le MP870 de Transcend doit être utilisé avec des périphériques conformes aux normes de l'industrie informatique. Transcend ne sera pas tenu responsable des dommages causés par l"usage de périphériques tiers.

Transcend ne peut en aucun cas être tenu responsable de dommages directs ou indirects causés par un incident ou ses conséquences, y compris toute perte de profits ou de bénéfices, la perte de revenu ou de données ou tout autre dommage accidentel ou fortuit, de toute altération de relations commerciales, dû à ce produit, même si Transcend a auparavant été averti d"une telle éventualité.

**Avertissement :** La garantie ci-dessus est une garantie exclusive, sans aucune autre garantie, implicite ou explicite de quelque nature que ce soit ; ceci comprenant mais ne se limitant pas aux garanties de commercialisation et d"adéquation à une utilisation particulière. Cette garantie ne sera en aucun cas affectée par un support technique ou des conseils délivrés par Transcend.

**Enregistrement en ligne:** Pour accélérer le service de garantie, enregistrez svp votre produit Transcend sous un délai de 30 jours à partir de la date d"achat.

#### **Enregistrement en ligne sur<http://www.transcendusa.com/registration>**

Les spécifications mentionnées ci-dessus sont sujettes à changement sans avis préalable.

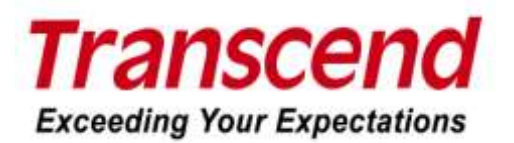

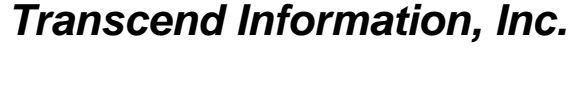

### [www.transcendusa.com](http://www.transcendusa.com/)

\*Le logo Transcend est une marque déposée par Transcend Information, Inc. \*Tous les logos et marques ont été déposés par les compagnies propriétaires respectives.